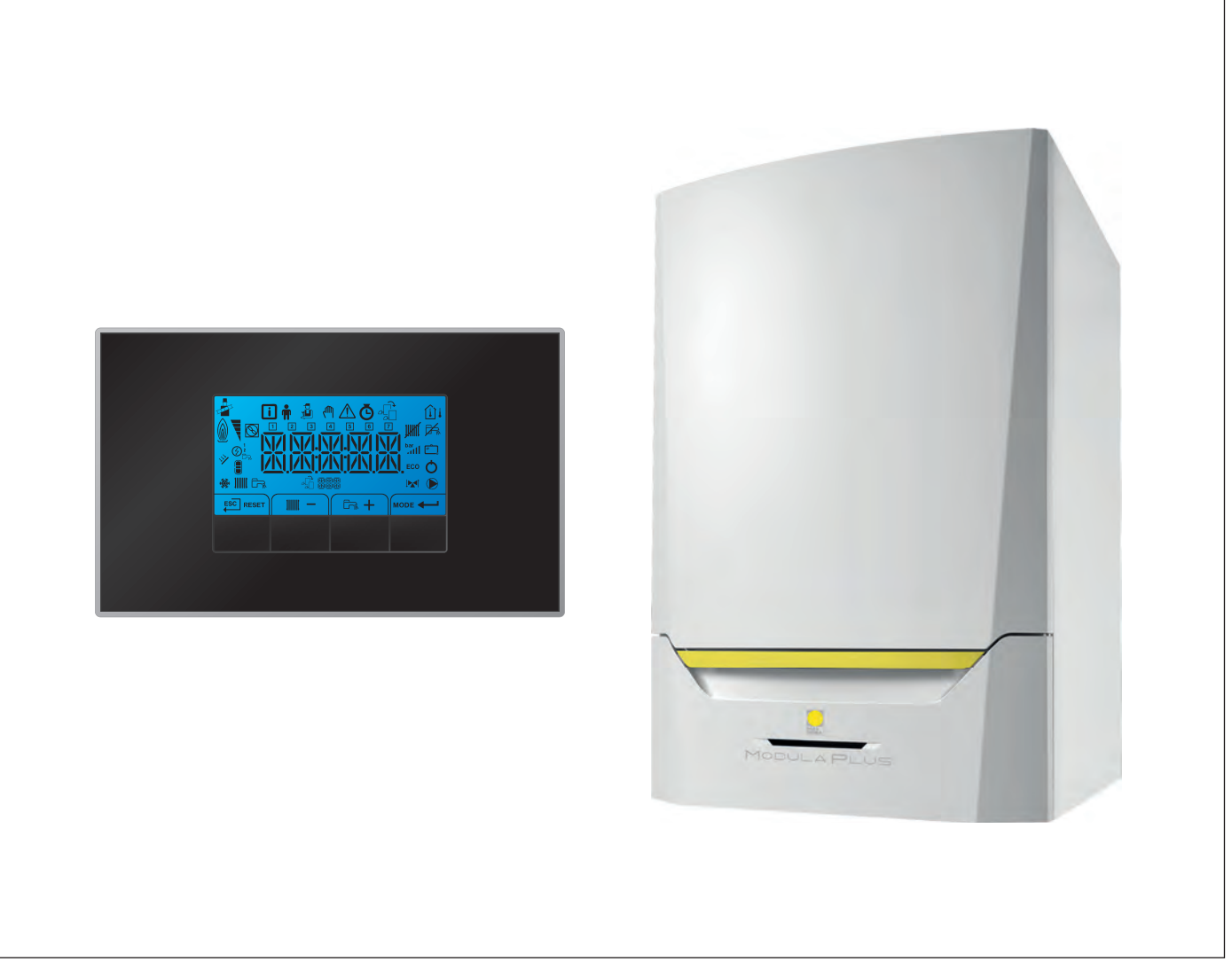

# Manuale d'uso e installazione

Caldaia a parete ad alta efficienza

# Modula Plus

45 65 85 115 HMI S-control

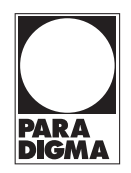

# Gentile cliente,

grazie per aver acquistato questo apparecchio.

Legga attentamente il presente manuale prima di utilizzare il prodotto e lo riponga in un luogo sicuro per consultazioni successive. Per garantire un costante funzionamento efficiente e sicuro, consigliamo di eseguire regolarmente la manutenzione del prodotto. La nostra organizzazione di assistenza e post vendita può fornire sostegno a riguardo.

Ci auguriamo possa usufruire per anni di un funzionamento privo di inconvenienti di questo prodotto.

# Indice

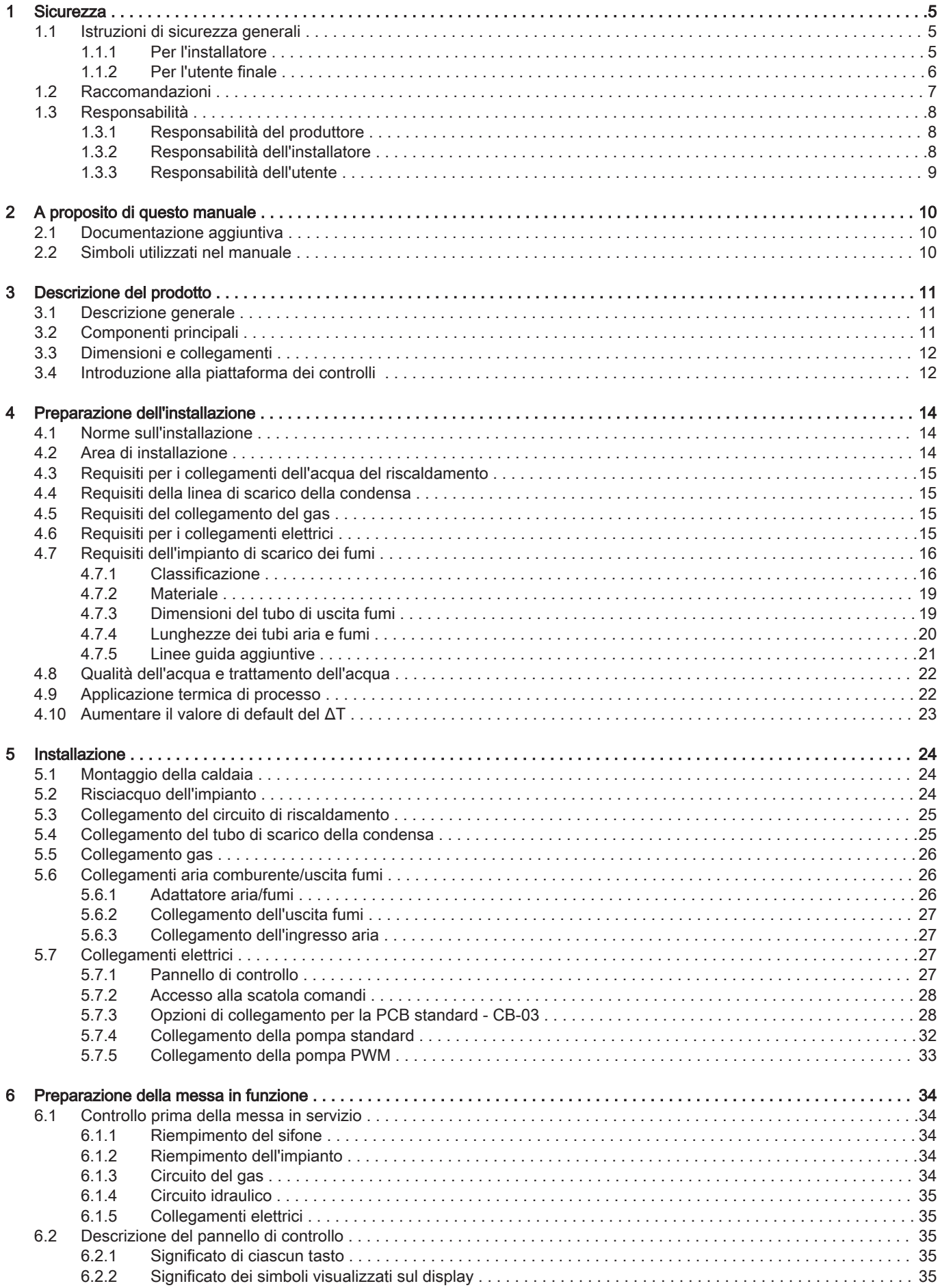

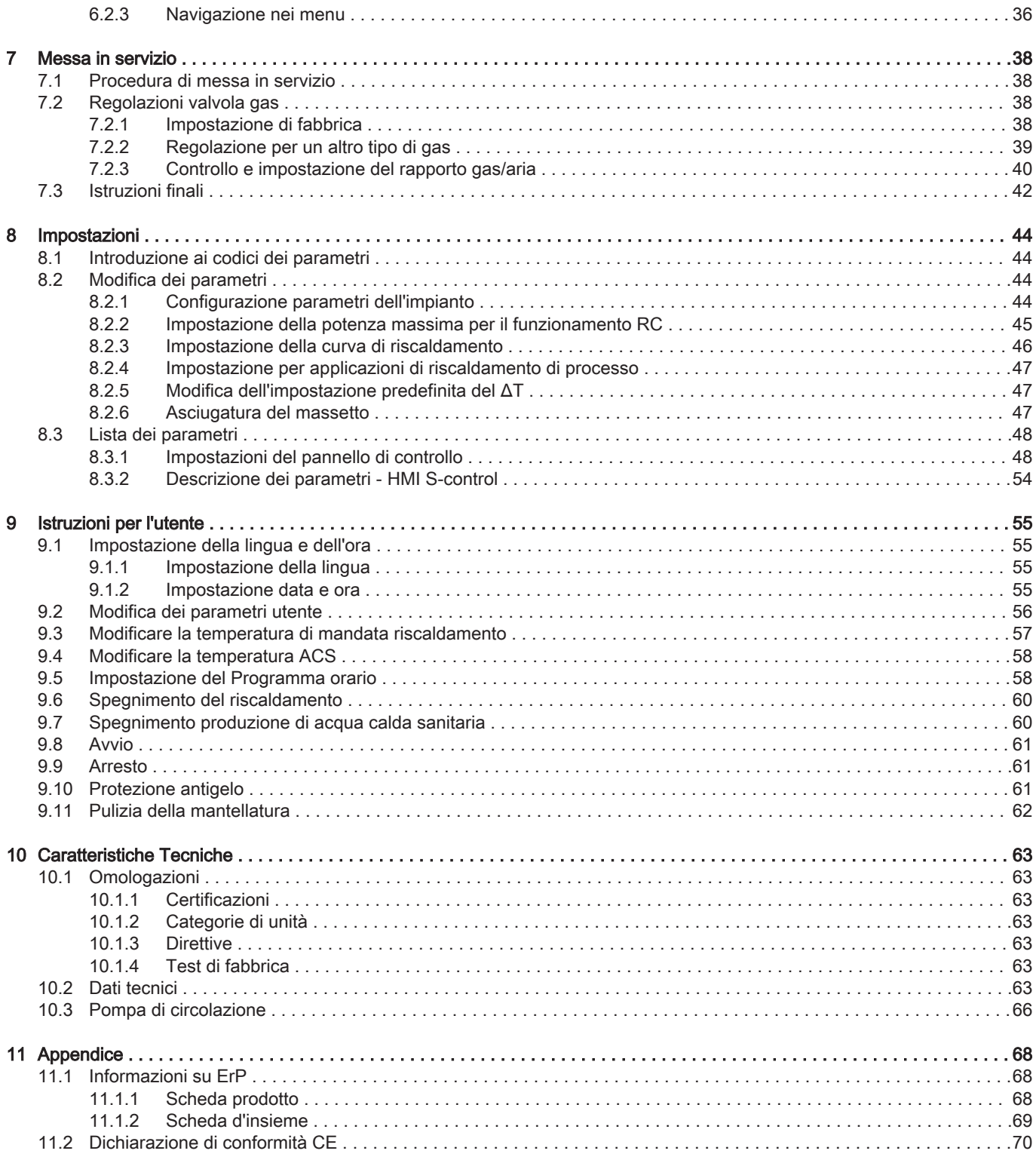

<span id="page-4-0"></span>1 Sicurezza

# 1.1 Istruzioni di sicurezza generali

# Pericolo Se c'è odore di gas: 1. Non utilizzare fiamme libere, non fumare e non azionare contatti o interruttori elettrici (campanelli, luci, motori, ascensori, ecc.). 2. Sospendere l'alimentazione del gas. 3. Aprire le finestre. 4. Individuare le eventuali perdite ed eliminarle immediatamente. 5. Se la perdita è a monte del contatore del gas, avvertire la società distributrice del gas. Pericolo In caso di esalazioni di fumo: 1. Spegnere la caldaia. 2. Aprire le finestre. 3. Individuare le eventuali perdite ed eliminarle immediatamente. Attenzione Terminati gli interventi di manutenzione o riparazione, controllare tutto l'impianto di riscaldamento e accertarsi che non vi siano

perdite.

# 1.1.1 Per l'installatore

# <span id="page-5-0"></span>1.1.2 Per l'utente finale

# Pericolo

Se c'è odore di gas:

- 1. Non utilizzare fiamme libere, non fumare e non azionare contatti o interruttori elettrici (campanelli, luci, motori, ascensori, ecc.).
- 2. Sospendere l'alimentazione del gas.
- 3. Aprire le finestre.
- 4. Abbandonare i locali.
- 5. Contattare un installatore qualificato.

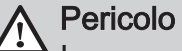

In caso di esalazioni di fumo:

- 1. Spegnere la caldaia.
- 2. Aprire le finestre.
- 3. Abbandonare i locali.
- 4. Contattare un installatore qualificato.

# Avvertenza

Non toccare i tubi dei fumi. A seconda delle impostazioni della caldaia, la temperatura dei tubi dei fumi può superare i 60 °C.

# **Avvertenza**

Non toccare i radiatori per periodi di tempo prolungati. A seconda delle impostazioni della caldaia, la temperatura dei radiatori può superare i 60 °C.

# Avvertenza

Prestare attenzione quando si utilizza l'acqua calda sanitaria. A seconda delle impostazioni della caldaia, la temperatura dell'acqua calda sanitaria può superare i 65 °C.

# Avvertenza

L'uso della caldaia e l'installazione in qualità di utente finale devono limitarsi alle operazioni descritte in questo manuale. Qualsiasi altra operazione deve essere effettuata solo da un installatore qualificato/tecnico.

# Avvertenza

Lo scarico della condensa non deve essere modificato o sigillato. Se viene utilizzato un sistema di neutralizzazione della condensa, questo deve essere regolarmente sottoposto a pulizia secondo le istruzioni fornite dal produttore.

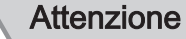

Aver cura di sottoporre la caldaia a una manutenzione regolare. Per la manutenzione della caldaia, rivolgersi a un installatore qualificato o stipulare un contratto di manutenzione.

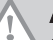

# **Attenzione**

Utilizzare esclusivamente ricambi originali.

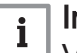

# Importante

Verificare con regolarità la presenza di acqua e pressione nell'impianto di riscaldamento.

### <span id="page-6-0"></span>1.2 Raccomandazioni

### Pericolo

L'apparecchio può essere utilizzato da bambini di età pari o superiore a otto anni e da persone con capacità fisiche, sensoriali o mentali ridotte o prive di competenza ed esperienza qualora siano soggette a supervisione o vengano loro fornite istruzioni sull'uso sicuro dell'apparecchio e sui rischi correlati. Non lasciare che i bambini giochino con l'apparecchio. Le operazioni di pulizia e manutenzione non devono essere effettuate da bambini senza supervisione.

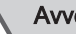

#### Avvertenza

L'installazione e la manutenzione della caldaia devono essere effettuate da un installatore autorizzato, in conformità alle vigenti leggi, norme e prescrizioni nazionali e locali.

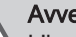

### Avvertenza

L'installazione e la manutenzione della caldaia devono essere effettuate da un installatore qualificato in conformità con le informazioni riportate nel manuale in dotazione. In caso contrario, si potrebbe ricorrere in situazioni pericolose o infortuni.

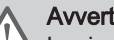

## Avvertenza

La rimozione e lo smaltimento della caldaia devono essere eseguiti da un installatore qualificato in conformità alle normative locali e nazionali.

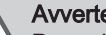

### Avvertenza

Per evitare situazioni di pericolo, se il cavo di alimentazione è danneggiato la sua sostituzione deve essere eseguita dal produttore, da un suo concessionario o da un'altra persona in possesso delle opportune competenze.

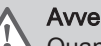

#### Avvertenza

Quando si interviene sulla caldaia, scollegare sempre l'alimentazione elettrica e chiudere il rubinetto principale del gas.

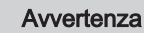

Una volta terminati tali interventi, verificare l'eventuale presenza di perdite nell'intero sistema.

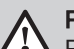

#### Pericolo

Per questioni di sicurezza, si raccomanda di inserire i rilevatori di fumo e di monossido di carbonio in posizioni adeguate all'interno della propria abitazione.

#### <span id="page-7-0"></span>Attenzione

- Accertarsi che la caldaia sia accessibile in qualsiasi momento.
- La caldaia deve essere installata in un locale protetto dal gelo. In caso di collegamento fisso del cavo dell'alimentazione,
- occorre sempre montare un interruttore principale bipolare con una distanza di apertura dei contatti pari o superiore a 3 mm (EN 60335-1).
- Svuotare la caldaia e l'impianto di riscaldamento centralizzato se l'abitazione non sarà utilizzata per un lungo periodo e in caso di rischio di gelo.
- La protezione antigelo viene disattivata quando la caldaia non è in funzione.
- La protezione della caldaia riguarda esclusivamente la caldaia e non l'intero impianto.
- Verificare regolarmente la pressione dell'acqua nell'impianto. Se la pressione dell'acqua è inferiore a 0,8 bar, rabboccare l'impianto (pressione acqua consigliata compresa fra 1,5 e 2 bar).

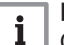

## Importante

Conservare questo documento in prossimità della caldaia.

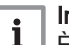

i.

#### Importante

È consentito rimuovere gli elementi del mantello solo per gli interventi di manutenzione e riparazione. Rimontare tutti i pannelli una volta completati i lavori di manutenzione e assistenza.

#### Importante

Le targhette di istruzione e avvertimento non devono mai essere rimosse né coperte e devono risultare leggibili per tutta la durata di vita della caldaia. Sostituire in modo tempestivo le etichette di istruzione e avvertimento rovinate o illeggibili.

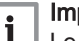

Importante

Le modifiche alla caldaia richiedono l'approvazione scritta di Paradigma.

1.3 Responsabilità

### 1.3.1 Responsabilità del produttore

I nostri prodotti sono fabbricati conformemente ai requisiti delle varie direttive applicabili. Vengono pertanto consegnati con la marcatura  $\zeta \in \epsilon$  i documenti necessari. Nell'interesse della qualità dei nostri prodotti, cerchiamo continuamente di migliorarli. Ci riserviamo pertanto il diritto di modificare le specifiche riportate nel presente documento.

La nostra responsabilità in qualità di produttore non potrà essere chiamata in causa nei casi seguenti:

- Mancato rispetto delle istruzioni d'installazione e manutenzione dell'apparecchio.
- Mancata osservanza delle istruzioni d'uso dell'apparecchio.
- Mancata o insufficiente manutenzione dell'apparecchio.

#### 1.3.2 Responsabilità dell'installatore

L'installatore è responsabile dell'installazione e della prima messa in funzione dell'apparecchio. L'installatore deve rispettare le seguenti istruzioni:

- Leggere e seguire le istruzioni contenute nei manuali forniti con l'apparecchio.
- Installare l'apparecchio in conformità alle norme e alle leggi vigenti.
- Effettuare la messa in servizio iniziale e gli eventuali controlli necessari.
- Spiegare l'installazione all'utente.
- <span id="page-8-0"></span>In caso di necessità di manutenzione, informare l'utente circa l'obbligo di eseguire un controllo dell'apparecchio e di preservare quest'ultimo in condizioni di funzionamento corrette.
- Consegnare all'utente tutti i manuali di istruzioni.

#### 1.3.3 Responsabilità dell'utente

Per garantire un funzionamento ottimale del sistema, rispettare le seguenti istruzioni:

- Leggere e seguire le istruzioni contenute nei manuali forniti con l'apparecchio.
- Rivolgersi a professionisti qualificati per realizzare l'installazione ed eseguire la prima messa in servizio.
- Chiedere all'installatore di spiegare il funzionamento dell'impianto.
- Far eseguire a un installatore qualificato la manutenzione e le ispezioni necessarie.
- Conservare il manuale di istruzioni in buone condizioni e vicino all'apparecchio.

# <span id="page-9-0"></span>2 A proposito di questo manuale

# 2.1 Documentazione aggiuntiva

- È disponibile la seguente documentazione in aggiunta a questo manuale:
- Istruzioni sulla qualità dell'acqua

## 2.2 Simboli utilizzati nel manuale

Questo manuale contiene istruzioni speciali, contrassegnate con simboli specifici. Si prega di prestare la massima attenzione a questi simboli.

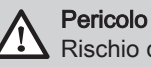

Rischio di situazioni pericolose che possono causare gravi lesioni personali.

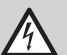

Pericolo di scossa elettrica Rischio di scossa elettrica che può causare gravi lesioni personali.

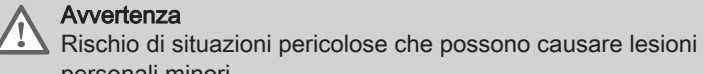

# personali minori.

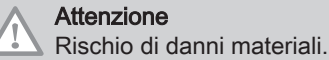

Importante  $\mathbf{i}$ 

Segnala un'informazione importante.

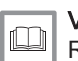

Vedere

Riferimento ad altri manuali o pagine di questo manuale.

# <span id="page-10-0"></span>3 Descrizione del prodotto

## 3.1 Descrizione generale

La Modula Plus è una caldaia murale ad alto rendimento con le seguenti caratteristiche:

- Riscaldamento ad alto rendimento.
- Emissioni ridotte di sostanze inquinanti.
- La scelta ideale per configurazioni in cascata.

Tutti i modelli di caldaia Modula Plus sono forniti senza la pompa, sono tuttavia dotati dei cablaggi necessari per il collegamento della stessa.

Quando si sceglie una pompa, tenere conto della resistenza della caldaia e dell'impianto.

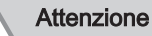

La potenza massima della pompa non deve superare 200 W. Per le pompe con una potenza maggiore, utilizzare un relè ausiliario.

Se possibile, installare la pompa direttamente sotto la caldaia, sul raccordo del ritorno.

## 3.2 Componenti principali

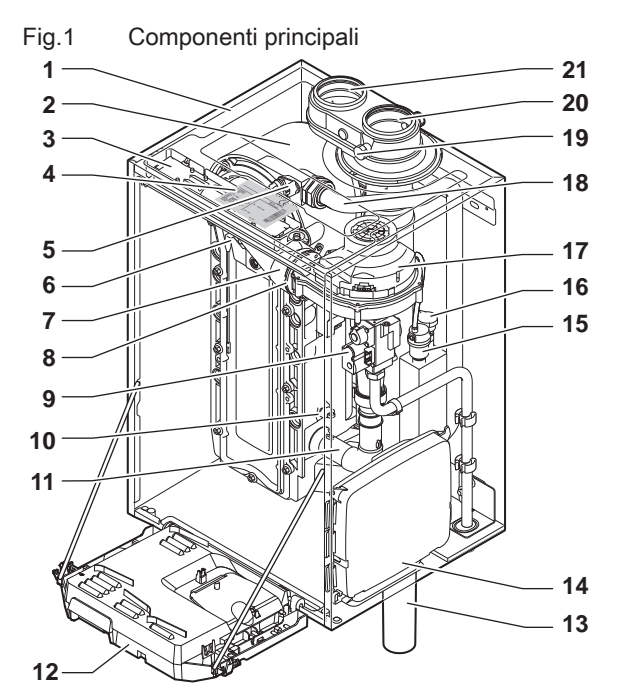

- Telaio/camera stagna
- Scambiatore di calore (Riscaldamento)
- Luce interna
- Targhetta identificativa
- Sonda di mandata
- Elettrodo di ionizzazione/accensione
- Tubo miscelatore
- Valvola di non ritorno
- Assieme valvola gas
- Sonda di ritorno
- Silenziatore di aspirazione aria
- Scatola comandi
- Sifone

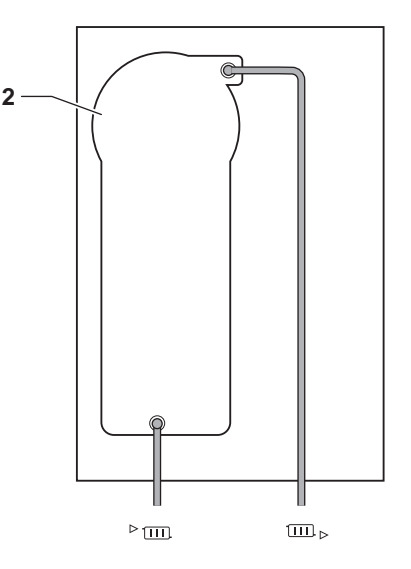

- AD-4000069-02
- Scatola di espansione per le PCB di controllo
- (= accessorio) Degasatore automatico
- Sensore di pressione idraulica
- Ventilatore
- Linea di alimentazione
- Presa di analisi dei gas di scarico
- Tubo di scarico fumi
- Ingresso aria comburente
- Mandata del circuito di riscaldamento
- Ritorno del circuito di riscaldamento

# <span id="page-11-0"></span>3.3 Dimensioni e collegamenti

#### Fig.2 Dimensioni

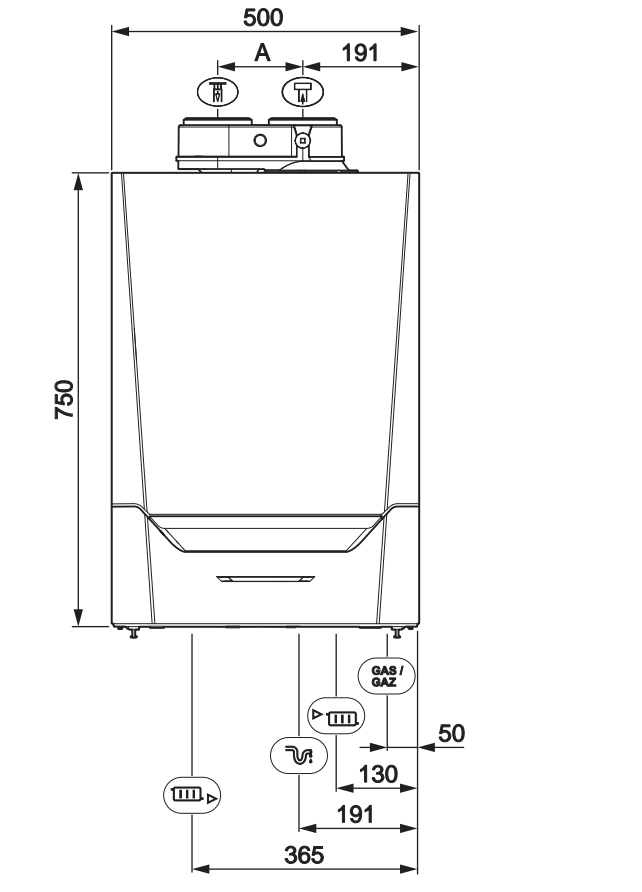

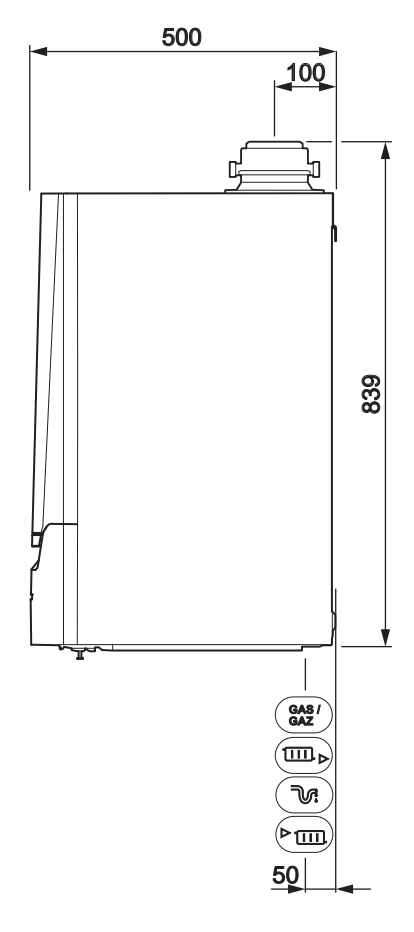

AD-4100107-03

#### Tab.1 Collegamenti

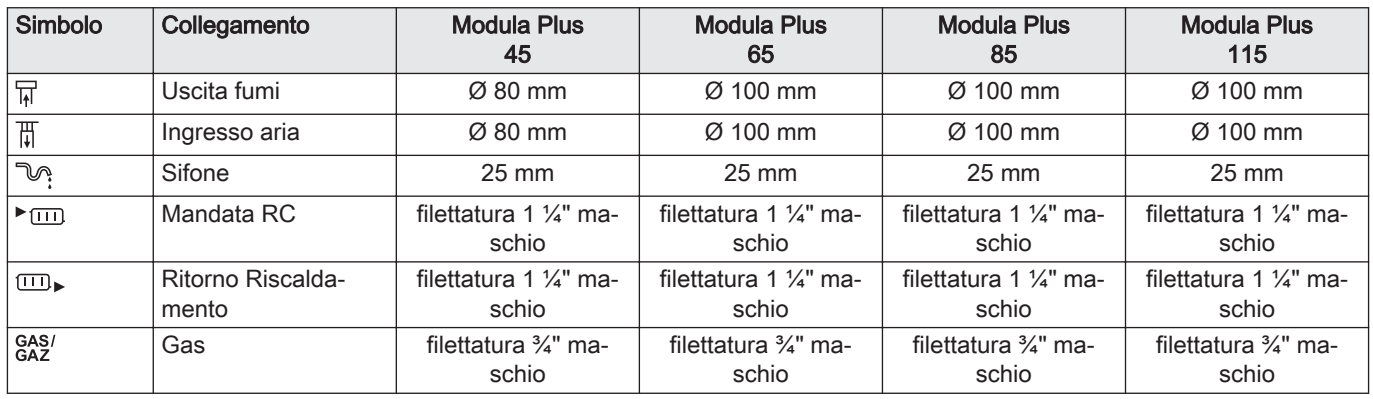

## 3.4 Introduzione alla piattaforma dei controlli

La caldaia Modula Plus è dotata della piattaforma dei controlli . Si tratta di un sistema modulare, che offre compatibilità e connettività tra tutti i prodotti che utilizzano la stessa piattaforma.

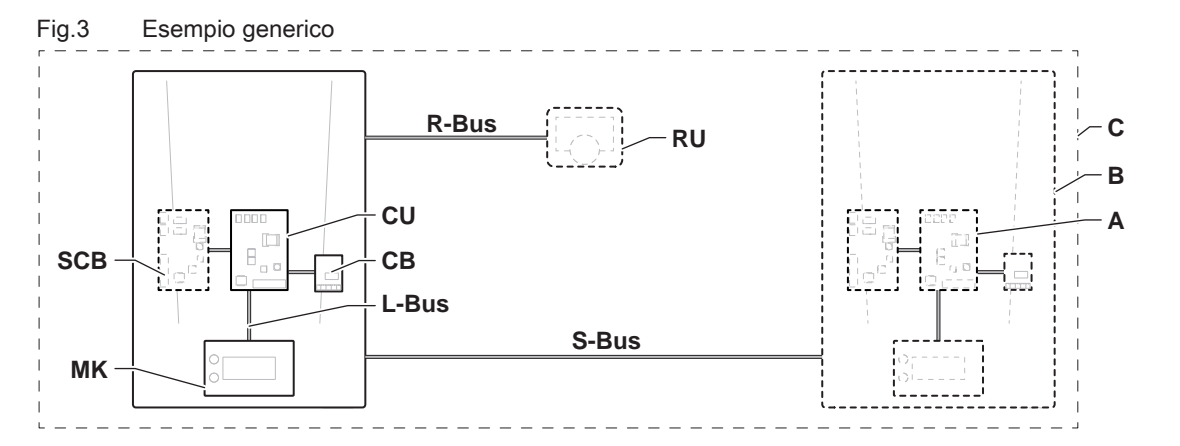

AD-3001366-01

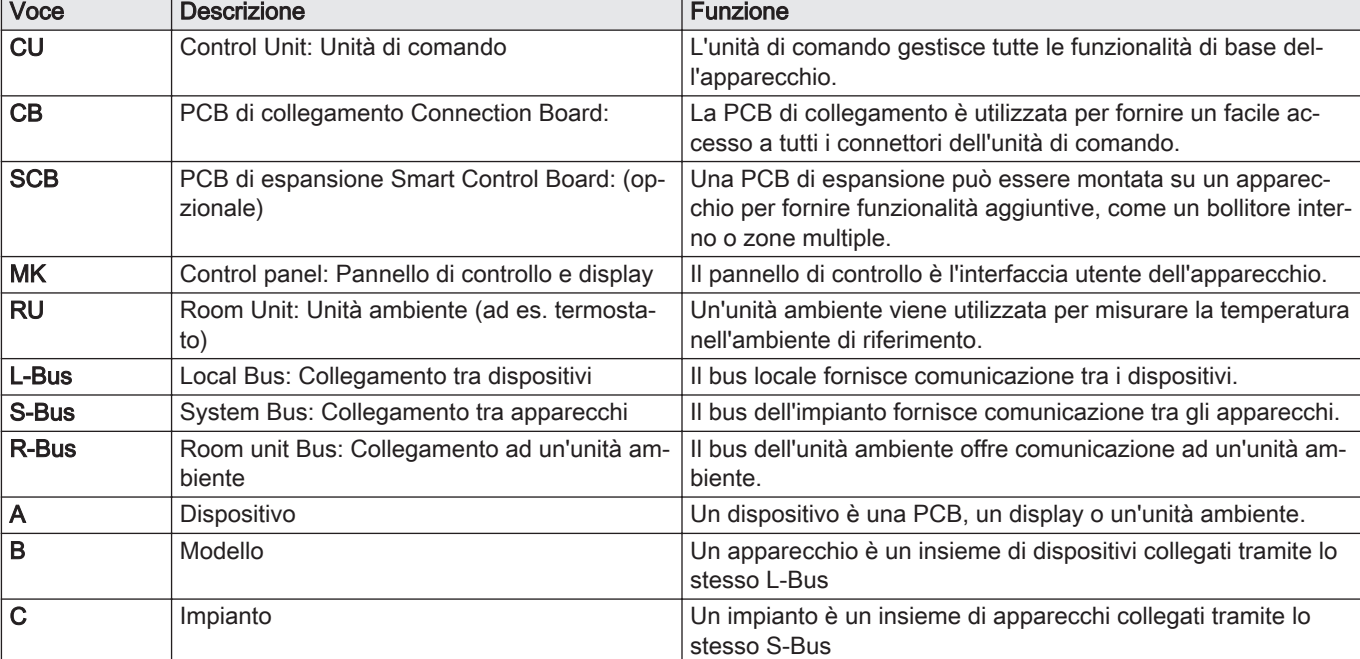

#### Tab.2 Componenti nell'esempio

 $\mathbf{r}$ 

Tab.3 Dispositivi specifici disponibili nella caldaia Modula Plus

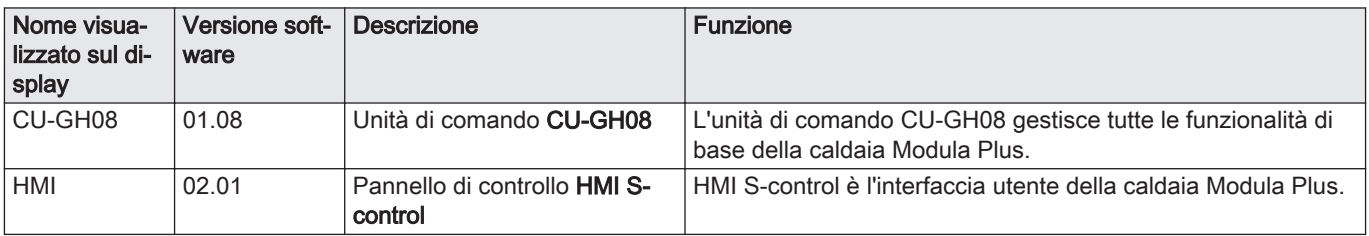

# <span id="page-13-0"></span>4 Preparazione dell'installazione

## 4.1 Norme sull'installazione

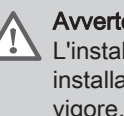

#### Avvertenza

L'installazione della caldaia deve essere eseguita da un installatore qualificato ai sensi dei regolamenti locali e nazionali in vigore.

### 4.2 Area di installazione

Quando si sceglie la sede di installazione migliore, considerare quanto segue:

- Le regolazioni.
- Lo spazio di installazione richiesto.
- Lo spazio richiesto attorno alla caldaia per facilitare l'accessibilità e la manutenzione.
- Lo spazio richiesto sotto la caldaia per l'installazione e la rimozione del sifone.
- La posizione vincolante dell'uscita fumi e/o dell'apertura ingresso aria comburente.
- L'uniformità della superficie.
	- $A \ge 1000$  mm
	- **B** 500 mm<br>**C** 500 mm
	- C 500 mm<br>D  $\geq 400$  m
	- $\geq 400$  mm
	- E 750 mm
	- F 350 mm (sifone)
	- $G \geq 250$  mm

Se la caldaia viene installata in un armadio chiuso, bisogna tenere conto della distanza minima tra la caldaia e le pareti dell'armadio.

- 1 ≥ 1000 mm (lato anteriore)
- $2 \geq 15$  mm (lato sinistro)
- $3 \geq 15$  mm (lato destro)

Prevedere inoltre alcune aperture, al fine di prevenire i seguenti rischi:

- Accumulo di gas
- Riscaldamento dell'involucro

Sezione minima delle aperture:  $S1 + S2 = 150$  cm<sup>2</sup>

## Pericolo

È vietato conservare, anche temporaneamente, prodotti e sostanze combustibili all'interno della caldaia o in prossimità della caldaia stessa.

#### **Avvertenza**

- Installare l'apparecchio su una parete solida, in grado di sostenere il peso della caldaia piena d'acqua e completamente equipaggiata.
- Non installare l'apparecchio sopra fonti di calore o apparecchi di cottura.
- Non collocare la caldaia in una posizione esposta ai raggi solari diretti o indiretti.

#### Attenzione

- La caldaia deve essere installata in un locale protetto dal gelo.
- Vicino alla caldaia deve essere presente un collegamento elettrico con messa a terra.
- Nei pressi della caldaia deve essere disponibile uno scarico per la condensa.

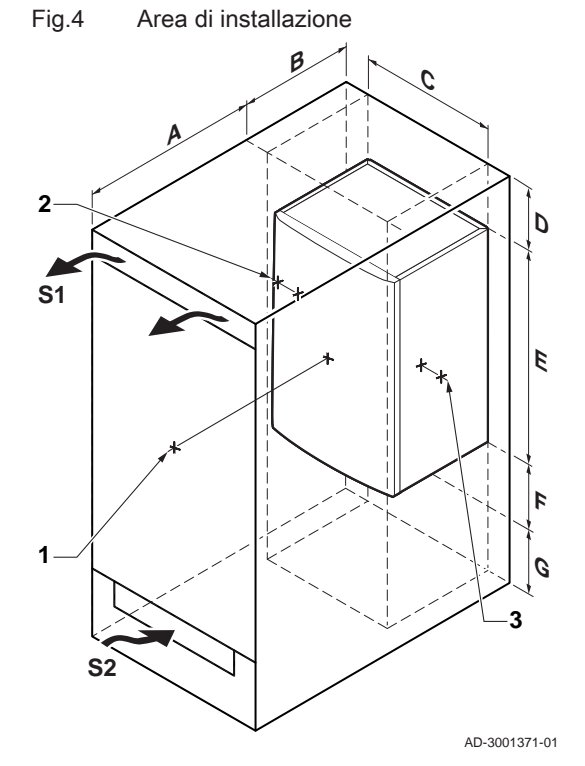

## <span id="page-14-0"></span>4.3 Requisiti per i collegamenti dell'acqua del riscaldamento

- Se si installano delle valvole di intercettazione di servizio, posizionare la valvola di riempimento e di scarico, il vaso di espansione e la valvola di sicurezza tra la valvola di intercettazione e la caldaia.
- Eseguire tutti i lavori di saldatura richiesti a distanza di sicurezza dalla caldaia o prima del montaggio della stessa.
- Per il caricamento e lo scarico della caldaia, installare nell'impianto una valvola di caricamento e scarico, preferibilmente sul ritorno.
- Installare un vaso di espansione sul tubo di ritorno.

#### 4.4 Requisiti della linea di scarico della condensa

- Il sifone deve essere tassativamente riempito d'acqua. In questo modo si impedisce l'uscita dei fumi nell'ambiente.
- Non sigillare mai il tubo di scarico condensa.
- Il tubo di scarico deve avere un'inclinazione di almeno 30 mm per metro, con uno sviluppo orizzontale massimo di 5 metri.
- L'acqua condensata non deve essere scaricata in una grondaia.

#### 4.5 Requisiti del collegamento del gas

- Prima di iniziare a lavorare sui tubi del gas, chiudere il rubinetto principale di alimentazione del gas.
- Prima del montaggio, verificare che il contatore del gas abbia una capacità sufficiente. Tenere conto del consumo di tutti gli apparecchi.
- In caso il contatore del gas abbia una portata insufficiente, avvisare l'azienda erogatrice di energia locale.
- Rimuovere polvere e sporcizia dal tubo del gas.
- Eseguire sempre lavori di saldatura a una distanza sufficiente dalla caldaia.
- Si consiglia di installare un filtro del gas per prevenire l'intasamento dell'assieme valvola gas.

#### 4.6 Requisiti per i collegamenti elettrici

- Realizzare i collegamenti elettrici in conformità a tutti i regolamenti e a tutte le norme locali e nazionali.
- I collegamenti elettrici devono sempre essere eseguiti in assenza di alimentazione elettrica e solo da personale qualificato.
- La caldaia è completamente precablata. Non modificare mai i collegamenti interni del pannello di controllo.
- Collegare sempre la caldaia a un impianto di messa a terra funzionante.
- La norma CEI.
- Il cablaggio deve essere conforme alle istruzioni degli schemi elettrici.
- Rispettare le raccomandazioni contenute in questo manuale.
- Separare i cavi sonda dai cavi a 230 V.

## <span id="page-15-0"></span>4.7 Requisiti dell'impianto di scarico dei fumi

# 4.7.1 Classificazione

#### Importante  $\mathbf{i}$

- L'installatore ha la responsabilità di installare un impianto di uscita fumi del tipo corretto, e di garantire che il diametro e la lunghezza di quest'ultimo siano adeguati.
- Utilizzare sempre i materiali di connessione, il terminale del tetto e/o il terminale esterno della parete forniti dallo stesso produttore. Consultare il produttore per eventuali dettagli in merito alla compatibilità.

Tab.4 Tipo di collegamento dei fumi:  $B_{23} - B_{23P}$ 

| <b>Principio</b>                                                                                                    | <b>Descrizione</b>                                                                                                    | Produttori consentiti <sup>(1)</sup>                                 |  |  |  |
|----------------------------------------------------------------------------------------------------|----------------------------------------------------------------------------------------------------|----------------------------------------------------------------------|--|--|--|
| 劚<br>90<br>鳳<br>鳳<br>AD-3000924-01                                                                                                    | Versione per locali ventilati<br>• Senza cappa rompi tiraggio.<br>• Scarico fumi a tetto.<br>• Aria comburente dall'area di installazione.<br>• La classificazione IP della caldaia è abbassata a IP20. | Materiale di collegamento e ter-<br>minale a tetto:<br>• Centrotherm |  |  |  |
| Il materiale deve anche essere in grado di rispettare i requisiti in merito alle proprietà dei materiali elencate nel capitolo corrispondente.<br>(1) |                                                                                                    |                                                                      |  |  |  |

#### Tab.5 Tipo di collegamento dei fumi:  $B_{33}$

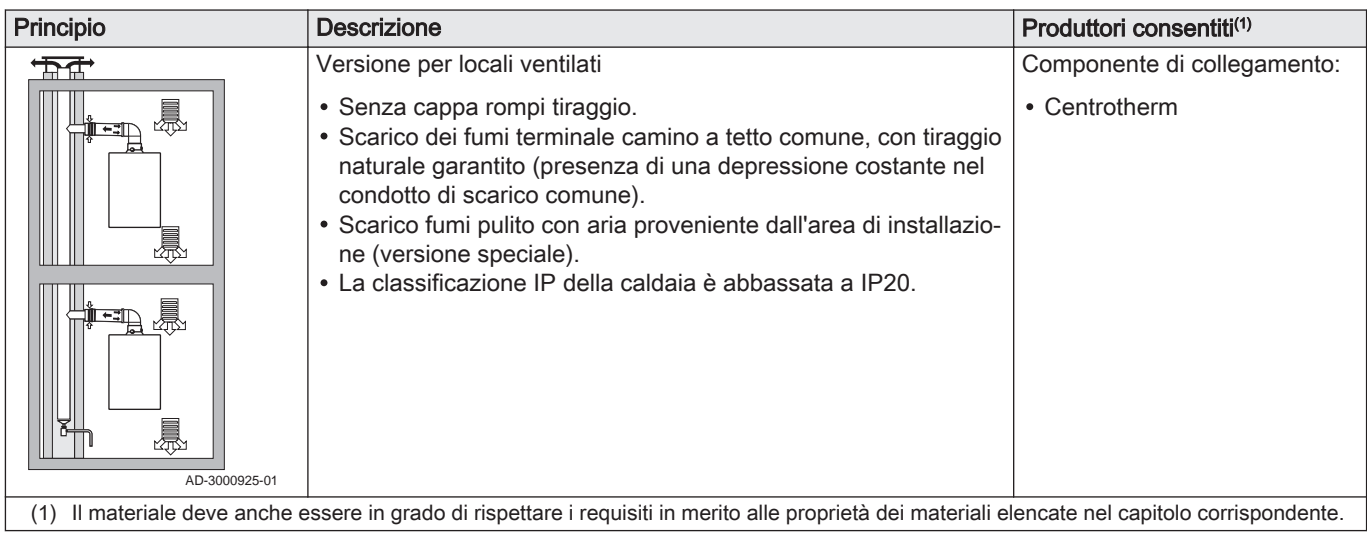

#### Tab.6 Tipo di collegamento dei fumi:  $C_{13}$

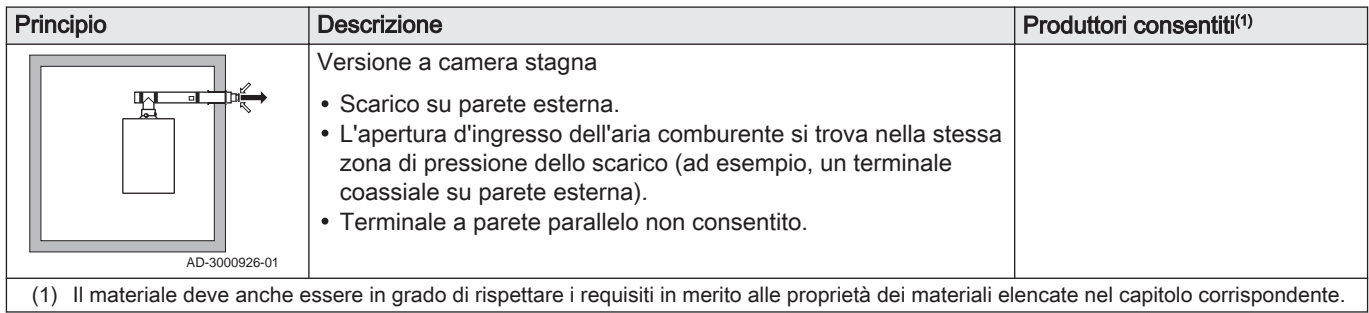

### Tab.7 Tipo di collegamento dei fumi:  $C_{33}$

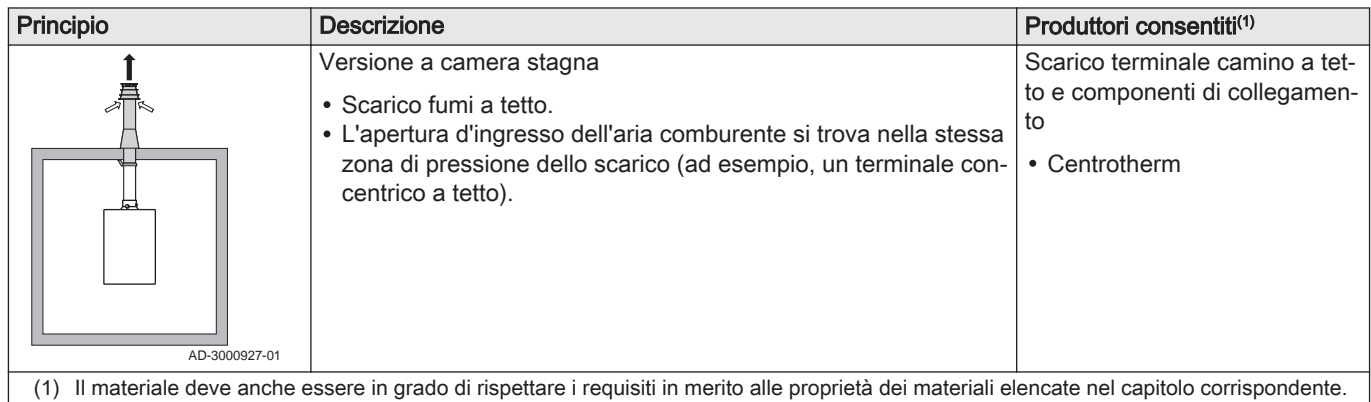

### Tab.8 Tipo di collegamento dei fumi: C<sub>53</sub>

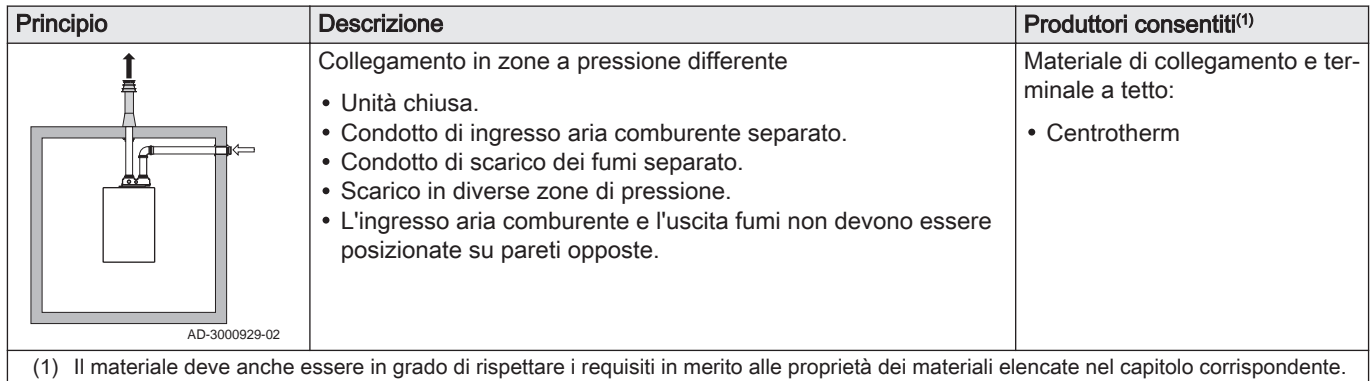

# Tab.9 Tipo di collegamento dei fumi: C<sub>63</sub>

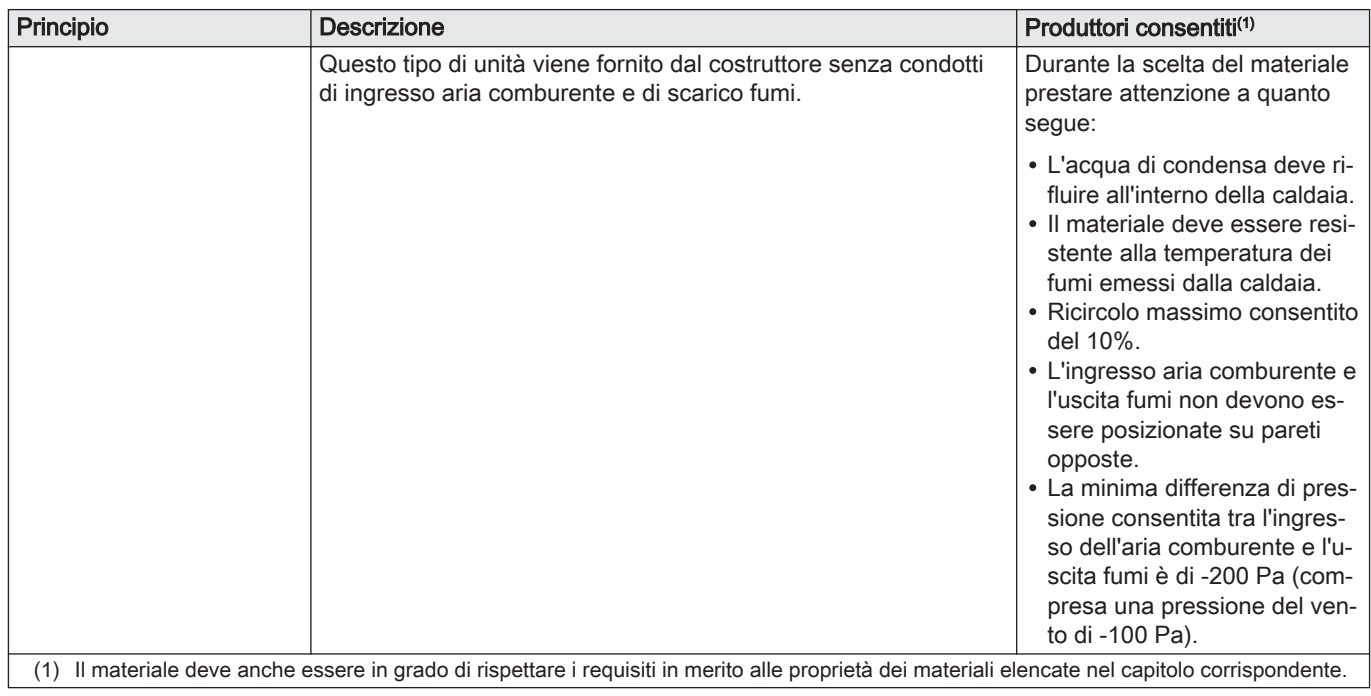

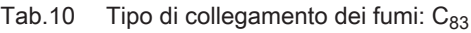

| Principio <sup>(1)</sup><br><b>Descrizione</b>                                                                                                    |                                                                                                    | Produttori consentiti <sup>(2)</sup>                    |  |  |  |
|----------------------------------------------------------------------------------------------------|----------------------------------------------------------------------------------------------------|---------------------------------------------------------|--|--|--|
|                                                                                                    | Uscita fumi comune e ingresso aria separato (impianto fumi col-<br>lettivo)                           | Componenti per il collegamen-<br>to al condotto comune: |  |  |  |
| AD-3000930-01                                                                                                    | • Posizionare uno scarico per la condensa, dotato di sifone, sul-<br>la parte inferiore del condotto. | • Centrotherm                                           |  |  |  |
| può verificarsi una pressione negativa di 4 mbar.<br>(1)<br>Il materiale deve anche essere in grado di rispettare i requisiti in merito alle proprietà dei materiali elencate nel capitolo corrispondente.<br>(2) |                                                                                                    |                                                         |  |  |  |

Tab.11 Tipo di collegamento dei fumi: C<sub>93</sub>

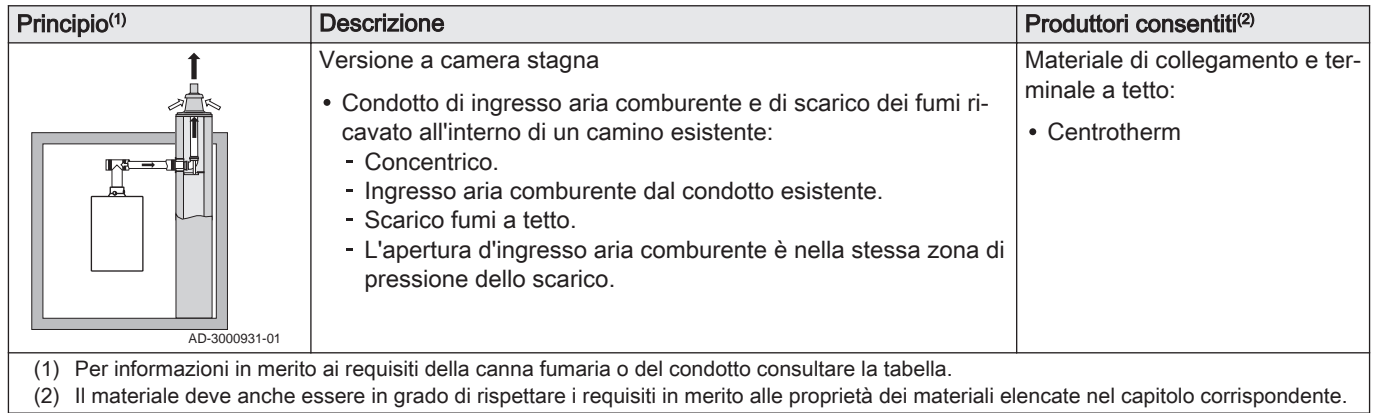

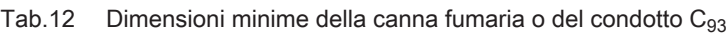

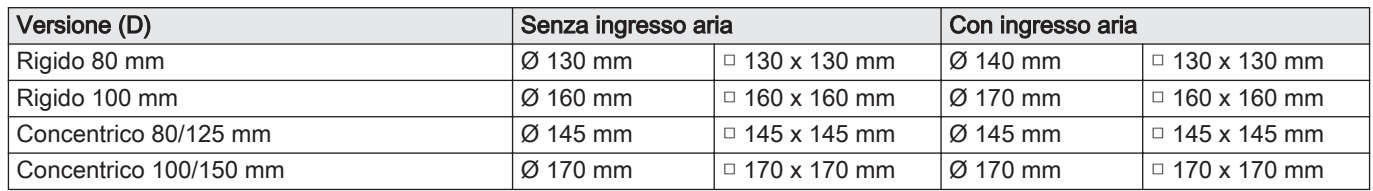

Fig.5 Dimensioni minime della canna fumaria o del condotto C<sub>93</sub>

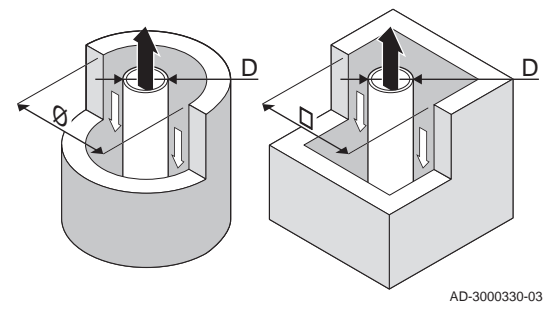

# Importante

 $\mathbf{i}$ 

 $\mathbf{i}$ 

La canna fumaria deve rispettare i requisiti in merito alla densità dell'aria imposti dalle normative locali.

## Importante

- Pulire sempre accuratamente i condotti quando si utilizzano canali da fumo e/o un collegamento ingresso aria.
- Deve poter essere possibile controllare il canali da fumo.

#### 4.7.2 Materiale

Servirsi della corda collocata sui componenti di uscita fumi per verificare se questi ultimi sono o meno idonei all'impiego su questa apparecchiatura.

- <span id="page-18-0"></span>Fig.6 Corda di esempio AD-3001120-01 EN 14471 - T120 P1 W 1 O50 LI E U0 EN 1856-1 - T120 P1 W VxL40045 G(xx) 1  $\prec$  2  $\prec$  3  $\prec$  7  $\succ$  4  $\succ$  5
- 1 EN 14471 di EN 1856–1: I componenti sono approvati da CE secondo questo standard. Per la plastica si tratta di EN 14471, Per alluminio e acciaio inossidabile, invece, EN 1856-1.
- 2 T120: Il materiale è caratterizzato dalla classe di temperatura T120. È consentito un numero superiore, ma non inferiore.
- 3 P1: Il materiale ricade nella classe di pressione P1. Viene anche consentito H1.
- 4 W: I componenti sono idonei per il drenaggio dell'acqua di condensa (W='wet'). D non è ammesso (D='dry').
- 5 E: Il materiale ricade nella classe di resistenza al fuoco E. Sono anche consentite le classi da A a D, mentre F non lo è. Ciò si applica solo nel caso di materiale plastico.

#### Avvertenza

- I metodi di accoppiamento e collegamento possono variare in base al produttore. Non è consentito utilizzare una combinazione metodi di accoppiamento e collegamento dei tubi di diversi produttori. Ciò si applica anche ai passanti sul tetto e ai condotti comuni.
- I materiali utilizzati devono essere conformi alle normative e agli standard vigenti.

#### Tab.13 Panoramica delle proprietà dei componenti

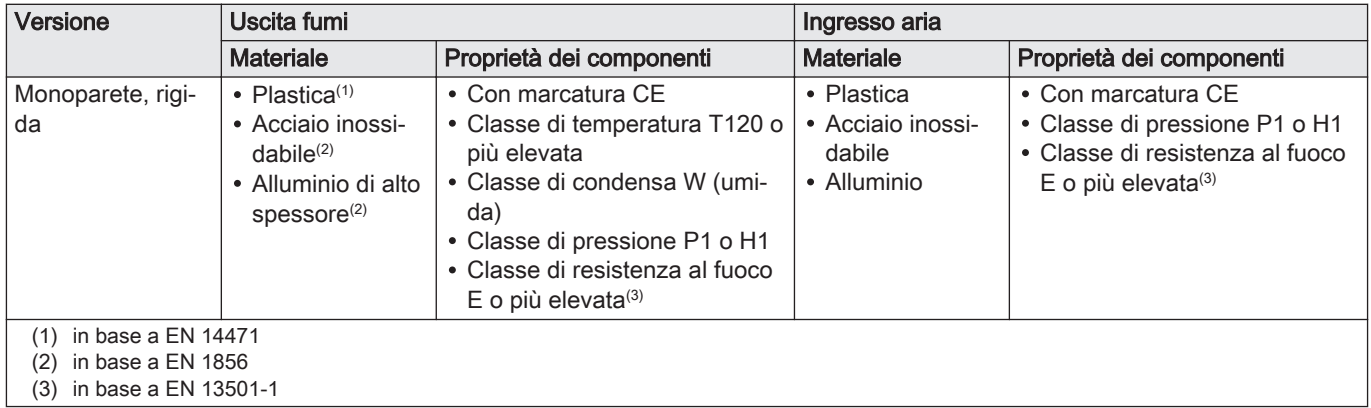

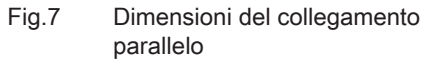

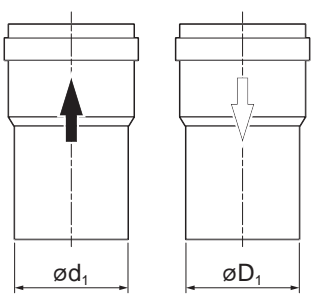

4.7.3 Dimensioni del tubo di uscita fumi

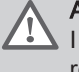

#### Avvertenza

I tubi collegati all'adattatore fumi devono soddisfare i seguenti requisiti relativi alle dimensioni.

- d<sub>1</sub> Dimensioni esterne del tubo di uscita fumi
- D<sub>1</sub> Dimensioni esterne del condotto di ingresso aria
- Tab.14 Dimensioni del tubo

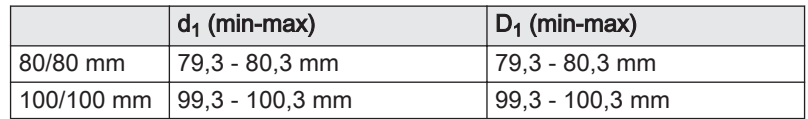

AD-3000963-01

<span id="page-19-0"></span>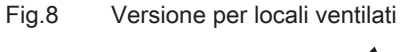

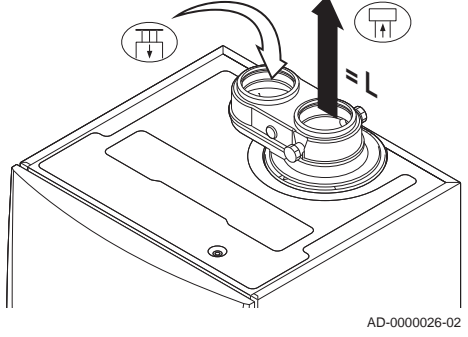

## 4.7.4 Lunghezze dei tubi aria e fumi

La lunghezza massima del canale di uscita fumi e di ingresso aria può variare a seconda del tipo di apparecchiatura; si prega di consultare il capitolo corrispondente se occorrono informazioni riguardo alle lunghezze corrette.

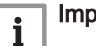

### Importante

- Quando si utilizzano dei raccordi a gomito, la lunghezza massima della canna fumaria (L) deve essere ridotta sulla base della tabella di riduzione.
- Se risulta necessario l'adattamento ad un diametro differente, servirsi delle transizioni approvate

### Modello a camera aperta (B<sub>23</sub>, B<sub>23P</sub>, B<sub>33</sub>)

- L Lunghezza del condotto di scarico fumi verso il passante sul tetto
- Collegamento dello scarico fumi 묘
- 襾 Collegamento dell'ingresso aria

Nel caso di una versione con ventilazione ambiente, l'apertura di ingresso aria rimane aperta; viene collegata solo l'apertura di uscita fumi. In questo modo, la caldaia riceve la necessaria aria comburente direttamente dall'area di installazione.

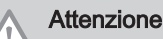

- L'apertura di ingresso aria deve restare aperta.
- L'area di installazione deve essere dotata delle necessarie aperture di ingresso aria. Queste aperture non devono essere ostruite o chiuse.

#### Tab.15 Lunghezza massima (L)

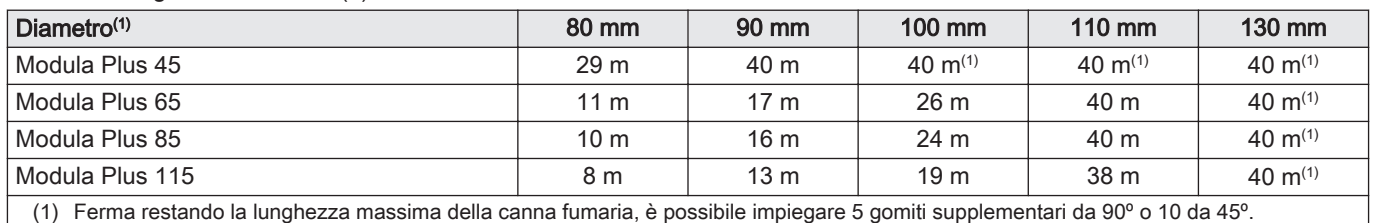

#### Modello a camera stagna  $(C_{13}, C_{33}, C_{63}, C_{93})$  $\blacksquare$

Fig.9 Versione sigillata (parallela)

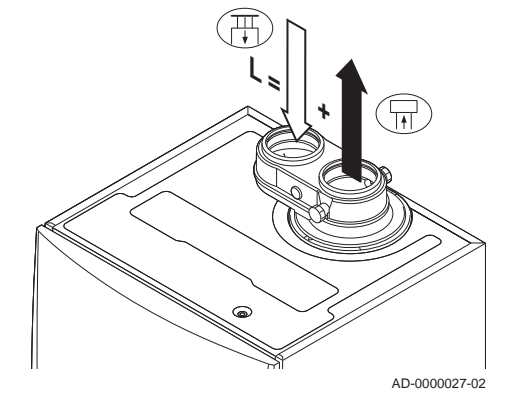

- 묘 Collegamento dello scarico fumi
- 襾 Collegamento dell'ingresso aria

Con la tipologia di locali ermetici entrambe le aperture, di uscita fumi e di ingresso aria, sono collegate (in parallelo).

#### Diametro del tubo<sup>(1)</sup> 80 mm 90 mm 100 mm 110 mm 110 mm 110 mm 130 mm Diametro del terminale a tetto concentrico  $\frac{180}{125}$  mm  $\frac{80}{125}$  mm  $\frac{100}{150}$ mm 100/150 mm 130/180 mm 130/180 mm Modula Plus 45 24 m 36 m 40 m<sup>(1)</sup> 40 m<sup>(1)</sup> 40 m<sup>(1)</sup> 40 m<sup>(1)</sup> Modula Plus 65 | 2 m | 14 m | 20 m | 34 m | 40 m | 40 m<sup>(1)</sup> Modula Plus 85 12 m | 16 m | 30 m | 40 m | 40 m<sup>(1)</sup> Modula Plus 115 4 m 12 m 20 m 40 m 40 m<sup>(1)</sup> (1) Ferma restando la lunghezza massima della canna fumaria, è possibile impiegare 5 gomiti supplementari da 90º o 10 da 45º.

п

#### <span id="page-20-0"></span>Tab.16 Lunghezza massima (L)

# Collegamento in zone dalla pressione differente  $(C_{53}, C_{83})$

- Fig.10 Zone di pressione diverse
- L Lunghezza totale del condotto di uscita fumi e di ingresso aria
- 묘 Collegamento dello scarico fumi
- Collegamento dell'ingresso aria 襾

L'ingresso dell'aria comburente e lo scarico dei fumi sono possibili in diverse zone di pressione e con sistemi parzialmente CLV, ad eccezione delle zone costiere. Il dislivello altezza massimo consentito tra l'ingresso dell'aria comburente e l'uscita dei fumi è 36 m.

Tab.17 Lunghezza massima (L)

| Diametro <sup>(1)</sup>                                                                                                    | 80 mm                    | 90 mm                    | $100 \text{ mm}$ | $110 \text{ mm}$ | 130 mm       |  |  |
|----------------------------------------------------------------------------------------------------|--------------------------|--------------------------|------------------|------------------|--------------|--|--|
| Modula Plus 45                                                                                                    | 16 <sub>m</sub>          | 28 m                     | 40 m             | 40 $m^{(1)}$     | 40 $m^{(1)}$ |  |  |
| Modula Plus 65                                                                                                    | 5 <sub>m</sub>           | 10 <sub>m</sub>          | 16 <sub>m</sub>  | 34 m             | 40 $m^{(1)}$ |  |  |
| Modula Plus 85                                                                                                    | $\overline{\phantom{a}}$ | $\overline{\phantom{0}}$ | 17 <sub>m</sub>  | 37 <sub>m</sub>  | 40 $m^{(1)}$ |  |  |
| Modula Plus 115                                                                                                    | $\overline{\phantom{0}}$ | ۰                        | 14 m             | 31 <sub>m</sub>  | 40 $m^{(1)}$ |  |  |
| Ferma restando la lunghezza massima della canna fumaria, è possibile impiegare 5 gomiti supplementari da 90° o 10 da 45°.<br>(1) |                          |                          |                  |                  |              |  |  |

#### Tabella delle riduzioni  $\blacksquare$

Tab.18 Riduzione del tubo per ogni elemento utilizzato (parallelo)

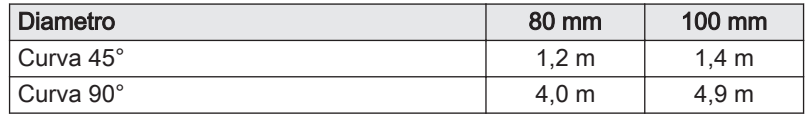

Tab.19 Riduzione del tubo per ogni elemento utilizzato (coassiale)

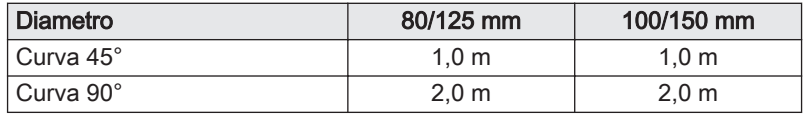

#### 4.7.5 Linee guida aggiuntive

#### Installazione п

Per installare i materiali dell'uscita fumi e dell'ingresso aria, fare riferimento alle istruzioni del relativo produttore. Dopo l'installazione,

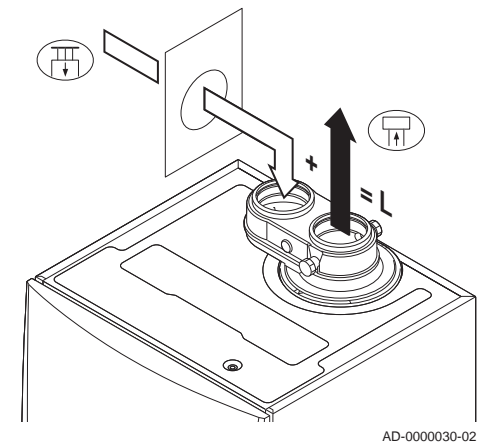

<span id="page-21-0"></span>verificare come minimo la tenuta dei componenti dell'uscita fumi e dell'ingresso aria.

#### Avvertenza

Se i componenti dell'uscita fumi e dell'ingresso aria non vengono installati secondo le istruzioni (ad esempio, non sono a perfetta tenuta, o non vengono staffati correttamente) si può incorrere in situazioni pericolose e/o lesioni personali.

Accertarsi che il tubo dell'uscita fumi diretto alla caldaia presenti un gradiente sufficiente (almeno 50 mm al metro) e che siano presenti un collettore e uno scarico della condensa adeguati (almeno 1 m prima dell'uscita della caldaia). I raccordi a gomito utilizzati devono avere angoli superiori a 90° per garantire un gradiente sufficiente e una buona tenuta a livello delle guarnizioni a labbro.

#### Condensa

- Non è consentito collegare direttamente lo scarico fumi al camino in muratura a causa della condensa.
- Se la condensa proveniente da una sezione di tubo in plastica o acciaio inossidabile può rifluire in una sezione in alluminio dell'uscita fumi, la condensa deve essere scaricata tramite un collettore prima di raggiungere la sezione in alluminio.
- È possibile che i condotti di scarico fumi di nuova installazione, realizzati in alluminio e caratterizzati da lunghezze estese, producano una quantità relativamente superiore di prodotti di corrosione. In questo caso, il controllo e la pulizia del sifone dovranno essere effettuati con maggiore frequenza.

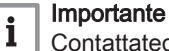

Contattateci per ulteriori informazioni.

#### 4.8 Qualità dell'acqua e trattamento dell'acqua

La qualità dell'acqua utilizzata per il riscaldamento deve essere conforme a determinati valori limite, reperibili nelle nostre Istruzioni sulla qualità dell'acqua. Le linee guida in queste istruzioni devono essere tassativamente rispettate.

Nella maggior parte dei casi, la caldaia e l'impianto di riscaldamento possono essere riempiti con normale acqua del rubinetto, non sarà quindi necessario alcun trattamento dell'acqua.

#### 4.9 Applicazione termica di processo

Nelle applicazioni termiche di processo (ad esempio pastorizzazione e processi di essiccazione e lavaggio), la caldaia viene utilizzata per scopi industriali e non di riscaldamento. Nel processo di richiesta calore, deve essere garantita la mandata nominale (delta T 20°C) nel circuito di riscaldamento. La portata nel circuito secondario può subire variazioni.

A garanzia di ciò, è possibile montare un misuratore di portata che blocca la caldaia se la portata scende sotto ad un certo livello (ad esempio, a causa di una pompa o di una valvola difettosa).

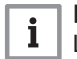

#### Importante

La vita utile di una caldaia utilizzata per applicazioni di riscaldamento di processo potrebbe risultare più breve.

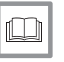

#### Per ulteriori informazioni, vedere

[Impostazione per applicazioni di riscaldamento di processo,](#page-46-0) [pagina 47](#page-46-0)

<span id="page-22-0"></span>In alcuni casi sarà necessario aumentare il valore di default del ΔT della caldaia, per esempio negli impianti caratterizzati da:

- riscaldamento a pavimento
- riscaldamento ad aria
- teleriscaldamento
- una pompa di calore.

#### Importante  $\mathbf{i}$

Evitare che la caldaia vada in blocco e garantire una minima circolazione dell'acqua con l'utilizzo di un bypass o di un separatore idraulico.

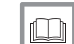

#### Per ulteriori informazioni, vedere

[Modifica dell'impostazione predefinita del ΔT, pagina 47](#page-46-0)

# <span id="page-23-0"></span>5 Installazione

## 5.1 Montaggio della caldaia

Fig.11 Montaggio della caldaia

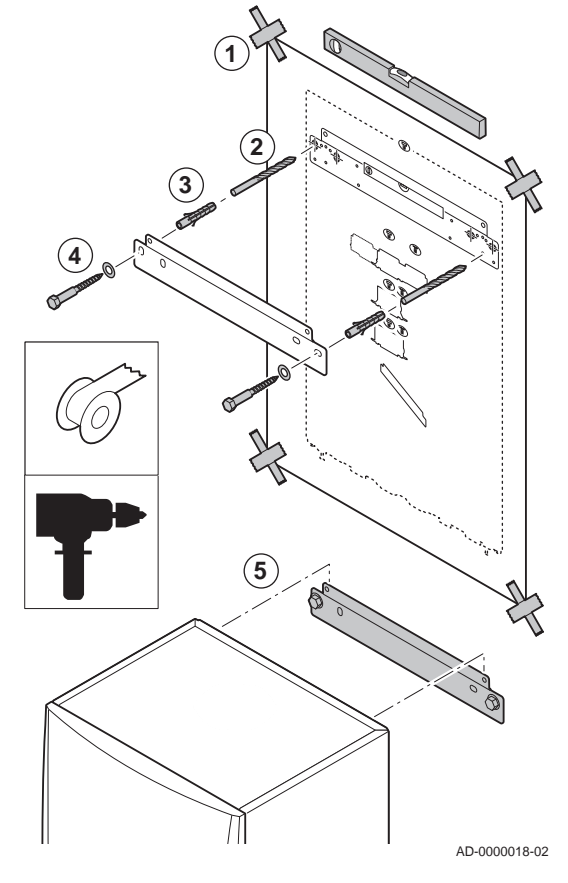

La staffa di montaggio sul retro del telaio può essere utilizzata per montare la caldaia direttamente sulla staffa di sospensione a parete.

La caldaia viene fornita con una dima di montaggio.

1. Fissare al muro la dima di montaggio della caldaia con del nastro adesivo.

#### Avvertenza

- Utilizzare una livella per verificare che la dima di montaggio sia in posizione perfettamente orizzontale.
- Proteggere la caldaia contro l'accumulo di polvere e coprire i punti di connessione per l'uscita dei fumi e l'ingresso dell'aria. Rimuovere questo coperchio solo per montare i relativi collegamenti.
- 2. Praticare 2 fori di Ø 10 mm.

#### Importante

 $\mathbf{i}$ 

- I fori di fissaggio aggiuntivi presenti sulla staffa di sospensione sono previsti nel caso in cui uno dei due fori non sia adeguato per il corretto fissaggio del tassello a muro.
- 3. Inserire i tasselli Ø 10 mm.
- 4. Rimuovere la dima di montaggio.
- 5. Fissare alla parete la staffa di sospensione utilizzando i bulloni in dotazione Ø 10 mm.
- 6. Montare la caldaia sulla staffa di sospensione.

5.2 Risciacquo dell'impianto

Prima di poter collegare una nuova caldaia a un impianto nuovo o esistente, occorre lavare e sciacquare quest'ultimo in modo completo e approfondito. Tale operazione è assolutamente essenziale. Il risciacquo contribuisce a rimuovere i residui derivanti dal processo di installazione (scorie di saldatura, prodotti di fissaggio e così via) e gli accumuli di detriti (sabbia, fango e così via).

### Importante

 $\mathbf{i}$ 

- Sciacquare l'impianto con una quantità di acqua pari o superiore al triplo del suo volume.
- Sciacquare i tubi ACS con una quantità di acqua pari o superiore a 20 volte il loro volume.

## <span id="page-24-0"></span>5.3 Collegamento del circuito di riscaldamento

Fig.12 Collegamento mandata e ritorno Riscaldamento

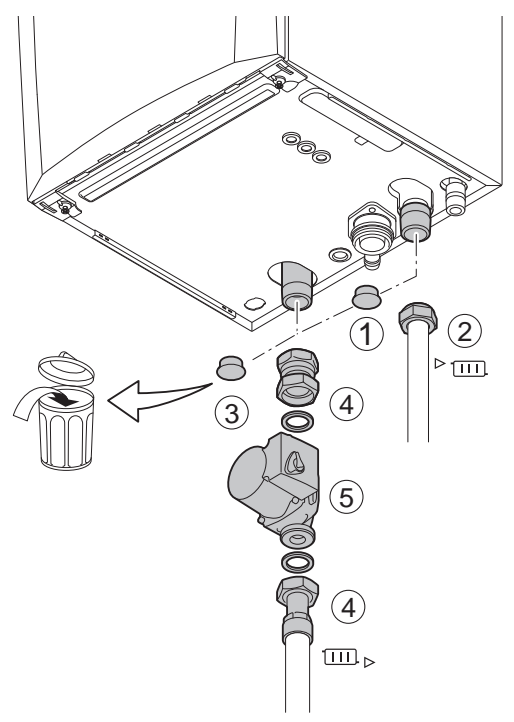

- 1. Rimuovere il cappuccio parapolvere dal raccordo della mandata Riscaldamento  $\sqrt[3]{\text{III}}$  sul fondo della caldaia.
- 2. Montare il tubo di uscita dell'acqua di Riscaldamento sul raccordo della mandata Riscaldamento.
- 3. Rimuovere il cappuccio parapolvere dal raccordo del ritorno Riscaldamento **III** > sul fondo della caldaia.
- 4. Montare il tubo di ingresso dell'acqua di Riscaldamento sul raccordo di ritorno Riscaldamento.
- 5. Installare la pompa nel tubo di ritorno CH.

#### Per ulteriori informazioni, vedere  $\Box$

[Collegamento della pompa PWM, pagina 33](#page-32-0) [Collegamento della pompa standard, pagina 32](#page-31-0)

AD-4100110-01

#### 5.4 Collegamento del tubo di scarico della condensa

- Fig.13 Collegamento del tubo di scarico della condensa
- 1. Montare un tubo di scarico in plastica di Ø 32 mm o superiore, collegato allo scarico.
- 2. Inserire nel tubo il flessibile di scarico della condensa.
- 3. Montare una valvola antiodori o un sifone nel tubo di scarico.
- 4. Montare il sifone.

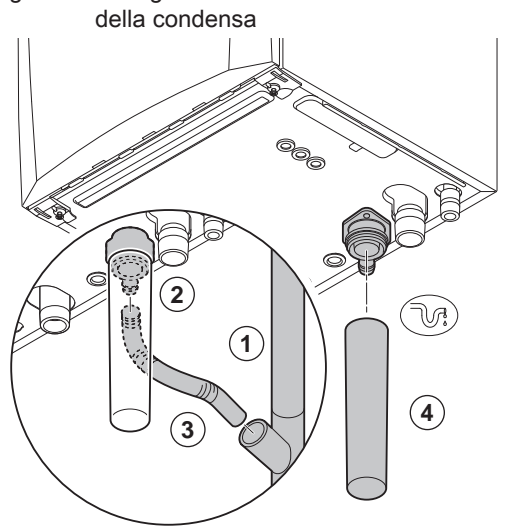

AD-0000024-02

# <span id="page-25-0"></span>5.5 Collegamento gas

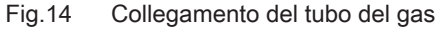

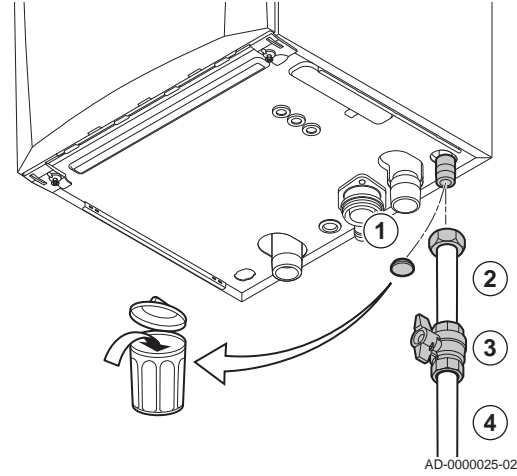

- 1. Rimuovere il cappuccio parapolvere dal tubo di alimentazione del gas GAS/ nella parte inferiore della caldaia.
- 2. Montare il tubo di alimentazione del gas.
- 3. Montare su questo tubo un rubinetto del gas, direttamente sotto la caldaia (entro 1 metro).
- 4. Montare il tubo del gas sul rubinetto gas.

#### Importante  $\mathbf{i}$

Il rubinetto gas deve sempre risultare accessibile

5.6 Collegamenti aria comburente/uscita fumi

Fig.15 Collegamento dell'adattatore aria/ fumi

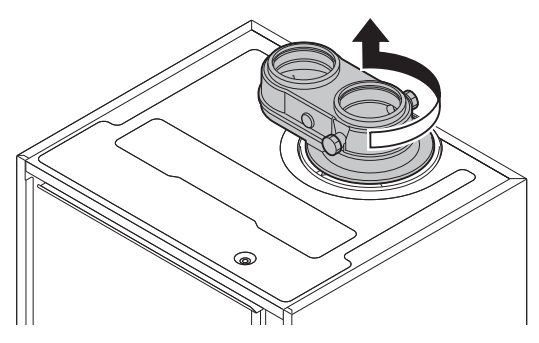

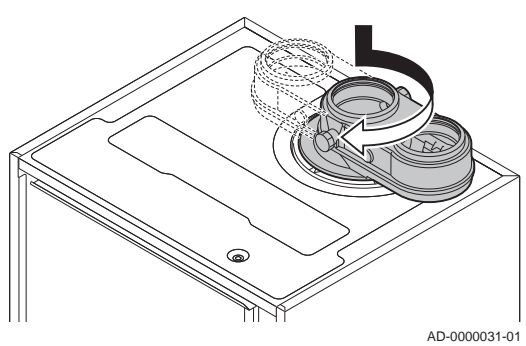

#### 5.6.1 Adattatore aria/fumi

La caldaia è dotata di serie di un collegamento a due tubi. Un adattatore separato per l'uscita fumi/ingresso aria viene fornito insieme alla caldaia. Durante l'installazione, è possibile scegliere tra una versione aperta o a tenuta stagna. Laddove necessario, un adattatore separato per l'uscita fumi/ingresso aria può essere girato di 180°. L'ingresso aria si troverà a sinistra dell'uscita fumi e non più a destra Verificare che il punto di misurazione dei fumi sia rivolto in avanti.

- 1. Posizionare il lato dell'uscita fumi dell'adattatore nell'apposita apertura sulla parte superiore della caldaia.
- 2. Girare l'adattatore fino a quando non scatta in posizione.
- 3. Se necessario, girare l'adattatore di 180° per posizionare l'ingresso aria a sinistra dell'uscita fumi.

### <span id="page-26-0"></span>Fig.16 Collegamento dell'uscita fumi

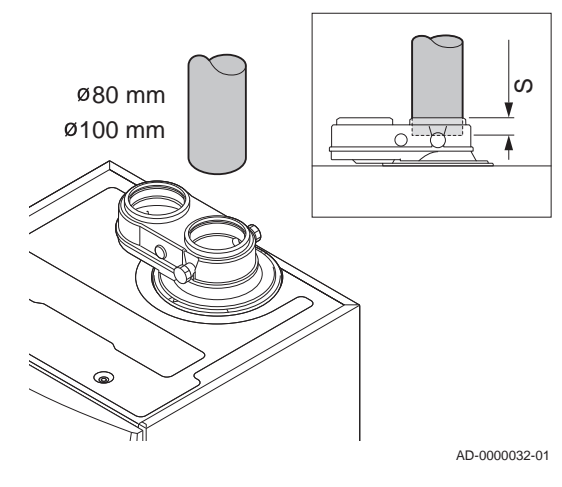

### 5.6.2 Collegamento dell'uscita fumi

- S Profondità di inserimento 25 mm
- 1. Montare il tubo di uscita dei fumi sulla caldaia.
- 2. Montare i successivi tubi di uscita fumi in conformità alle istruzioni del produttore.

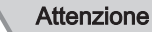

- I tubi non devono poggiare sulla caldaia.
- Montare le parti orizzontali inclinandole verso la caldaia, con una pendenza di 50 mm al metro.

# 5.6.3 Collegamento dell'ingresso aria

Fig.17 Collegamento dell'ingresso aria

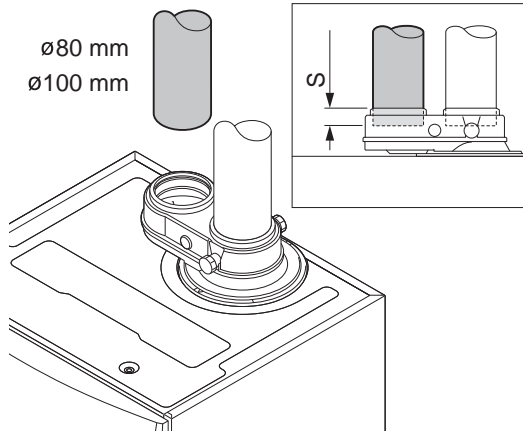

- S Profondità di inserimento 25 mm
- 1. Montare il tubo di ingresso aria sulla caldaia.
- 2. Montare i successivi tubi di ingresso aria in conformità alle istruzioni del produttore.

#### Attenzione

- I tubi non devono poggiare sulla caldaia.
- Montare le parti orizzontali inclinandole verso il terminale di ingresso aria.

AD-0000033-01

# 5.7 Collegamenti elettrici

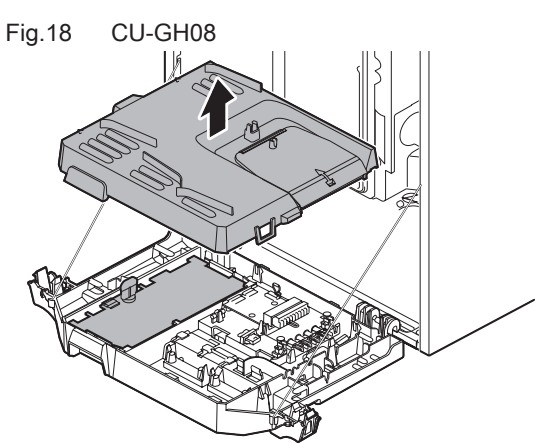

## 5.7.1 Pannello di controllo

La tabella riporta importanti valori di collegamento per il pannello di controllo.

#### Tab.20 Valori di collegamento per il pannello di controllo

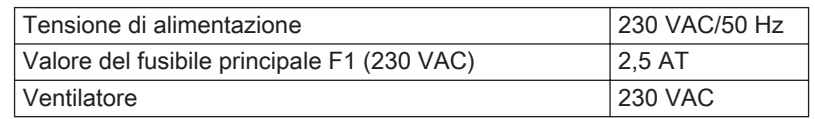

AD-3001374-01

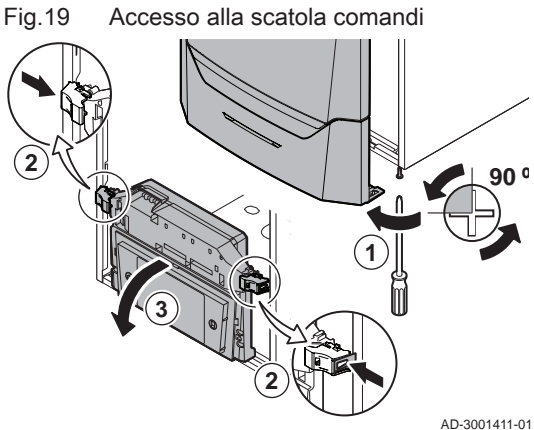

<span id="page-27-0"></span>Pericolo di scossa elettrica

I seguenti componenti della caldaia sono collegati a un'alimentazione di 230 V:

- Collegamento elettrico alla pompa di circolazione.
- Collegamento elettrico al blocco di combinazione gas.
- Collegamento elettrico al ventilatore.
- Pannello di controllo.
- Trasformatore di accensione.
- Collegamento del cavo di alimentazione.

La caldaia è dotata di un cavo di alimentazione tripolare (lungo 1,5 m) ed è adatta per un'alimentazione a 230 VAC / 50 Hz con un sistema fase/ neutro/terra La caldaia non è sensibile alla fase. Il cavo di alimentazione è collegato al connettore X1.. Nel vano del quadro di comando è disponibile un fusibile di riserva

La caldaia dispone di varie opzioni di collegamento per il controllo, la protezione e la regolazione. È possibile ampliare il PCB standard con PCB aggiuntive.

#### 5.7.2 Accesso alla scatola comandi

All'interno della scatola comandi è installato quanto segue:

- la PCB standard CB-03 con connettore X3.
- 1. Svitare di un quarto di giro le due viti situate sotto il pannello frontale e rimuoverlo.
- 2. Premere leggermente verso l'interno le clip presenti sui lati della scatola comandi.
- 3. Inclinare in avanti la scatola comandi.
- 4. Premere leggermente verso l'interno la clip presente sul lato dello sportello della scatola comandi.
- 5. Aprire il coperchio della scatola comandi.  $\Rightarrow$  Il connettore X3 sulla PCB CB-03 è adesso accessibile.
- 6. Guidare il/i cavo/i di collegamento attraverso l'occhiello/i rotondi sulla piastra inferiore della caldaia.
- 7. Guidare il o i cavi di collegamento interessati attraverso la scatola comandi tramite le canaline in dotazione.
- 8. Sganciare la/le clip di bloccaggio e far passare i cavi sotto di esse.
- 9. Collegare correttamente i cavi ai terminali del connettore.
- 10. Premere saldamente in posizione la/le clip fermacavo.
- 11. Chiudere la scatola comandi.

#### 5.7.3 Opzioni di collegamento per la PCB standard - CB-03

La caldaia è dotata di una PCB di collegamento a cui possono essere collegati diversi termostati e regolatori.

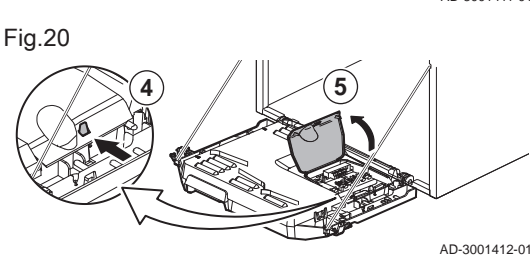

Fig.21

#### Fig.22 Connettori sulla PCB di collegamento

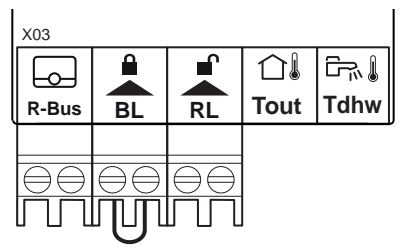

Fig.23 Collegamento del termostato a modulazione

Fig.24 Collegamento del termostato On/Off

- R-Bus Connettore unità ambiente (termostato)
	- BL Ingresso di blocco
	- RL Ingresso di abilitazione
	- Tout Connettore sonda esterna
	- Tdhw Connettore sonda ACS

Quando la caldaia è dotata del SCB-10 allora la sonda esterna (Tout) e la sonda del bollitore (Tdhw) devono essere collegate a SCB-10.

AD-3001367-01

#### Collegamento del termostato a modulazione п

La caldaia è dotata di serie di un collegamento R-bus. È possibile collegare un termostato modulante (OpenTherm) (per esempio, il ) senza che siano necessarie ulteriori modifiche. La caldaia è inoltre adatta per OpenTherm Smart Power.

Tm Termostato modulante

- 1. Nel caso di un termostato ambiente: installare il termostato in un locale di riferimento.
- 2. Collegare il cavo bipolare del termostato modulante (Tm) ai terminali R-Bus del connettore. Non importa quale filo è collegato a quale morsetto del cavo.

AD-3000968-02

#### Collegamento del termostato On/Off  $\blacksquare$

La caldaia è idonea per il collegamento con un termostato ambiente bipolare on/off.

Tk Termostato On/Off

- 1. Installare il termostato in una sala di riferimento.
- 2. Collegare il cavo bipolare del termostato (Tk) ai morsetti R-Bus del connettore. Non importa a quale dei due morsetti è collegato il cavo.

AD-3000969-02

#### Protezione antigelo in combinazione con un termostato On/Off  $\blacksquare$

In caso di utilizzo di un termostato On/Off, è possibile proteggere i tubi e i radiatori in un locale soggetto a gelate tramite un termostato antigelo. La valvola del radiatore nei locali esposti al gelo deve essere aperta.

- Tk Termostato On/Off
- Tv Termostato antigelo
- 1. Posizionare un termostato antigelo (Tv) in un locale soggetto a gelate (ad esempio, un garage).
- 2. Collegare il termostato antigelo (Tv) in parallelo a un termostato On/Off (Tk) ai terminali R-Bus del connettore.

⊦o– **R-Bus**

**Tk Tv**

**Tk**

**R-Bus**

Lо

AD-3000970-02

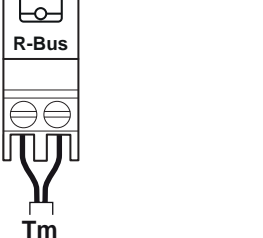

THIT9600\_V1.0\_1219 (7742324 - v.01 - 06112019) 29

Fig.25 Connessione del termostato

antigelo

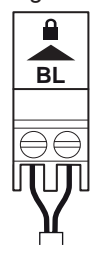

Fig.26 Ingresso di blocco

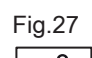

**RL**

Fig.27 Ingresso di abilitazione

AD-3001303-01

#### Avvertenza

Se viene utilizzato un termostato OpenTherm (per esempio, il), non è possibile collegare un termostato antigelo in parallelo sui morsetti R-Bus. In casi simili, realizzare la protezione antigelo dell'impianto di riscaldamento utilizzando una sonda esterna.

#### Ingresso di blocco

La caldaia è dotata di un ingresso di blocco. È possibile collegare un contatto privo di potenziale ai terminali BL del connettore. Se questo contatto viene aperto, la caldaia andrà in blocco.

Modificare la funzione dell'ingresso mediante il parametro AP001. Questo parametro dispone delle 3 seguenti opzioni di configurazione:

- Arresto completo: nessuna protezione antigelo con la sonda esterna e nessuna protezione antigelo della caldaia (la pompa e il bruciatore non si avviano)
- Arresto parziale: protezione antigelo della caldaia (la pompa si avvia quando la temperatura dello scambiatore di calore è < 6°C e il bruciatore si avvia quando la temperatura dello scambiatore di calore è  $<$  3 $^{\circ}$ C) AD-3000972-02
	- Blocco: nessuna protezione antigelo con la sonda esterna e parziale protezione antigelo della caldaia (la pompa si avvia quando la temperatura dello scambiatore di calore è < 6°C, il bruciatore non si avvia quando la temperatura dello scambiatore di calore è < 3°C).

#### Attenzione

Adatto solo per contatti privi di potenziale.

#### Importante i

Se si utilizza questo ingresso, rimuovere innanzitutto il ponte.

#### Ingresso di abilitazione  $\blacksquare$

La caldaia è dotata di un ingresso di abilitazione. È possibile collegare un contatto privo di potenziale ai terminali RL del connettore.

- Se il contatto viene chiuso durante una richiesta di calore, la caldaia andrà immediatamente in blocco.
- Se il contatto viene chiuso in assenza di una richiesta di calore, la caldaia andrà in blocco dopo un determinato tempo di attesa.

Modificare il tempo di attesa dell'ingresso mediante il parametro AP008.

#### **Attenzione**

Adatto solo per contatti privi di potenziale.

#### Collegamento di una sonda esterna

Al connettore Tout può essere collegata una sonda esterna. Se è presente un termostato On/Off, la caldaia controllerà la temperatura mediante il setpoint della curva di riscaldamento interna impostata. Anche i regolatori OpenTherm possono utilizzare questa sonda esterna. In tal caso, sarà necessario impostare sul regolatore la curva di riscaldamento interna desiderata.

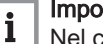

#### Importante

Nel caso di caldaie dotate di una PCB SCB-10, la sonda esterna deve essere collegata alla PCB SCB-10.

Impostare il parametro AP056 in base al tipo di sonda esterna installata.

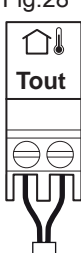

#### Fig.28 Collegamento di una sonda esterna

AD-3000973-02

Fig.29 Curva di riscaldamento interna 2,5 90 **1** 75  $2<sub>0</sub>$ **3** 1,5  $\overline{\phantom{0}}$ **F** 1,0  $45$  $0.5.4$ 30  $\textcircled{\tiny{m}}$ 15 **2** -20 -10 0 10 20 AD-0000871-02

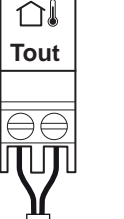

Fig.30 Collegamento di una sonda esterna

1. Collegare lo spinotto della sonda esterna al connettore Tout.

#### Tab.21 Impostazioni della curva di riscaldamento

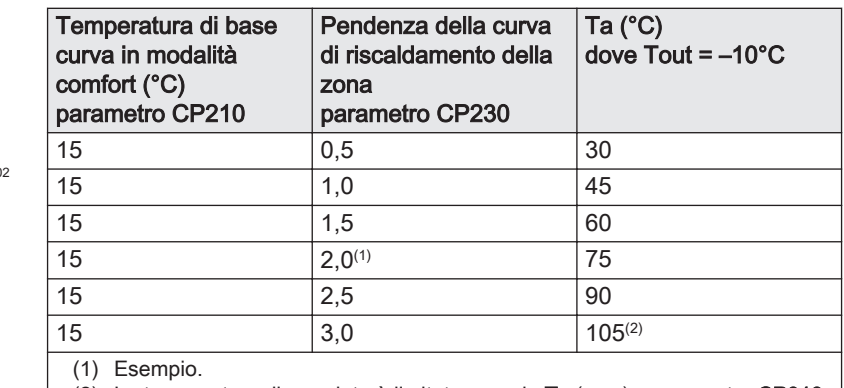

(2) La temperatura di mandata è limitata quando Ta (max) = parametro CP010  $(= 90^{\circ} \text{C})$ .

1 Temperatura di mandata impostata per la zona, senza sonda esterna

#### Parametro CP010

2 Temperatura di base curva in modalità comfort

#### Parametro CP210

3 Pendenza della curva di riscaldamento della zona

### Parametro CP230

- Tout Temperatura esterna
- Ta Temperatura di mandata

È possibile utilizzare i valori di parametro sopra elencati per modificare la curva di riscaldamento interna.

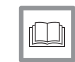

#### Per ulteriori informazioni, vedere

[Impostazione della curva di riscaldamento, pagina 46](#page-45-0)

#### **Protezione antigelo abbinata ad una sonda esterna**

È inoltre possibile proteggere dal gelo l'impianto di riscaldamento in abbinamento ad una sonda esterna. La valvola del radiatore nei locali esposti al gelo deve essere aperta.

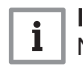

i

#### Importante

Nel caso di caldaie dotate di una PCB SCB-10, la sonda esterna è collegata alla PCB SCB-10.

1. Collegare lo spinotto della sonda esterna al connettore Tout.

In presenza di una sonda esterna, la protezione antigelo funziona come di seguito descritto:

- Se la temperatura esterna è inferiore a -10°C: richiesta di calore da parte della caldaia e avviamento della pompa.
- Se la temperatura esterna è superiore a -10°C: nessuna richiesta di calore dalla caldaia.

AD-3000973-02

#### Importante

La soglia della temperatura esterna al di sotto della quale viene avviata la protezione antigelo può essere modificata mediante il parametro AP080.

#### Collegamento sensore/termostato bollitore

È possibile collegare un sensore o un termostato bollitore ai terminali Tdhw del connettore. È possibile impiegare unicamente sonde NTC 10 kΩ/25°C.

<span id="page-31-0"></span>Fig.31 Collegamento sensore/termostato bollitore

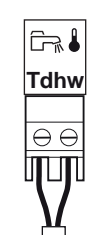

Fig.32 Collegamento del cavo di

AD-3000971-01

AD-4000093-01

1. Collegare il cavo bipolare ai morsetti Tdhw del connettore.

alimentazione **1 2 3 X81 4 X81 X81** 4

### 5.7.4 Collegamento della pompa standard

La pompa deve essere collegata alla scheda PCB di controllo standard. Per fare ciò, procedere come segue:

- 1. Collegare alla pompa il cavo di alimentazione X81 fornito con la caldaia.
- 2. Rimuovere il gommino dall'apertura al centro della base della caldaia.
- 3. Passare il cavo della pompa X81 attraverso la base della caldaia e sigillare l'apertura stringendo il raccordo a baionetta sul cavo.
- 4. Collegare il cavo della pompa X81 al cavo X81 che corre lungo il condotto del cavo a sinistra della scatola comandi.

<span id="page-32-0"></span>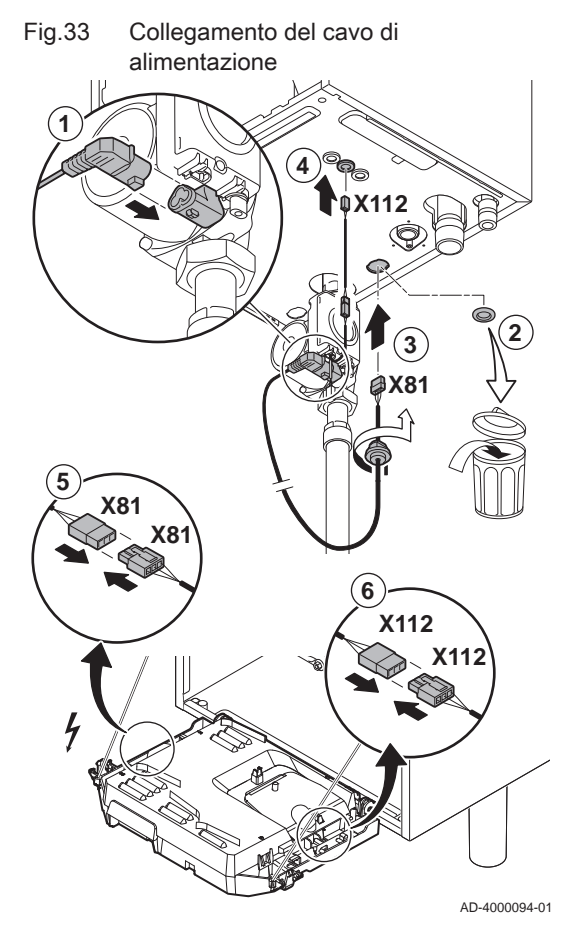

### 5.7.5 Collegamento della pompa PWM

La pompa modulante a basso consumo energetico deve essere collegata alla PCB di comando standard. Per fare ciò, procedere come segue:

- 1. Collegare alla pompa il cavo di alimentazione e il cavo per il segnale PWM.
- 2. Rimuovere il gommino dall'apertura al centro della base della caldaia.
- 3. Passare il cavo di alimentazione della pompa attraverso la base della caldaia e sigillare l'apertura stringendo il raccordo a baionetta sul cavo.
- 4. Passare il cavo PWM dalla pompa attraverso uno dei passacavi sulla destra nella base della caldaia.
- 5. Collegare il cavo di alimentazione della pompa X81 al cavo X81 che corre lungo il condotto del cavo a sinistra della scatola comandi.
- 6. Collegare il cavo PWM della pompa X112 al cavo X112 che corre lungo il condotto del cavo a destra della scatola comandi.

#### Importante  $\mathbf{i}$

Le impostazioni della pompa possono essere modificate utilizzando i parametri PP014, PP016, PP017 e PP018.

# <span id="page-33-0"></span>6 Preparazione della messa in funzione

# 6.1 Controllo prima della messa in servizio

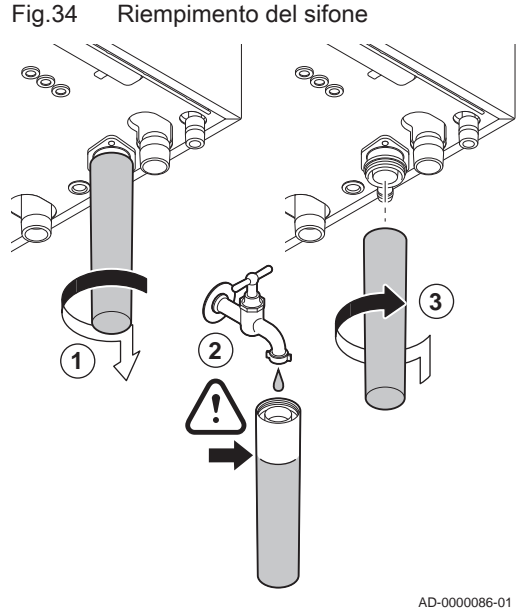

## 6.1.1 Riempimento del sifone

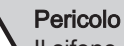

Il sifone deve sempre essere sufficientemente pieno d'acqua. In questo modo si impedisce l'uscita dei fumi nell'ambiente.

- 1. Rimuovere il sifone.
- 2. Riempire d'acqua il sifone.
- 3. Montare il sifone.
	- Verificare che il sifone sia montato saldamente e che non vi siano perdite.

#### 6.1.2 Riempimento dell'impianto

#### Attenzione

Prima di procedere al riempimento, aprire le valvole di tutti i radiatori dell'impianto.

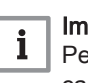

#### Importante

Per leggere la pressione idraulica sul display occorre accendere la caldaia.

1. Riempire l'impianto di riscaldamento con acqua corrente pulita.

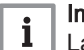

#### Importante

La pressione dell'acqua raccomandata è compresa tra 1,5 e 2 bar.

2. Verificare la tenuta dei collegamenti sul lato acqua.

#### 6.1.3 Circuito del gas

- 1 Modula Plus 65 85
- 2 Modula Plus 115

#### Avvertenza

- Accertarsi che la caldaia sia spenta.
- Non mettere in funzione la caldaia se il tipo di gas fornito non corrisponde ai tipi di gas approvati.
- 1. Aprire il rubinetto principale del gas.
- 2. Aprire il rubinetto del gas della caldaia.
- 3. Svitare di un quarto di giro le due viti situate sotto il pannello frontale e rimuoverlo.

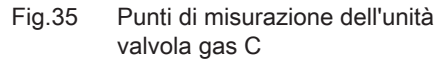

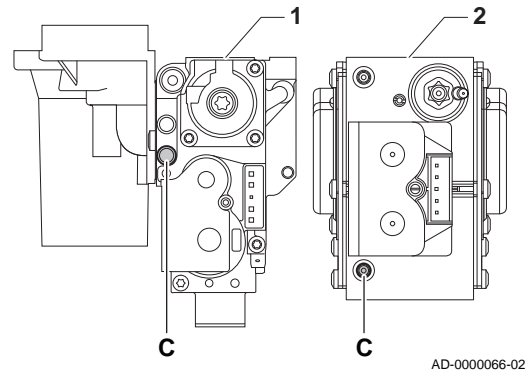

<span id="page-34-0"></span>4. Verificare la pressione del gas in entrata sulla presa di misurazione C dell'assieme valvola gas.

#### Avvertenza

- La pressione del gas misurata sulla presa di misurazione C deve rientrare nei limiti di pressione di alimentazione del gas. Vedere [Dati tecnici, pagina 63](#page-62-0)
	- Per le pressioni gas consentite, vedere: [Categorie di unità,](#page-62-0) [pagina 63](#page-62-0)
- 5. Degasare il tubo di alimentazione del gas svitando la presa di misurazione della valvola gas.
- 6. Dopo aver sfiatato completamente il tubo, serrare di nuovo la presa di misurazione.
- 7. Verificare la tenuta gas di tutti i raccordi. La massima pressione di prova consentita è di 60 mbar.

#### 6.1.4 Circuito idraulico

- 1. Controllare il sifone; deve essere completamente riempito con acqua pulita.
- 2. Controllare la tenuta dei raccordi lato acqua.

#### 6.1.5 Collegamenti elettrici

1. Controllare i collegamenti elettrici.

#### 6.2 Descrizione del pannello di controllo

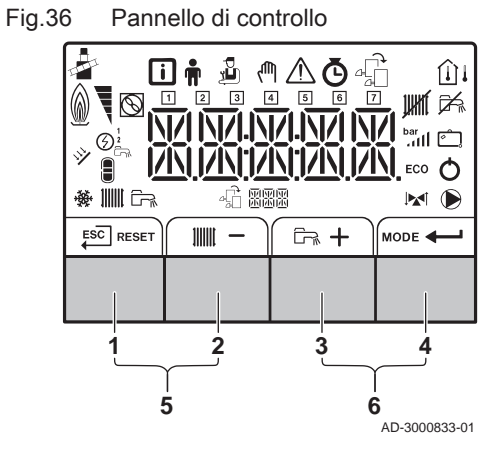

#### 6.2.1 Significato di ciascun tasto

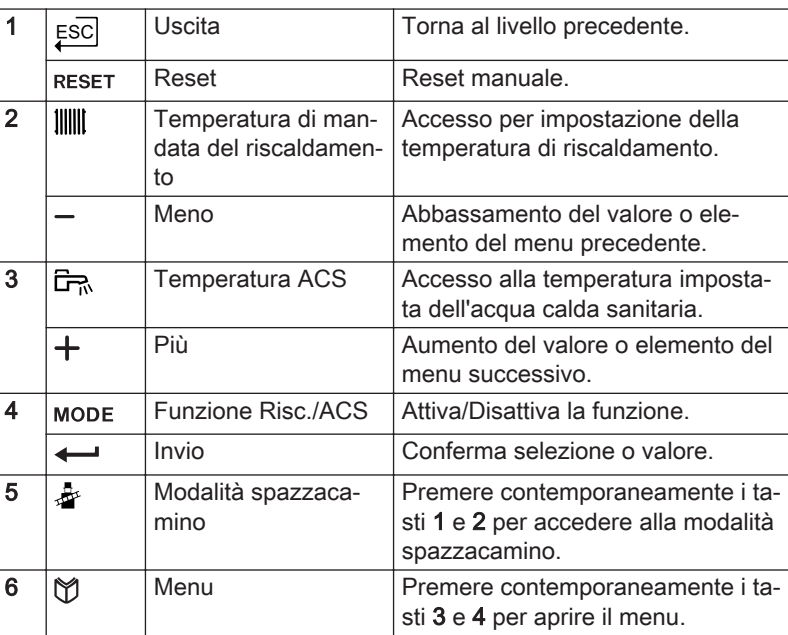

ın

#### Per ulteriori informazioni, vedere

[Documentazione aggiuntiva, pagina 10](#page-9-0)

#### 6.2.2 Significato dei simboli visualizzati sul display

Tab.22 Simboli che possono essere visualizzati sul display (a seconda dei dispositivi o delle funzionalità disponibili)

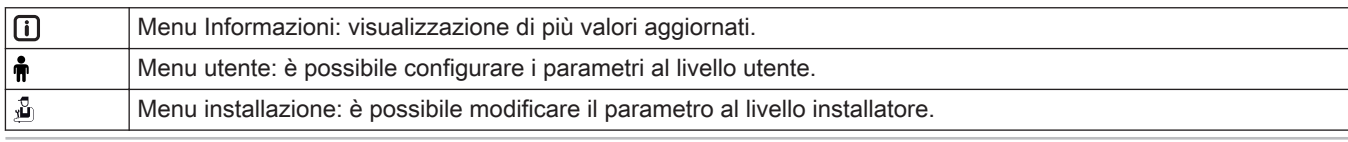

<span id="page-35-0"></span>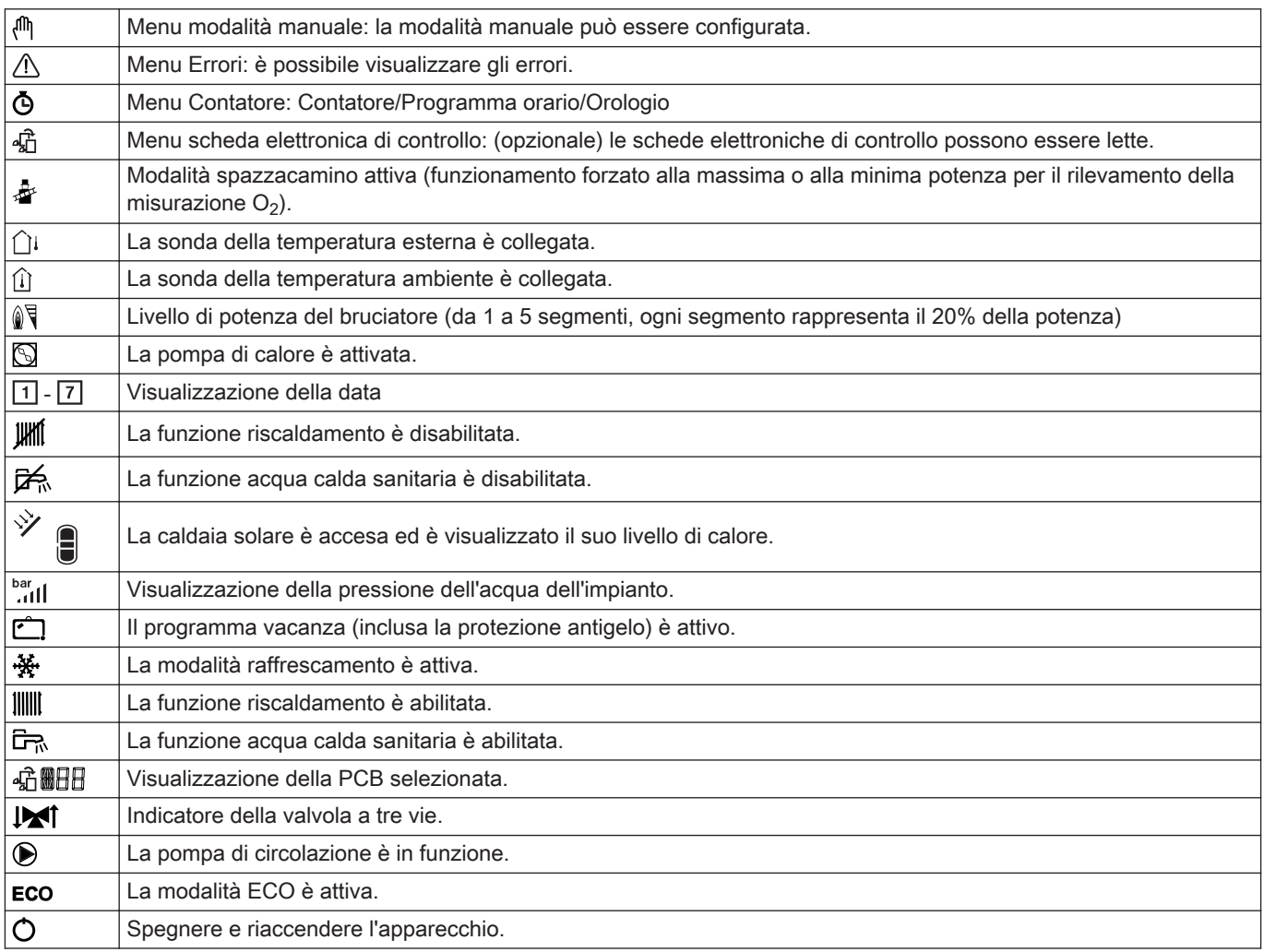

#### 6.2.3 Navigazione nei menu

#### Importante

 $\mathbf{i}$ 

- A seconda dei dispositivi o delle PCB di controllo collegate, il pannello di controllo visualizza le opzioni di selezione di alcuni menu.
- Per prima cosa, selezionare un dispositivo, PCB di controllo o zona che si desidera visualizzare o l'impostazione che si desidera regolare.
- 1. Per attivare il controller premere, dalla schermata di stand-by, un tasto qualsiasi.

MW-3000377-02

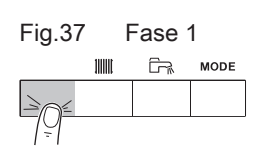
- Fig.38 Fase 2  $\mathbb{R}$  $\frac{1}{2}$ **MODE**  $\mathbb{D}$   $\mathbb{A}$   $\mathbb{D}$   $\mathbb{A}$   $\mathbb{D}$   $\mathbb{A}$   $\mathbb{D}$ MW-3000299-01 Fig.39 Fase 3  $ESC$  $\mathbf{B} \oplus \mathbf{A} \oplus \mathbf{B}$ MW-3000300-02 Fig.40 Fase 4 山の公内山 MW-3000301-02 Fig.41 Fase 5  $ESC$ 回市 品 MW-3000302-01 Fig.42 Fase 6 **ESC 而** - XXXXX MW-3000303-01 Fig.43 Fase 7  $ESC$  $\frac{1}{2}$  $\overline{+}$ (Πh **XXXXX** MW-3000304-01 Fig.44 Fase 8  $ESC$  $\ddot{}$ @ XXXXXX
	- 2. Per accedere alle impostazioni di menu disponibili, premere contemporaneamente i due tasti a destra.

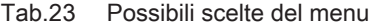

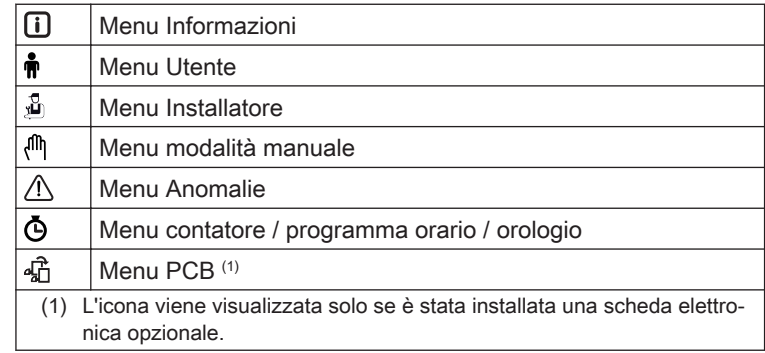

- 3. Per spostare il cursore verso destra, premere il tasto  $+$ .
- 4. Per spostare il cursore verso sinistra, premere il tasto  $-$ .
- 5. Per confermare la scelta del menu o del parametro desiderato, premere il tasto  $\leftarrow$ .
- 6. Premere il tasto  $+$  o il tasto  $-$  per modificare il valore.
- 7. Premere il tasto  $\leftarrow$  per confermare il valore.
- 8. Per tornare alla schermata principale, premere il tasto ESC.
- i MW-3000305-01

# Importante

Se non viene premuto alcun tasto per tre minuti, la visualizzazione tornerà alla modalità stand-by.

# 7 Messa in servizio

# 7.1 Procedura di messa in servizio

# Avvertenza

- La prima messa in servizio deve essere effettuata da un installatore qualificato.
- In caso di adattamento ad un altro tipo di gas, come il propano, la caldaia deve essere regolata prima dell'accensione.

#### Vedere  $\square$

- [Velocità del ventilatore per tipi di gas diversi, pagina 40](#page-39-0)
- 1. Aprire il rubinetto principale del gas.
- 2. Aprire il rubinetto del gas della caldaia.
- 3. Accendere la caldaia premendo l'interruttore On/Off.
	- $\Rightarrow$  Si attiva un programma di avvio che non può essere interrotto. Durante il programma, vengono visualizzati brevemente tutti i segmenti del display.
- 4. Al termine del programma di avvio, sul display comparirà:  $\mathcal{L}$   $\mathcal{L}$ :  $\mathcal{F}$   $\mathcal{R}$ (FR lampeggia nella figura)

AD-4100151-01

AD-4100150-01

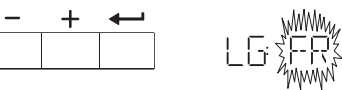

5. Selezionare la lingua desiderata mediante il tasto  $+$ .

AD-4100149-01

6. Per confermare la selezione, premere il tasto  $\leftarrow$ .

$$
\begin{array}{|c|c|c|c|c|}\n\hline\n\text{I} & \text{I} & \text{I} & \text{I} \\
\hline\n\text{I} & \text{I} & \text{I} & \text{I} \\
\hline\n\text{I} & \text{I} & \text{I} & \text{I}\n\end{array}
$$

- $\Rightarrow$  Verrà visualizzato  $B \in \mathcal{S} \in \mathcal{T}$   $B \cup \mathcal{L}$ .
- 7. Per confermare premere il tasto  $\leftarrow$ .

AD-4100148-01

- 8. La lingua selezionata è stata impostata, e verrà visualizzata la schermata principale.
- 9. Impostare i componenti (termostati, regolatore) in modo da generare una richiesta di calore.

### Importante i

 $rac{ESC}{4}$ 

Nel caso si verifichi un errore durante l'avviamento, verrà visualizzato il relativo codice. Il significato dei codici di errore è descritto nella relativa tabella.

# 7.2 Regolazioni valvola gas

# 7.2.1 Impostazione di fabbrica

L'impostazione di fabbrica della caldaia prevede il funzionamento con gas naturale del gruppo G20 (gas H).

### Tab.24 Impostazioni di fabbrica G20 (gas H)

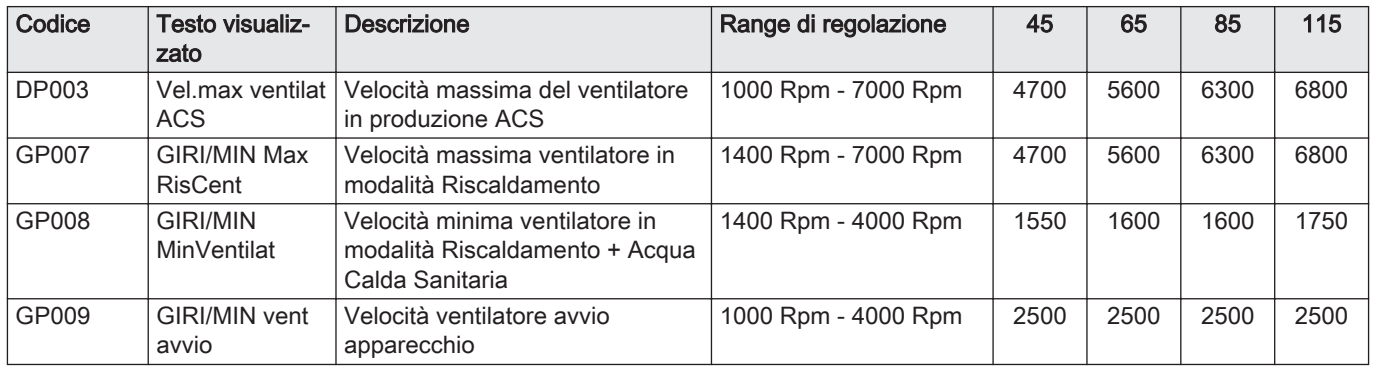

# 7.2.2 Regolazione per un altro tipo di gas

# Avvertenza

Le seguenti operazioni possono essere eseguite solo ed esclusivamente da un installatore qualificato.

Prima di operare con un diverso tipo di gas, eseguire le seguenti operazioni.

# Regolazione dell'assieme valvola gas per propano

#### Importante  $\mathbf{i}$

Per la caldaia Modula Plus 85; sostituire il seguente assieme valvola gas con l'assieme valvola gas a propano, in base alle istruzioni fornite con il kit di conversione a propano.

- 1 Assieme valvola gas su Modula Plus 65 85
- 2 Assieme valvola gas su Modula Plus 115
- 1. Utilizzando una vite di regolazione A, regolare l'impostazione di fabbrica sull'impostazione per il propano. Le rotazioni per ogni tipo di caldaia sono descritte nella tabella.

Tab.25 Impostazioni per propano

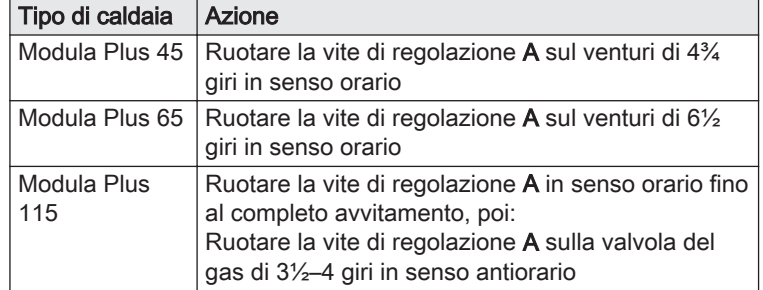

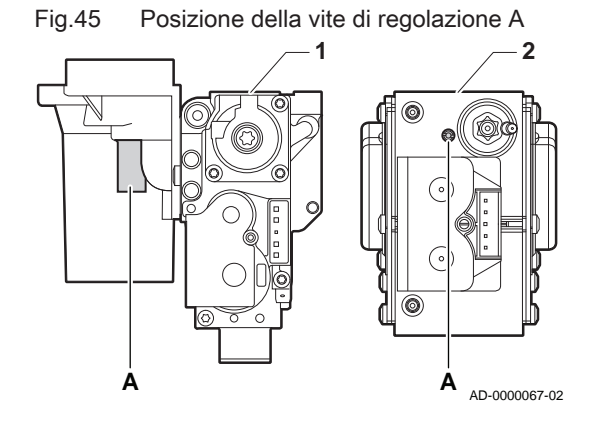

#### Velocità del ventilatore per tipi di gas diversi П

1. Regolare la velocità del ventilatore (se necessario) per il tipo di gas utilizzato, in base a quanto indicato nella seguente tabella. L'impostazione può essere modificata impostando un parametro.

<span id="page-39-0"></span>Tab.26 Regolazione per gas G30/G31 (butano/propano)

| Codice       | Testo visualiz-<br>zato               | <b>Descrizione</b>                                                                  | Range di regolazione | 45   | 65   | 85   | 115  |
|--------------|---------------------------------------|-------------------------------------------------------------------------------------|----------------------|------|------|------|------|
| <b>DP003</b> | Vel.max ventilat<br>ACS.              | Velocità massima del ventilatore<br>in produzione ACS                               | 1000 Rpm - 7000 Rpm  | 4200 | 5300 | 5800 | 6500 |
| GP007        | <b>GIRI/MIN Max</b><br><b>RisCent</b> | Velocità massima ventilatore in<br>modalità Riscaldamento                           | 1400 Rpm - 7000 Rpm  | 4200 | 5300 | 5800 | 6500 |
| GP008        | <b>GIRI/MIN</b><br>MinVentilat        | Velocità minima ventilatore in<br>modalità Riscaldamento + Acqua<br>Calda Sanitaria | 1400 Rpm - 4000 Rpm  | 1550 | 1600 | 2250 | 1800 |
| GP009        | GIRI/MIN vent<br>avvio                | Velocità ventilatore avvio<br>apparecchio                                           | 1000 Rpm - 4000 Rpm  | 2500 | 2500 | 2500 | 2500 |

2. Verificare la regolazione del rapporto gas/aria.

# 7.2.3 Controllo e impostazione del rapporto gas/aria

- 1. Svitare il tappo dalla presa analisi fumi.
- 2. Inserire la sonda dell'analizzatore dei fumi nella presa di misurazione.

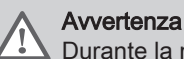

Durante la misurazione, sigillare completamente l'apertura intorno alla sonda.

- L'analizzatore dei fumi deve avere una precisione minima di  $±0,25%$  per O<sub>2</sub>.
- 3. Misurare la percentuale di  $O<sub>2</sub>$  presente nei fumi. Effettuare le misurazioni alla massima e alla minima potenza.

#### Importante i

Le misurazioni devono essere eseguite senza il mantello anteriore.

# Abilitare il funzionamento alla potenza massima

- 1. Premere contemporaneamente i due tasti a sinistra per selezionare la modalità spazzacamino.
	- Ora il dispositivo funziona alla potenza minima. Attendere finché sul display è visualizzato L:XX°.
- MW-3000325-01 Fig.48 Fase 2  $ESC$  $\div$

MW-3000326-01

ME.

Fig.47 Fase 1

 $\widehat{\Box}$ **MODE** 

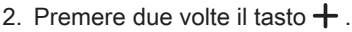

Ora il dispositivo funziona alla potenza massima. Attendere finché sul display è visualizzato H:XX°.

Attenzione

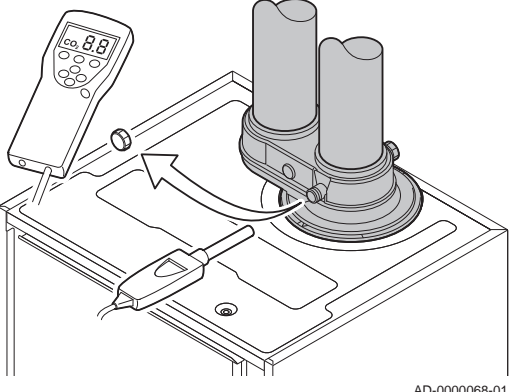

Fig.46 Presa analisi gas di scarico

### Fig.49 Posizione della vite di regolazione A

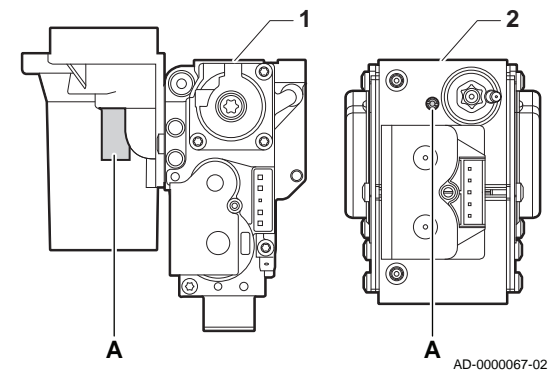

# Verifica/impostazione dei valori per O<sub>2</sub> alla potenza massima

- 1 Modula Plus 65 85
- 2 Modula Plus 115
- 1. Misurare la percentuale di  $O<sub>2</sub>$  presente nei fumi.
- 2. Confrontare il valore misurato con i valori di verifica riportati nella tabella.
- 3. Se il valore misurato non rientra fra quelli riportati nella tabella, correggere il rapporto gas/aria.

### Avvertenza

Le seguenti operazioni possono essere eseguite solo ed esclusivamente da un installatore qualificato.

- 4. Servendosi della vite di regolazione A, regolare sul valore nominale la percentuale di O<sub>2</sub> per il tipo di gas in uso. Tale impostazione deve sempre essere compresa fra il limite di impostazione massimo e quello minimo.
	- Tab.27 Valori di verifica/impostazione per  $O<sub>2</sub>$  alla massima potenza per G20 (gas H)

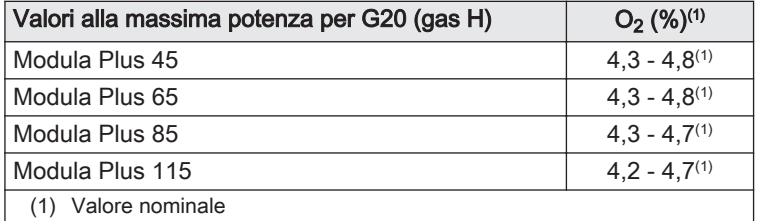

Tab.28 Valori di verifica/impostazione per  $O<sub>2</sub>$  alla massima potenza per G30/G31 (butano/propano)

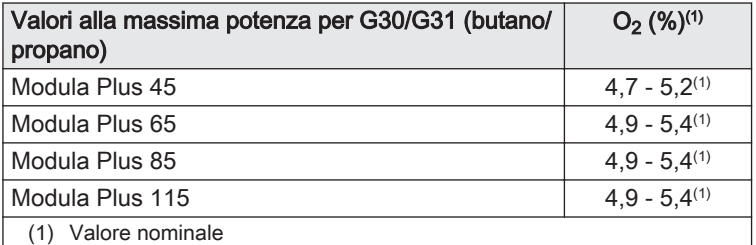

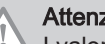

MW-3000325-01

# Attenzione

I valori per l'O<sub>2</sub> alla potenza massima devono essere inferiori a quelli per l' $O<sub>2</sub>$  alla potenza minima.

# Abilitare il funzionamento alla potenza minima

- 1. Premere contemporaneamente i due tasti a sinistra per selezionare la modalità spazzacamino.
	- Ora il dispositivo funziona alla potenza minima. Attendere finché sul display è visualizzato L:XX°.
- 2. Se si desidera terminare il test di carico parziale, premere il tasto  $\overline{\xi^{\text{SC}}}$ per tornare alla schermata principale.

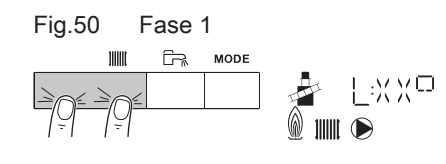

# Fig.51 Posizione della vite di regolazione B

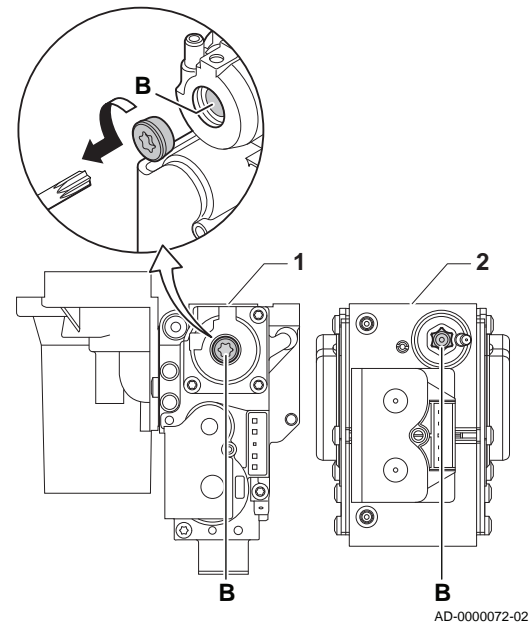

# Verifica/impostazione dei valori per O<sub>2</sub> alla potenza minima

- 1 Modula Plus 65 85
- 2 Modula Plus 115
- 1. Misurare la percentuale di  $O<sub>2</sub>$  presente nei fumi.
- 2. Confrontare il valore misurato con i valori di verifica riportati nella tabella.
- 3. Se il valore misurato non rientra fra quelli riportati nella tabella, correggere il rapporto gas/aria.

# Avvertenza

Le seguenti operazioni possono essere eseguite solo ed esclusivamente da un installatore qualificato.

- 4. Servendosi della vite di regolazione B, regolare sul valore nominale la percentuale di O<sub>2</sub> per il tipo di gas in uso. Tale impostazione deve sempre essere compresa fra il limite di impostazione massimo e quello minimo.
- 5. Riportare la caldaia al normale stato di funzionamento.
	- Tab.29 Verifica/impostazione dei valori per  $O<sub>2</sub>$  alla potenza minima per G20 (gas H)

| Valori a potenza minima per G20 (gas H) | $O_2$ (%) <sup>(1)</sup> |  |  |  |
|-----------------------------------------|--------------------------|--|--|--|
| Modula Plus 45                          | $5.7^{(1)} - 6.2$        |  |  |  |
| Modula Plus 65                          | $4.8^{(1)} - 5.3$        |  |  |  |
| Modula Plus 85                          | $5.2^{(1)} - 4.8$        |  |  |  |
| Modula Plus 115                         | $5.6^{(1)} - 6.1$        |  |  |  |
| (1) Valore nominale                     |                          |  |  |  |

Tab.30 Verifica/impostazione dei valori per  $O_2$  a potenza minima per G30/G31 (butano/propano)

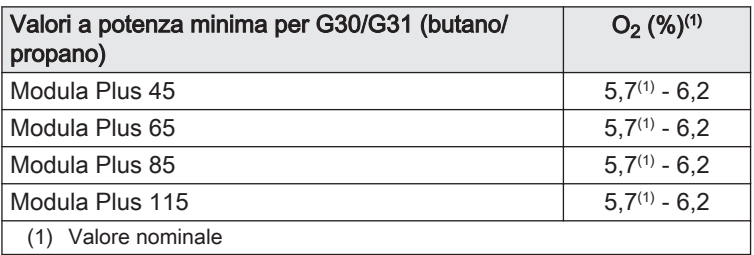

Attenzione

I valori per l'O<sub>2</sub> alla potenza minima devono essere superiori ai valori per l'O<sub>2</sub> alla potenza massima.

# 7.3 Istruzioni finali

- 1. Rimuovere lo strumento di misurazione.
- 2. Avvitare il tappo sulla presa analisi fumi.
- 3. Sigillare l'assieme valvola gas.
- 4. Rimontare il pannello frontale.
- 5. Riscaldare l'impianto di riscaldamento fino a circa 70 °C.
- 6. Spegnere la caldaia.
- 7. Effettuare la deareazione dell'impianto di riscaldamento dopo circa 10 minuti.
- 8. Accendere la caldaia.
- 9. Controllare la pressione dell'acqua. Se necessario, rabboccare l'impianto di riscaldamento.

# Fig.52 Esempio di etichetta autoadesiva compilata

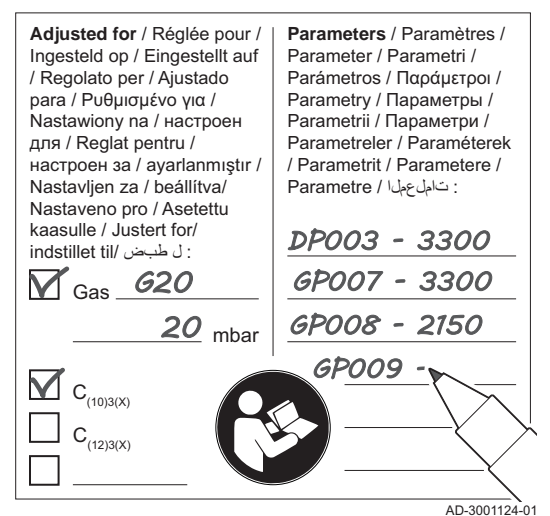

- 10. Riportare i seguenti dati sull'etichetta autoadesiva inclusa, e applicare quest'ultima accanto alla targa matricola dell'apparecchiatura.
	- La pressione di alimentazione del gas;
	- Nel caso di applicazioni in sovrapressione, indicarne il tipo;
	- I parametri modificati in base ai cambiamenti di cui sopra.
- 11. Ottimizzare le impostazioni come richiesto per l'impianto e le preferenze utente.

# Vedere

- $\Box$ Per maggiori informazioni; [Impostazioni, pagina 44](#page-43-0) e [Istruzioni](#page-54-0)  [per l'utente, pagina 55](#page-54-0).
- 12. Istruire l'utente al funzionamento dell'impianto, della caldaia e del regolatore.
- 13. Informare l'utente sulla manutenzione da effettuare.
- 14. Consegnare tutti i manuali all'utente.

# <span id="page-43-0"></span>8 Impostazioni

# 8.1 Introduzione ai codici dei parametri

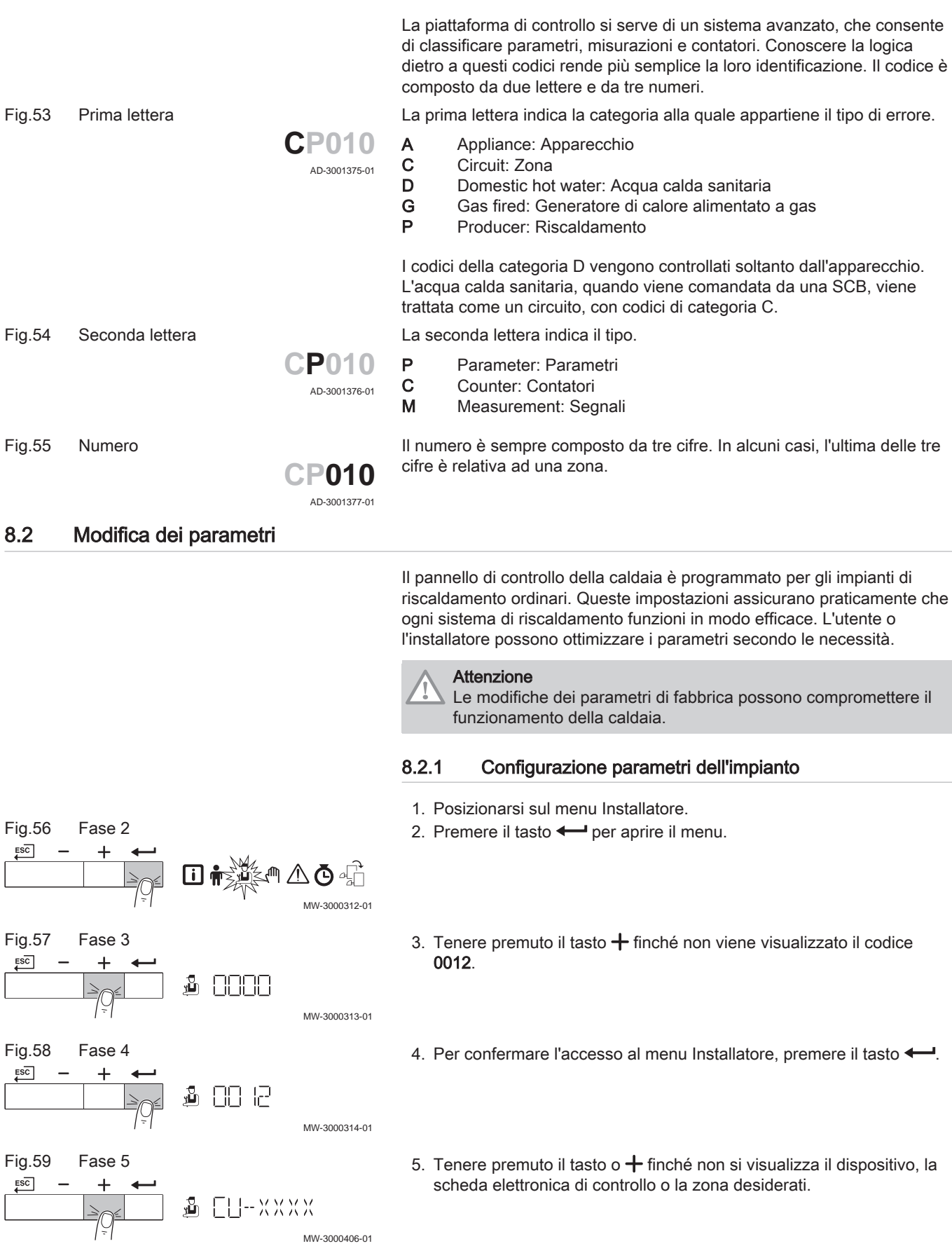

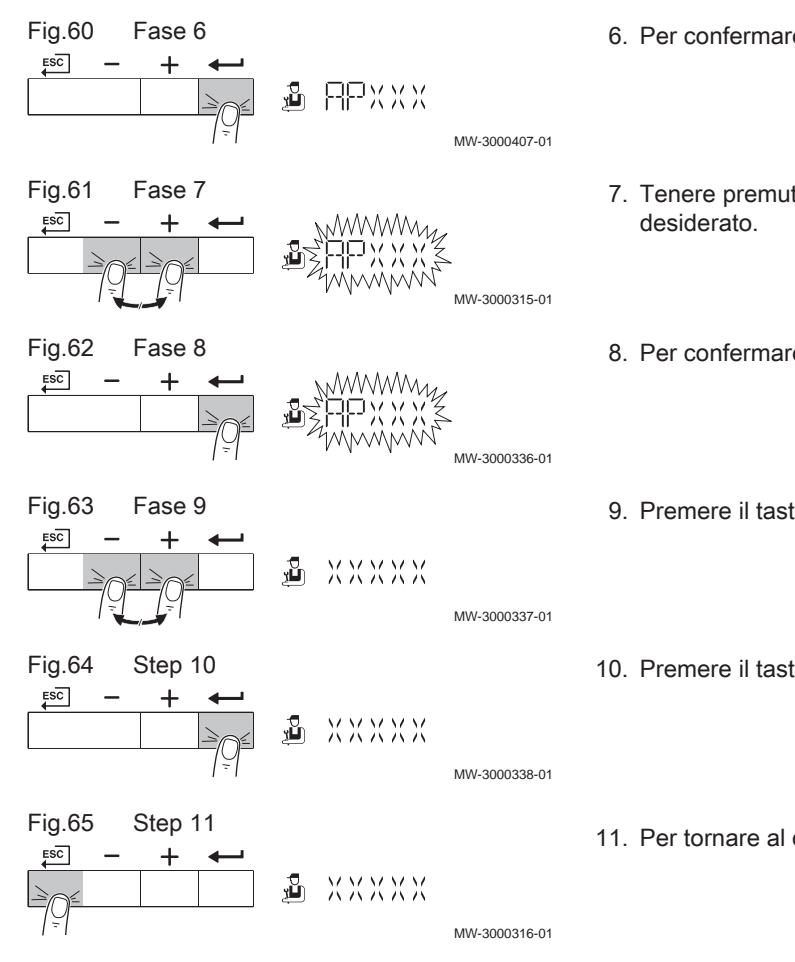

- 6. Per confermare la selezione, premere il tasto  $\leftarrow$ .
- 7. Tenere premuto il tasto  $+$  o il tasto  $-$  finché non appare il parametro
- 8. Per confermare la selezione, premere il tasto  $\leftarrow$ .
- 9. Premere il tasto  $+$  o il tasto  $-$  per modificare il valore.
- 10. Premere il tasto  $\leftarrow$  per confermare il valore.
- 11. Per tornare al display principale, premere più volte il tasto  $\overline{\mathsf{f}^{\rm SC}}$ .

# 8.2.2 Impostazione della potenza massima per il funzionamento RC

Vedere i grafici per il rapporto fra potenza e velocità nel caso del gas naturale. È possibile variare la velocità mediante il parametro GP007.

- M Portata termica massima
- F Impostazione di fabbrica
- Q Portata termica (Hi) (kW)
- R Velocità del ventilatore (giri/min)

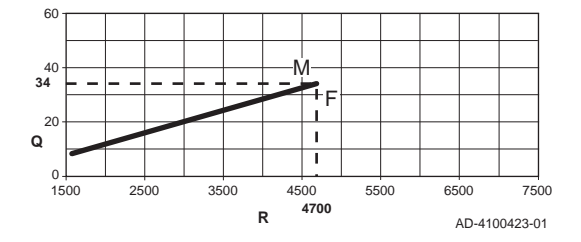

Fig.67 Potenza Modula Plus 65

Fig.66 Potenza Modula Plus 45

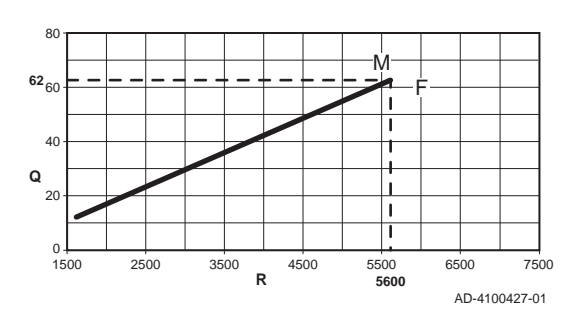

- M Portata termica massima
- F Impostazione di fabbrica
- Q Portata termica (Hi) (kW)
- R Velocità del ventilatore (giri/min)

# Fig.68 Potenza Modula Plus 85

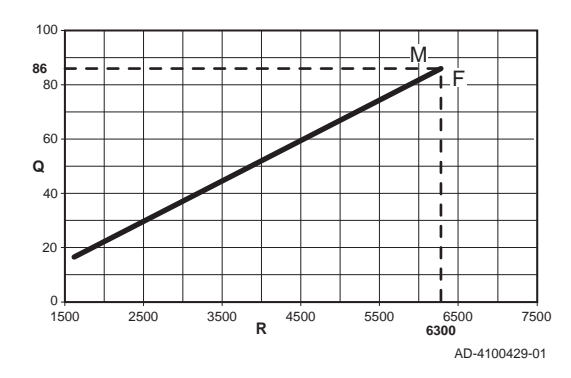

Fig.69 Potenza Modula Plus 115

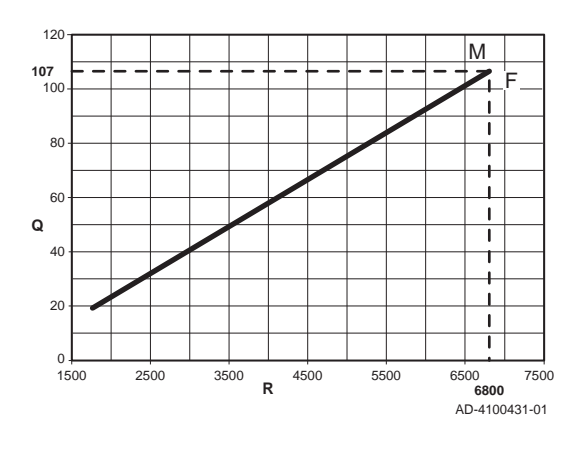

Fig.70 Curva di riscaldamento interna

- M Portata termica massima
- F Impostazione di fabbrica
- Q Portata termica (Hi) (kW)
- R Velocità del ventilatore (giri/min)

- M Portata termica massima
- F Impostazione di fabbrica
- Q Portata termica (Hi) (kW)
- R Velocità del ventilatore (giri/min)

# 8.2.3 Impostazione della curva di riscaldamento

È possibile utilizzare varie impostazioni dei parametri per modificare la curva di riscaldamento interna.

- F Curva di riscaldamento
- 1 Set point curva di riscaldamento (temperatura di mandata massima)

# Parametro CP010 / CP000

- 2 Punto base comfort della curva di riscaldamento
	- Parametro CP210
- 3 Ripidezza curva di riscaldamento

# Parametro CP230

- Temperatura esterna (Tout)  $\hat{I}$
- ►m Temperatura di mandata (Ta)

# Importante

i

Anche i regolatori OpenTherm possono utilizzare questa sonda esterna. In tal caso, sarà necessario impostare sul regolatore la curva di riscaldamento interna desiderata.

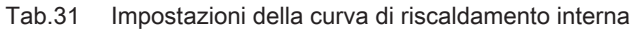

-20 -10 0 10 20

15

30

 $\circledR$ 

 $0.5$ 

1,0

1,5

 $2,0$ 

**3**

2,5

 $\overline{46}$ 

 $\overline{\mathbf{s}}$ 0

**F**

75

90

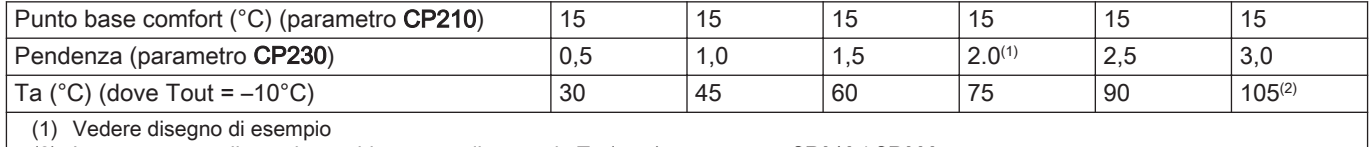

(2) La temperatura di mandata subisce un taglio quando Ta (max) = parametro CP010 / CP000

AD-0000871-02

**2**

**1**

# 8.2.4 Impostazione per applicazioni di riscaldamento di processo

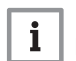

# Importante

La vita utile di una caldaia utilizzata per applicazioni di riscaldamento di processo potrebbe risultare più breve.

Per questa applicazione, impostare i seguenti parametri:

- 1. Impostare il parametro DP140 su Calore di processo.
- 2. Impostare i parametri DP005 e DP070 al valore richiesto dall'impianto.
- 3. Se viene utilizzata una sonda ACS; impostare i parametri DP006 e DP034 al valore richiesto dall'impianto.

# 8.2.5 Modifica dell'impostazione predefinita del ΔT

Il ΔT può essere incrementato impostando un parametro. Quando si aumenta il ΔT, l'unità di controllo limita la temperatura di mandata ad un massimo di 80 °C.

1. Impostare il parametro GP021 alla temperatura richiesta.

| Tipo di caldaia                    | Impostazione predefi-<br>nita del $\Delta T$ | Impostazione massi-<br>ma del $\Delta T$ |  |  |
|------------------------------------|----------------------------------------------|------------------------------------------|--|--|
| l Modula Plus 65<br>Modula Plus 85 | 25 °C                                        | 40 °C                                    |  |  |
| Modula Plus 115                    | 20 $^{\circ}$ C                              | 35 °C                                    |  |  |

Tab.32 Aumento dell'impostazione predefinita del ΔT

2. Se la pompa di riscaldamento in PWM è comandata dall'unità di controllo della caldaia, impostare il parametro PP014 a 2 °C.

### 8.2.6 Asciugatura del massetto

La funzione asciuga massetto è utilizzata per impostare una temperatura di mandata costante o dei livelli di temperatura in sequenza per accelerare l'asciugatura del massetto di un impianto a pavimento.

#### Importante  $\mathbf i$

- L'impostazione di queste temperature deve seguire le raccomandazioni del livello del massetto.
- L'attivazione di questa funzione tramite il parametro CP470 forza la visualizzazione permanente della funzione di asciugatura massetto e disattiva tutte le altre funzioni di regolazione.
- Quando la funzione asciuga massetto è attiva su un circuito, tutti gli altri circuiti, compreso quello dell'acqua calda sanitaria, continuano a funzionare.
- È possibile utilizzare la funzione asciuga massetto sui circuiti A e B. Le impostazioni dei parametri devono essere effettuate sulla PCB che controlla il circuito interessato.

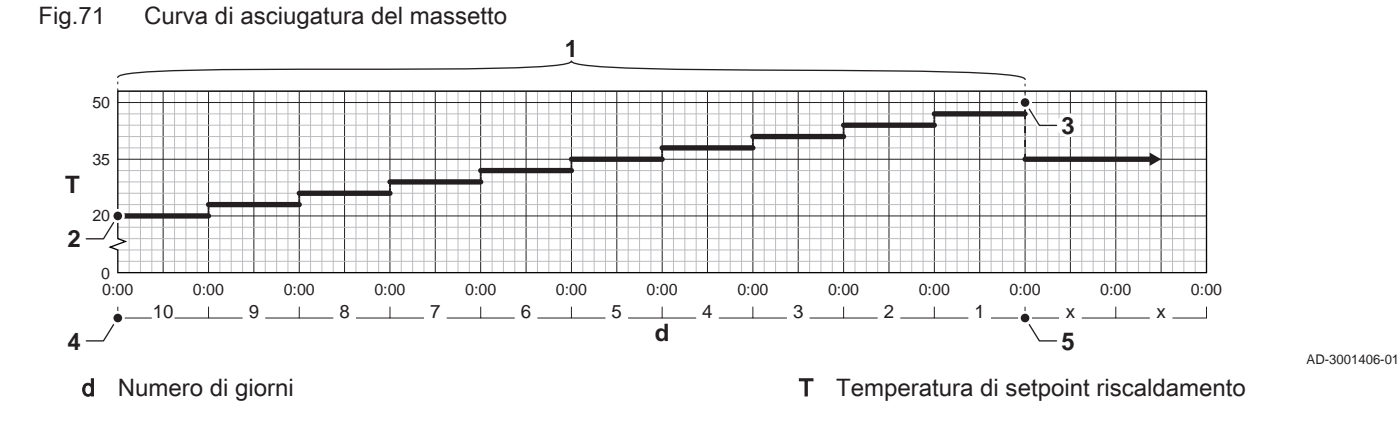

THIT9600\_V1.0\_1219 (7742324 - v.01 - 06112019) 47

- 1 Numero di giorni in cui la funzione asciuga massetto è attiva (parametro CP470)
- 2 Temperatura di avvio per l'asciugatura del massetto (parametro CP480)
- 3 Temperatura di arresto per l'asciugatura del massetto (parametro CP490)
- 4 Avvio della funzione asciuga massetto
- 5 Termine della funzione asciuga massetto, ritorno al funzionamento normale

# Importante

 $\mathbf{i}$ 

Ogni giorno a mezzanotte il setpoint della temperatura di avvio dell'asciugatura del massetto viene ricalcolato ed il numero restante di giorni di attivazione della funzione asciuga massetto si riduce.

# 8.3 Lista dei parametri

# 8.3.1 Impostazioni del pannello di controllo

- Importante  $\mathbf i$ 
	- Tutte le tabelle mostrano i valori di fabbrica dei parametri.
	- Tutte le possibili opzioni sono indicate nel range di regolazione. Sul display della caldaia sono visualizzate solo le impostazioni dell'apparecchio.

### Tab.33 Navigazione per livello utente

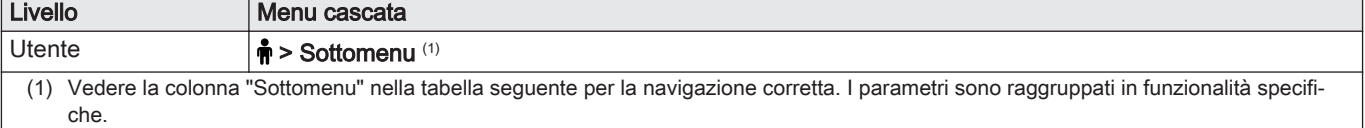

### Tab.34 Impostazioni di fabbrica a livello utente

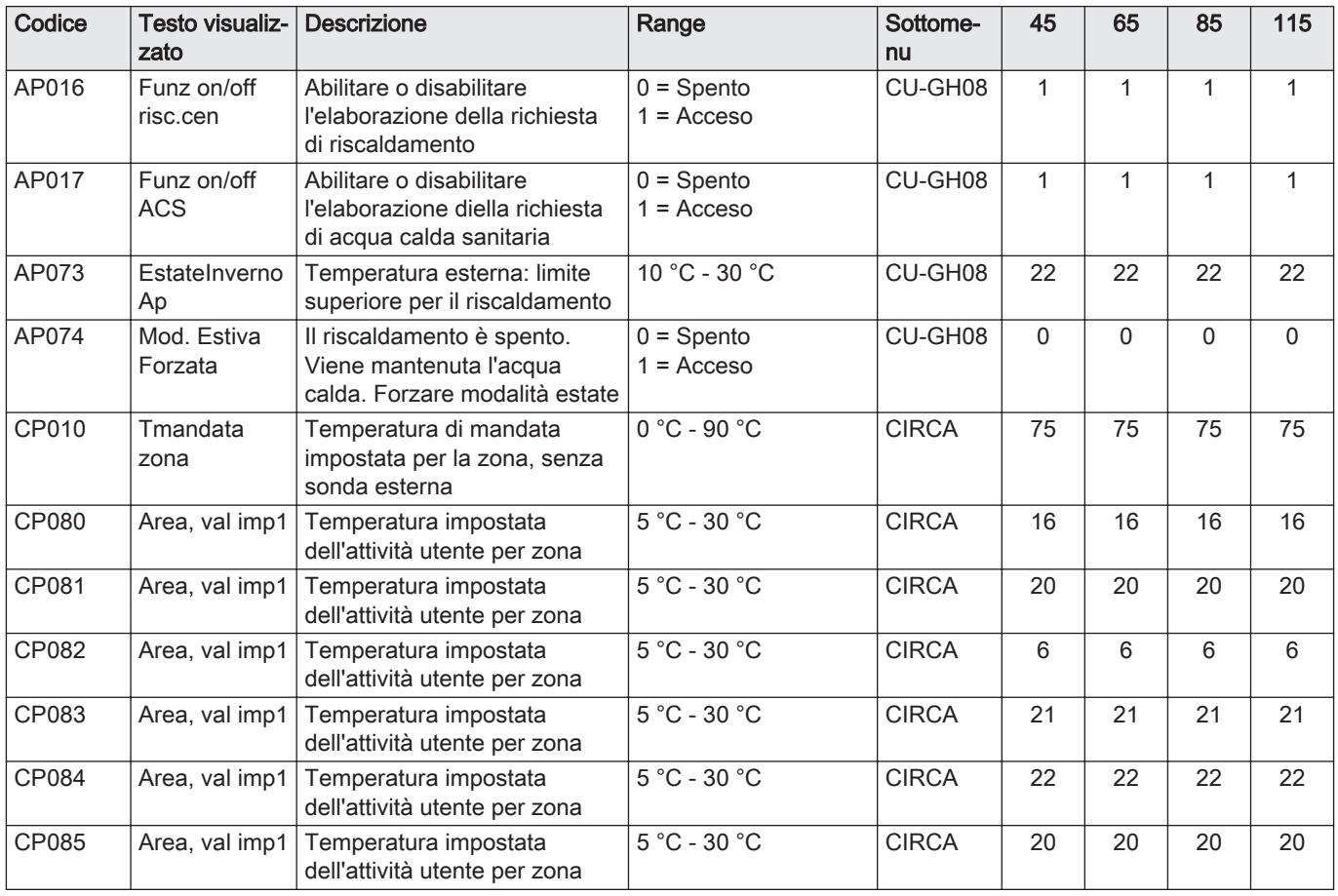

| Codice       | Testo visualiz-<br>zato           | <b>Descrizione</b>                                                         | Range                                                                                                    | Sottome-<br>nu | 45                       | 65                           | 85                       | 115                      |
|--------------|-----------------------------------|----------------------------------------------------------------------------|----------------------------------------------------------------------------------------------------|----------------|--------------------------|------------------------------|--------------------------|--------------------------|
| CP200        | Val imp<br>manual Tamb            | Impostare manualmente la<br>temperatura ambiente<br>desiderata per la zona | 5 °C - 30 °C                                                                                                    | <b>CIRCA</b>   | 20                       | 20                           | 20                       | 20                       |
| CP320        | Mod operativa<br>zona             | Modalità operativa della zona                                              | $0 = Programmazione$<br>$1 =$ Manuale<br>$2$ = Antigelo<br>$3 = Temporaneo$                                                                                                    | <b>CIRCA</b>   | $\mathbf{1}$             | $\mathbf{1}$                 | $\mathbf{1}$             | 1                        |
| CP510        | Val. imp. temp<br>amb             | Valore di temperatura<br>ambiente provvisoria<br>impostato, per la zona    | 5 °C - 30 °C                                                                                                    | <b>CIRCA</b>   | 20                       | 20                           | 20                       | 20                       |
| CP550        | Zona<br>Caminetto                 | La modalità Caminetto è<br>attiva                                          | $0 =$ Spento<br>$1 = Acceso$                                                                                                    | <b>CIRCA</b>   | 0                        | 0                            | $\mathsf 0$              | 0                        |
| CP660        | Icona visual.<br>zona             | Scelta dell'icona per<br>visualizzare la zona                              | $0 =$ Nessuno<br>$1 = Tutte$<br>2 = Camera da letto<br>$3 = Soggiorno$<br>$4 =$ Studio<br>$5 =$ Esterno<br>$6 =$ Cucina<br>$7 =$ Seminterrato<br>$8 =$ Piscina<br>$9 =$ Accumulo ACS<br>$10 =$ Serbat.elettrico<br><b>ACS</b><br>$11 =$ Bollit. ACS<br>stratif.<br>$12$ = Accumulo ACS<br>interno<br>13 = Programmazione | <b>CIRCA</b>   | 3                        | 3                            | 3                        | 3                        |
| DP060        | Selez.<br>programm.<br><b>ACS</b> | Programmazione selezionata<br>per ACS.                                     | $0 = Programmaxione$<br>$1$ = Programmazione<br>2<br>2 = Programmazione<br>3<br>$3 = \text{Raffrescamento}$                                                                                                    | <b>ACS</b>     | $\mathbf{0}$             | 0                            | $\mathbf 0$              | $\Omega$                 |
| <b>DP070</b> | Setpoint<br>comfort ACS           | Setpoint temperatura comfort<br>del bollitore ACS                          | 40 °C - 65 °C                                                                                                    | ACS            | 60                       | 60                           | 60                       | 60                       |
| DP080        | Setpoint<br>ridotto ACS           | Setpoint temperatura ridotta<br>del bollitore ACS                          | 7 °C - 50 °C                                                                                                    | <b>ACS</b>     | 15                       | 15                           | 15                       | 15                       |
| DP190        | Fine cambio<br>Modal.             | Fine cambio modalità ora<br>TimeStamp                                      |                                                                                                    | <b>ACS</b>     | $\overline{\phantom{a}}$ | $\qquad \qquad \blacksquare$ | $\overline{\phantom{a}}$ | $\overline{\phantom{a}}$ |
| DP200        | Modalità ACS                      | Impostazione attuale di<br>funzionamento modalità ACS<br>primaria          | $0 = Programmaxione$<br>$1 =$ Manuale<br>$2 = Antigelo$<br>$3 = Temporaneo$                                                                                                    | <b>ACS</b>     | 1                        | 1                            | 1                        | $\mathbf{1}$             |
| DP337        | Setpoint<br>vacanza ACS           | Setpoint temperatura vacanze<br>del bollitore di acqua calda<br>sanitaria  | 10 °C - 60 °C                                                                                                    | <b>ACS</b>     | $10$                     | 10                           | 10                       | 10                       |

Tab.35 Navigazione per livello installatore

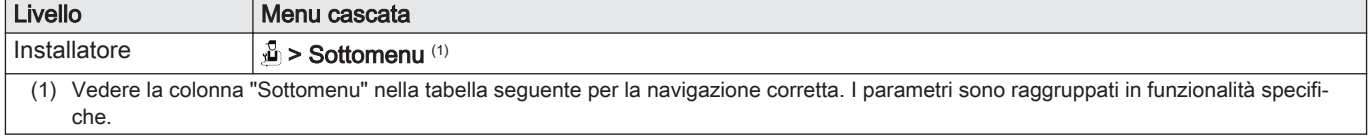

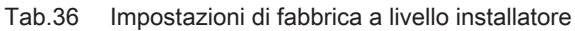

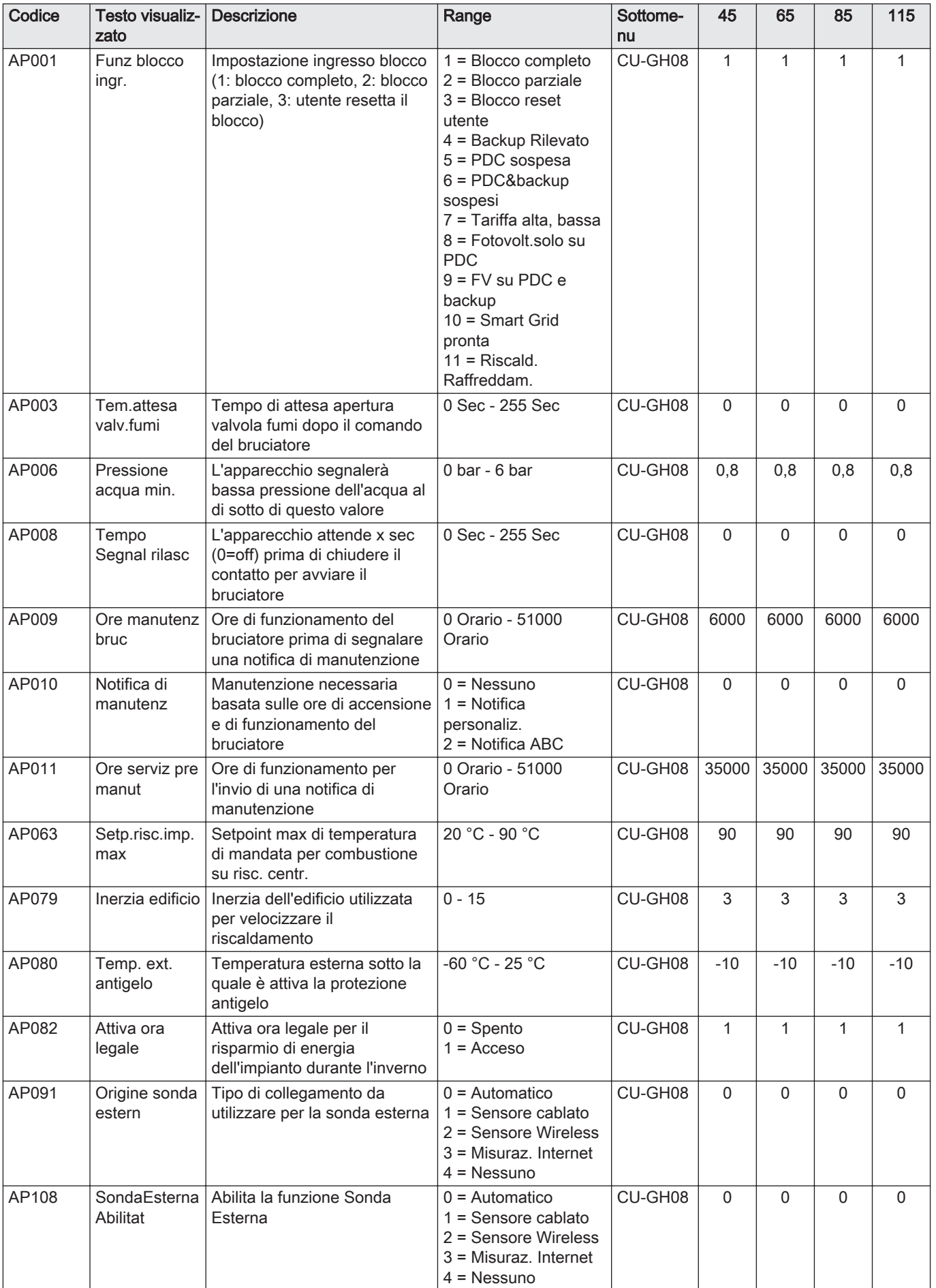

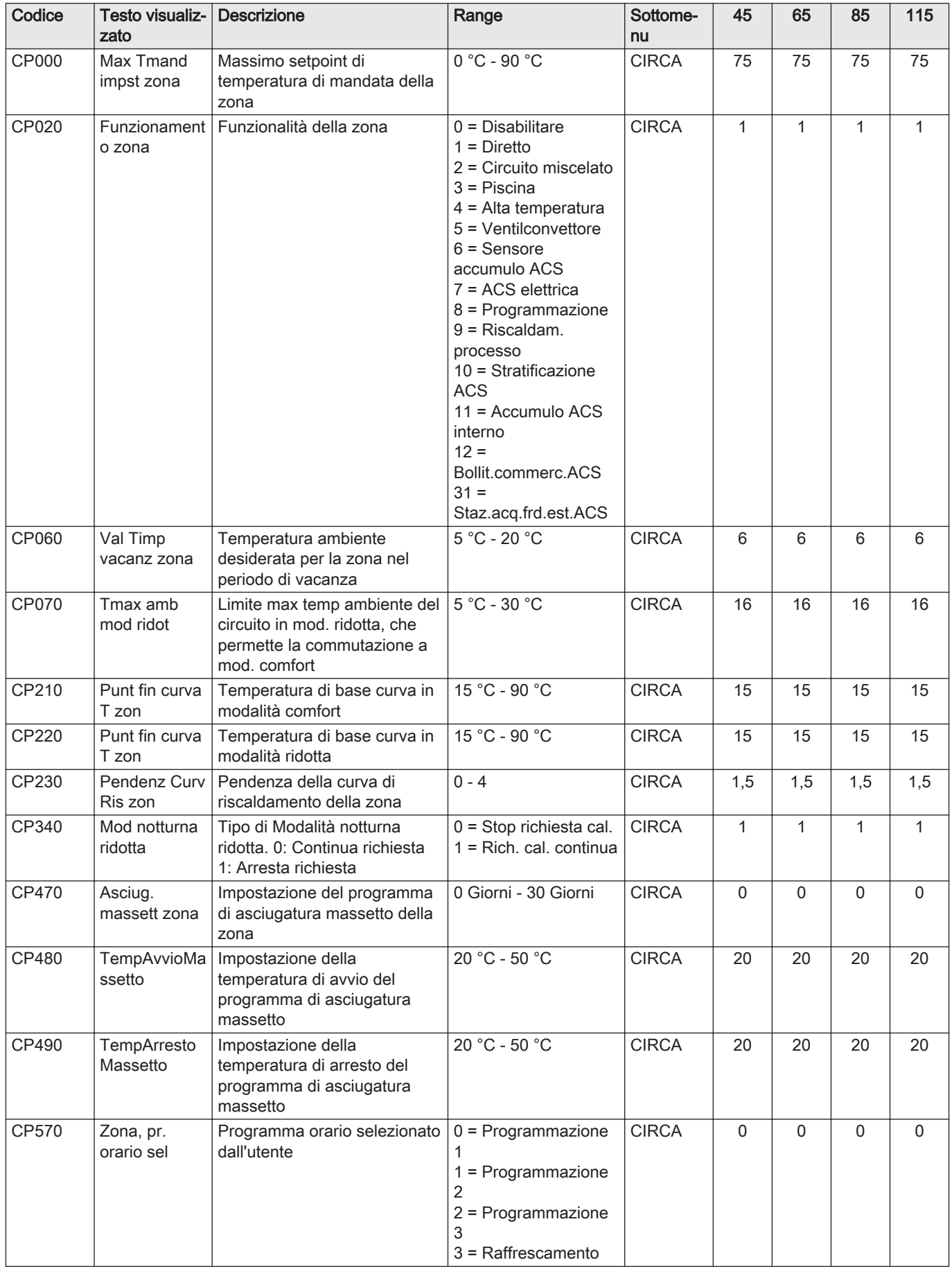

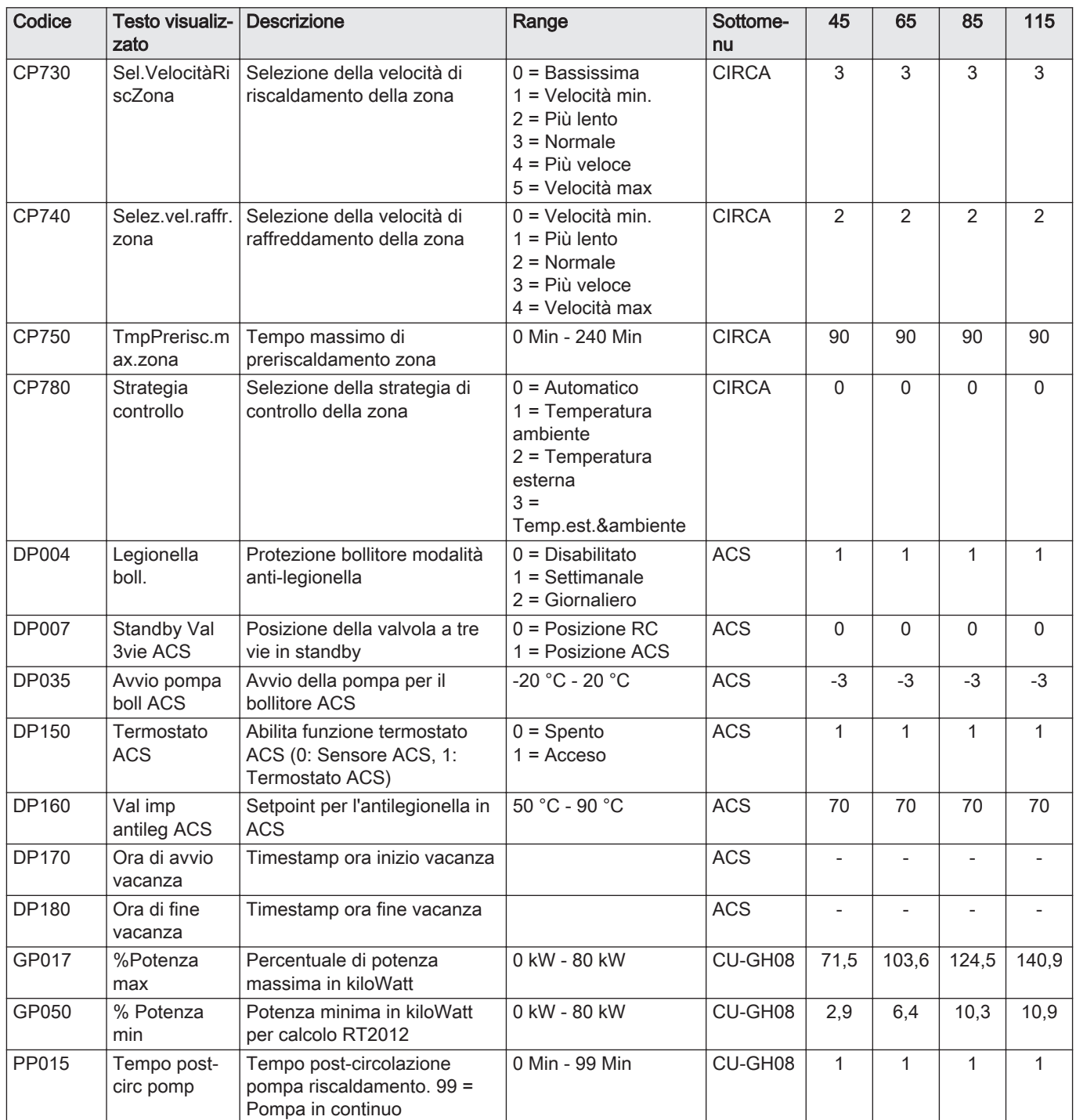

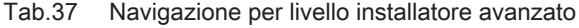

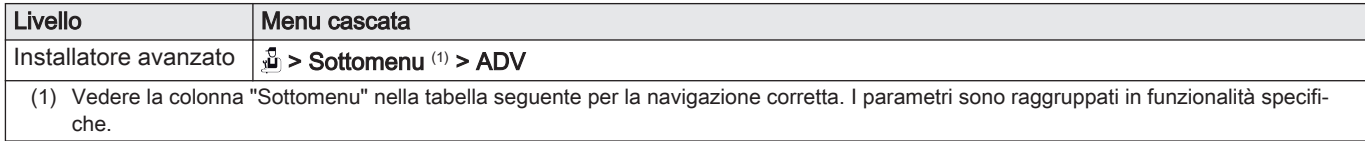

45 65 85 115

|              | zato                                  |                                                                                             |                                                                     | nu           |                          |                          |              |                |
|--------------|---------------------------------------|---------------------------------------------------------------------------------------------|---------------------------------------------------------------------|--------------|--------------------------|--------------------------|--------------|----------------|
| AP002        | Richiesta<br>calore man               | Abilita funz.di richiesta calore<br>manuale                                                 | $0 =$ Spento<br>$1 = Con$ setpoint<br>$2 =$ Controllo Temp.<br>est. | CU-GH08      | $\Omega$                 | $\Omega$                 | $\Omega$     | $\mathbf 0$    |
| AP026        | Tmand per<br>risc man                 | Setpoint temperatura<br>mandata per richiesta di<br>calore manuale                          | 10 °C - 90 °C                                                       | CU-GH08      | 40                       | 40                       | 40           | 40             |
| AP056        | Pres. sensore<br>ext.                 | Attiva/disattiva presenza<br>sensore esterno                                                | $0 =$ Nessun sens.<br>estern<br>$1 = AF60$<br>$2 = QAC34$           | CU-GH08      | $\mathbf{1}$             | $\mathbf{1}$             | $\mathbf{1}$ | $\mathbf{1}$   |
| AP102        | Funz. pompa<br>caldaia                | Configurazione pompa<br>caldaia come pompa di zona<br>o pompa di sistema                    | $0 = No$<br>$1 = Si$                                                | CU-GH08      | $\Omega$                 | $\Omega$                 | $\Omega$     | $\mathbf 0$    |
| AP111        | Lunghezza<br>linea Can                | Lunghezza della linea Can                                                                   | $0 = 3m$<br>$1 = 50 \text{ m}$<br>$2 = 500$ m                       | CU-GH08      | $\Omega$                 | $\mathbf{0}$             | $\Omega$     | $\mathbf 0$    |
| CP130        | Zona, val<br>imp3                     | Associare il sensore esterno<br>alla zona                                                   | $0 - 4$                                                             | <b>CIRCA</b> | 0                        | 0                        | $\Omega$     | $\mathbf 0$    |
| CP240        | Influenza<br>unità amb                | Regolazione dell'influenza<br>dell'unità ambiente della zona                                | $0 - 10$                                                            | <b>CIRCA</b> | 3                        | 3                        | 3            | 3              |
| CP250        | Calibraz unità<br>amb                 | Calibrazione dell'unità<br>ambiente zona                                                    | $-5 °C - 5 °C$                                                      | <b>CIRCA</b> | $\mathsf 0$              | $\mathbf 0$              | $\mathbf 0$  | $\mathbf 0$    |
| CP670        | Conf. acc. UA<br>zona                 | Configurazione<br>accoppiamento unità<br>ambiente per zona                                  |                                                                     | <b>CIRCA</b> | $\overline{\phantom{a}}$ | $\overline{\phantom{a}}$ |              |                |
| CP770        | Zona dopo<br>serb. acc.               | La zona si trova dopo un<br>serbatoio di accumulo                                           | $0 = No$<br>$1 = Si$                                                | <b>CIRCA</b> | $\mathbf 0$              | $\mathbf{0}$             | $\mathbf 0$  | $\mathbf 0$    |
| DP003        | Vel.max<br>ventilat ACS               | Velocità massima del<br>ventilatore in produzione ACS                                       | 1000 Rpm - 7000<br>Rpm                                              | <b>ACS</b>   | 4700                     | 5600                     | 6300         | 6700           |
| DP005        | Offset Tf<br>bollitore                | Offset setpoint di mandata<br>bollitore                                                     | $0 °C - 50 °C$                                                      | <b>ACS</b>   | 20                       | 20                       | 20           | 20             |
| <b>DP006</b> | <b>Isteresi</b><br>bollitore          | On / off isteresi per<br>riscaldamento bollitore                                            | $2 °C - 15 °C$                                                      | <b>ACS</b>   | 5                        | 5                        | 5            | 5              |
| DP020        | Postf. ACS<br>pompa/v3v               | Tempo di post funzionamento<br>della pompa ACS/valvola a 3<br>vie dopo la produzione di ACS | 0 Sec - 99 Sec                                                      | <b>ACS</b>   | 10                       | 10                       | 10           | 10             |
| DP034        | OffsetBollitore<br><b>ACS</b>         | Offset per sensore bollitore                                                                | $0 °C - 10 °C$                                                      | <b>ACS</b>   | $\overline{2}$           | $\overline{2}$           | 2            | $\overline{2}$ |
| DP140        | Tipo carico<br>ACS                    | Tipo carico ACS (0: Combi,<br>$1$ : Solo)                                                   |                                                                     | <b>ACS</b>   | $\mathbf{1}$             | $\mathbf{1}$             | 1            | $\mathbf{1}$   |
| GP007        | <b>GIRI/MIN Max</b><br><b>RisCent</b> | Velocità massima ventilatore<br>in modalità Riscaldamento                                   | 1400 Rpm - 7000<br>Rpm                                              | CU-GH08      | 4700                     | 5600                     | 6300         | 680C           |
| GP008        | <b>GIRI/MIN</b><br><b>MinVentilat</b> | Velocità minima ventilatore in<br>modalità Riscaldamento +<br>Acqua Calda Sanitaria         | 1400 Rpm - 4000<br>Rpm                                              | CU-GH08      | 1550                     | 1600                     | 1600         | 1750           |
| GP009        | GIRI/MIN vent<br>avvio                | Velocità ventilatore avvio<br>apparecchio                                                   | 1000 Rpm - 4000<br>Rpm                                              | CU-GH08      | 2500                     | 2500                     | 2500         | 2500           |
| GP010        | Controllo<br>press.gas                | Pressostato gas controllo<br>on/off                                                         | $0 = No$<br>$1 = Si$                                                | CU-GH08      | $\mathbf 0$              | $\mathbf 0$              | $\mathbf 0$  | 0              |
| GP021        | Modulare $\Delta$<br>temp             | Modulare quando il delta di<br>temperatura è maggiore di                                    | 10 °C - 40 °C                                                       | CU-GH08      | 25                       | 25                       | 25           | 20             |

Tab.38 Impostazioni di fabbrica a livello installatore avanzato

Codice | Testo visualiz- | Descrizione | Range | Sottome-

questa soglia

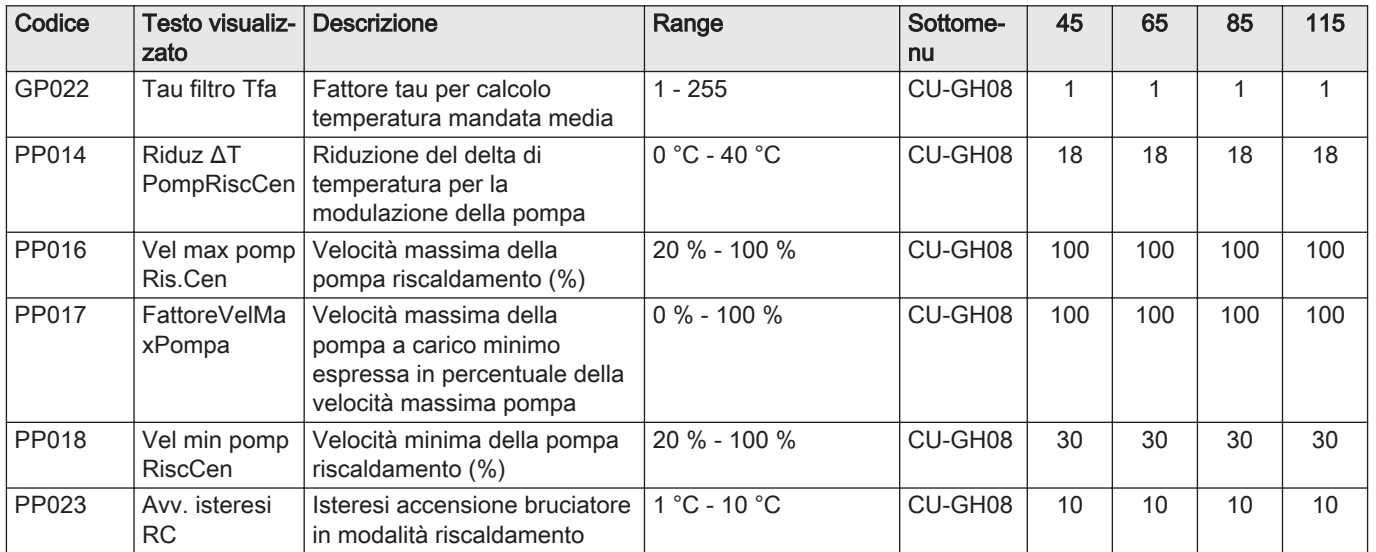

# 8.3.2 Descrizione dei parametri - HMI S-control

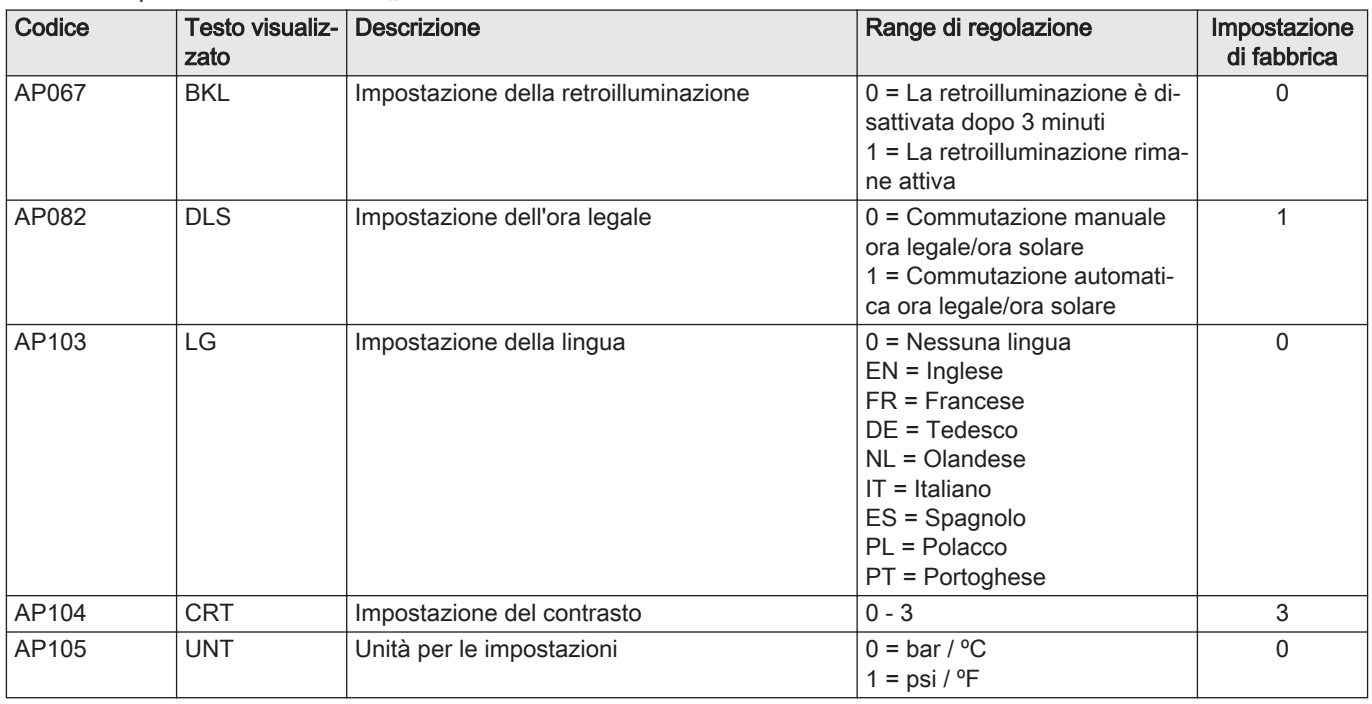

Tab.39 Impostazioni di fabbrica -  $\hat{\mathbf{m}}$  > HMI

# <span id="page-54-0"></span>9 Istruzioni per l'utente

# 9.1 Impostazione della lingua e dell'ora

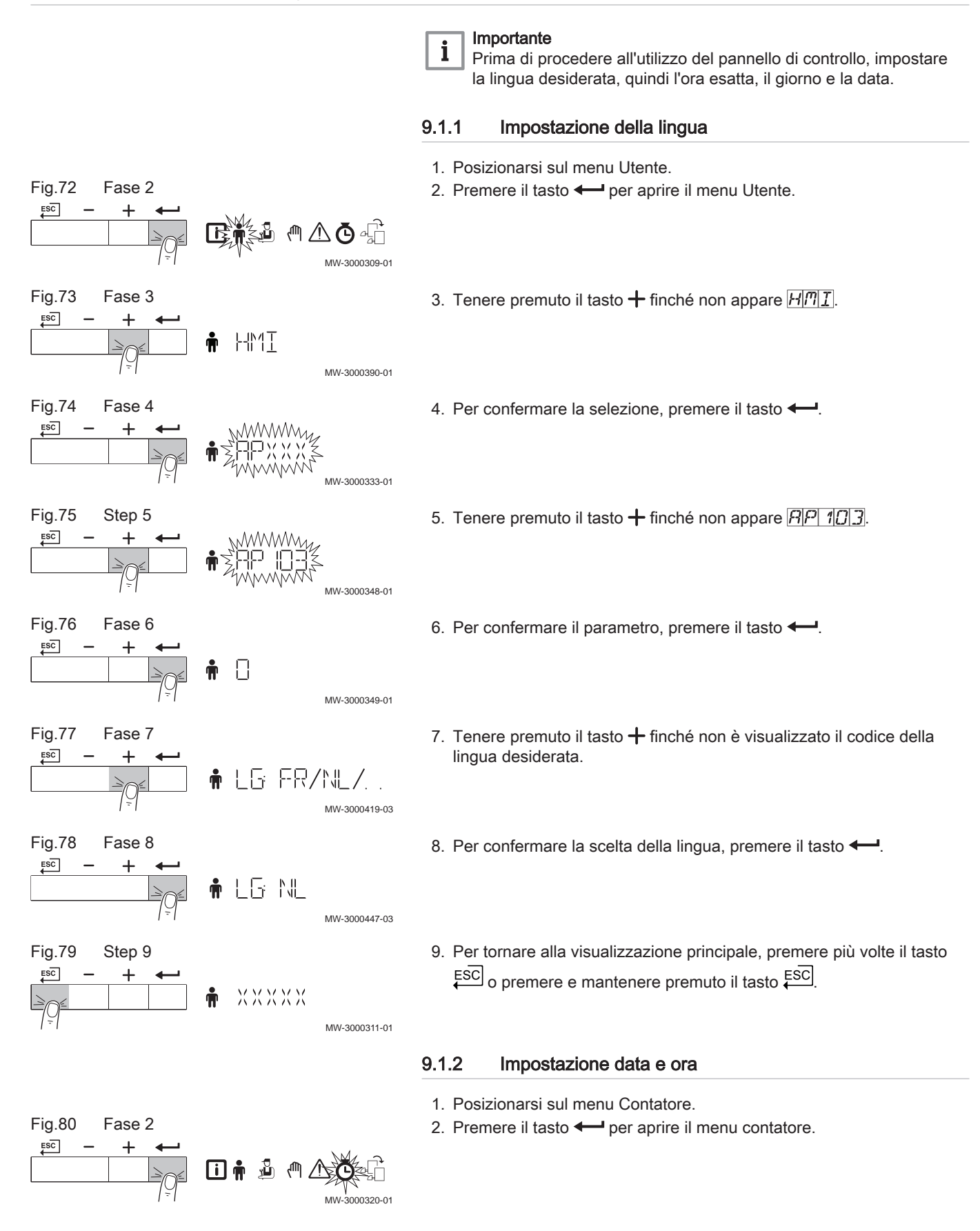

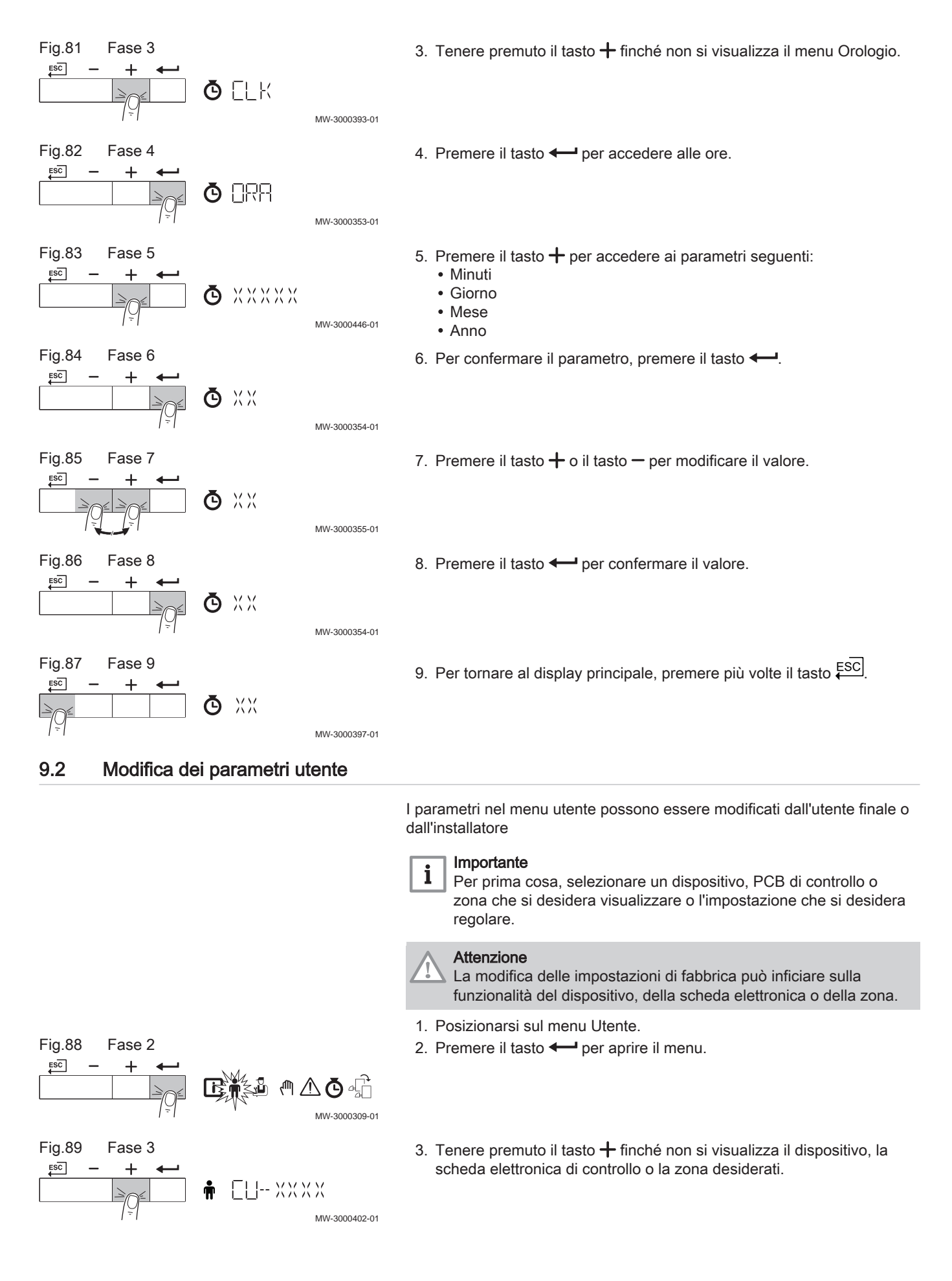

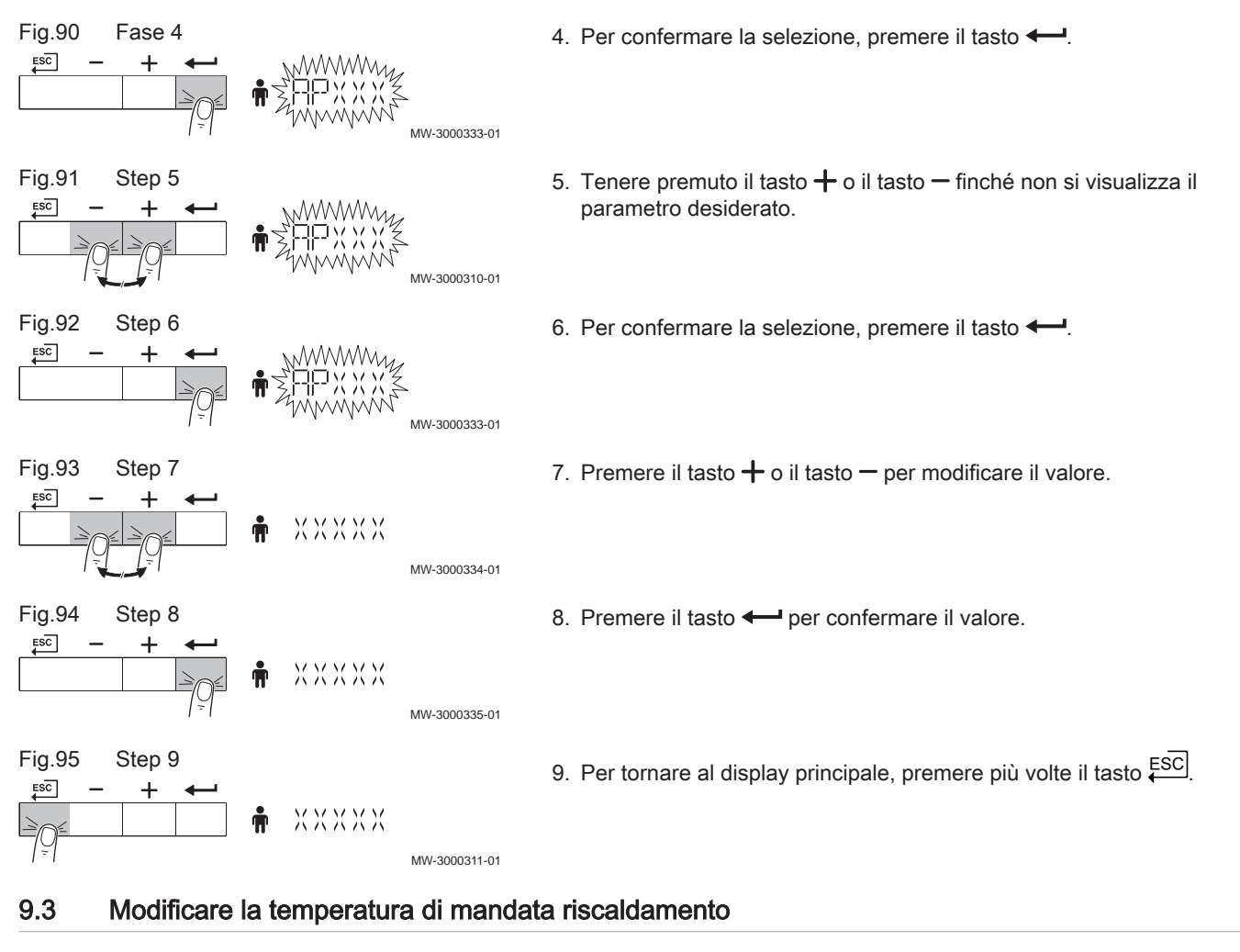

La temperatura di mandata riscaldamento può essere aumentata o diminuita a parte rispetto al fabbisogno di riscaldamento.

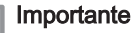

i

MW-3000366-01

MW-3000367-01

MW-3000368-01

XXXP

XXXD

MW-3000369-01

Se viene utilizzato un termostato on/off, la temperatura di mandata riscaldamento può essere regolata solo in questo modo.

- 1. Premere il tasto ||||||| per selezionare la temperatura di mandata riscaldamento.
- 2. Premere il tasto  $\leftarrow$  per accedere alla temperatura di mandata riscaldamento.
- 3. Premere il tasto  $+$  o il tasto  $-$  per impostare la nuova temperatura di mandata CH desiderata.
- 4. Premere il tasto  $\leftarrow$  per confermare il valore.

Fig.96 Fase 1

 $11111$ 

 $\widehat{\Box}$ **MODE** 

Fig.97 Fase 2

 $ESC$ 

**ESC** 

 $ESC$ 

Fig.98 Fase 3

Fig.99 Fase 4

 $\overline{+}$ 

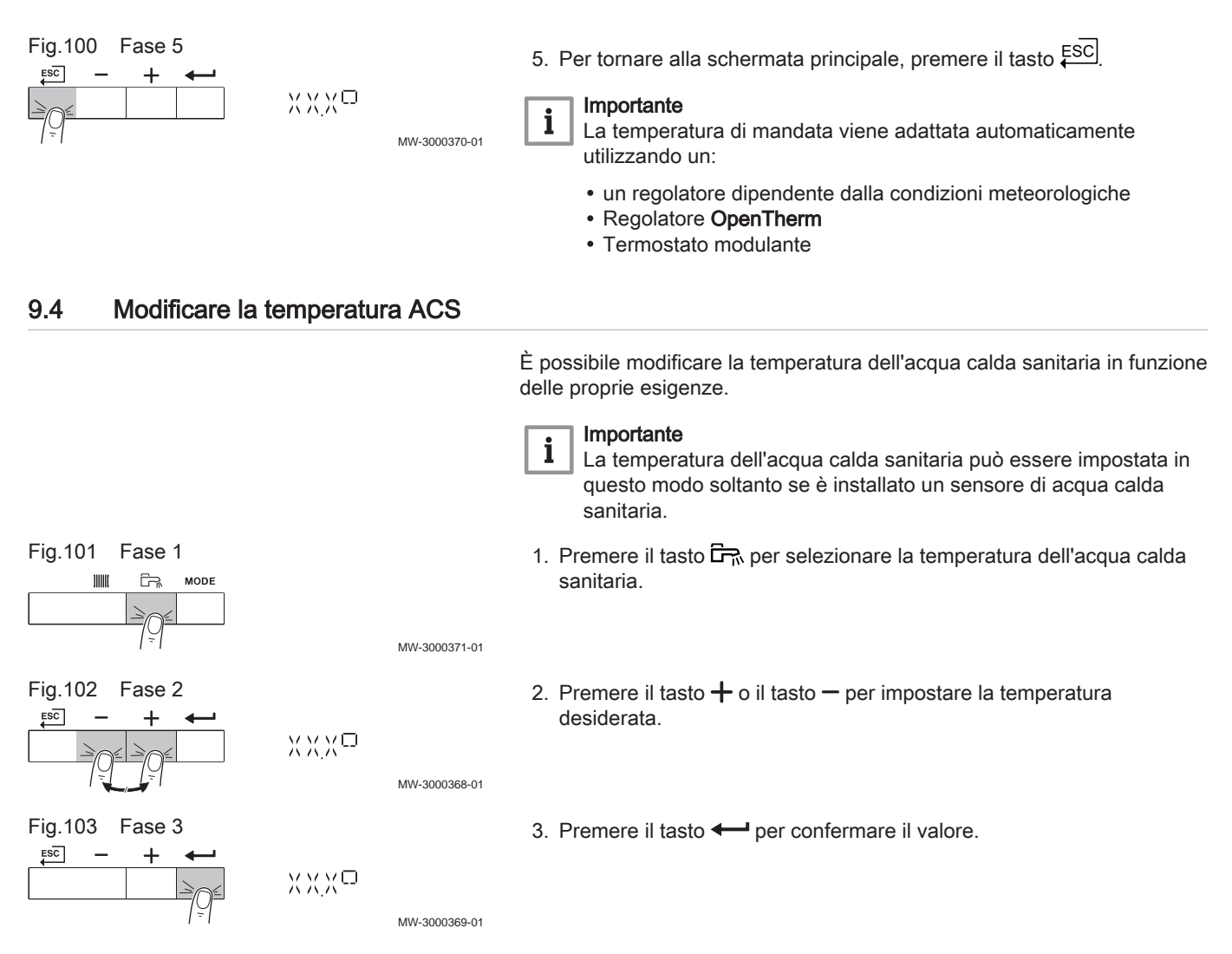

# 9.5 Impostazione del Programma orario

Qualora non si utilizzi un termostato, è possibile l'utilizzo del Programma orario per l'apparecchio. È possibile utilizzare il Programma orario per ridurre la temperatura del riscaldamento durante la notte o qualora manchi il riscaldamento durante il giorno. Il Programma orario consente di impostare un orario di inizio e un orario di fine per la temperatura più bassa.

#### Importante i

- Attivare il programma orario utilizzando il parametro: сезго
- Il programma orario può essere impostato per ogni zona (riscaldamento, acqua calda sanitaria o condizionatore).
- 1. Posizionarsi sul menu Contatore.
- 2. Premere il tasto  $\leftarrow$  per aprire il menu.

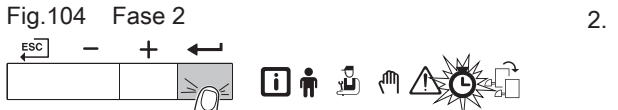

MW-3000320-01

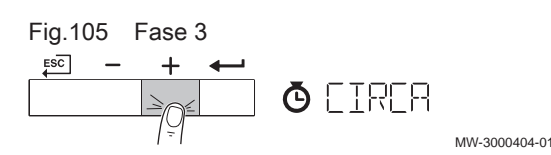

3. Tenere premuto il tasto  $+$  finché non si visualizza la zona desiderata. Se è presente un solo gruppo di riscaldamento diretto, l'unica opzione che comparirà sarà CIRCA (circuito A).

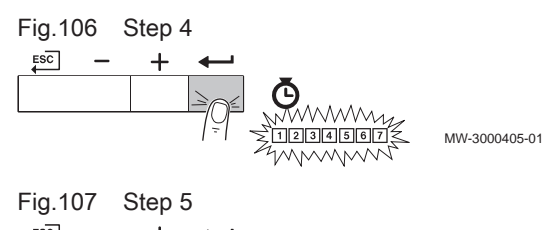

- $ESC$ Ğ  $\boxed{1}$  $\boxed{6}$  $\boxed{7}$ MW-3000360-01
- 4. Per confermare la selezione, premere il tasto  $\leftarrow$ . Le icone dedicate ai giorni della settimana lampeggiano tutte contemporaneamente:  $1234567$
- 5. Selezionare il numero del giorno desiderato tenendo premuto il tasto  $+$  o il tasto  $-$  finché non lampeggia il simbolo del giorno desiderato. Tab.40 Numeri del giorno

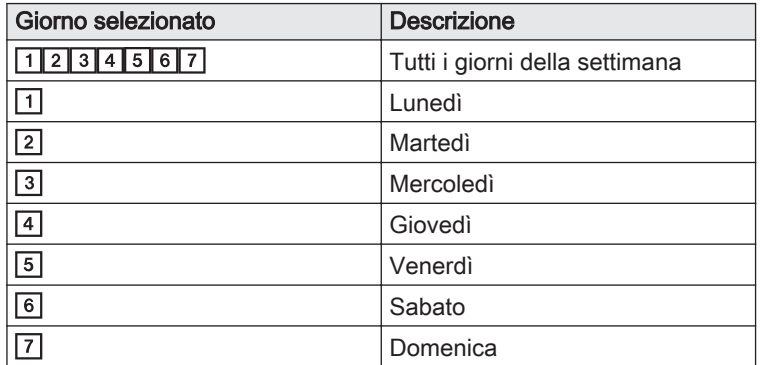

- 6. Per confermare la selezione, premere il tasto  $\leftarrow$ .
- 7. Impostare l'ora di inizio S1 premendo il tasto  $+$  o  $-$ . Tab.41 Opzioni

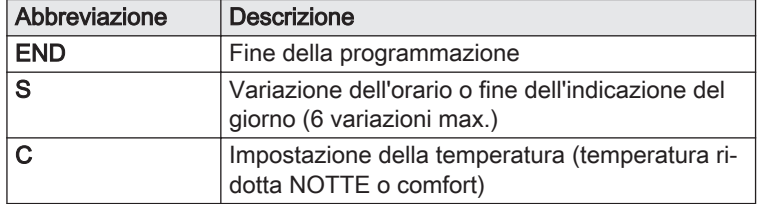

- 8. Per confermare la selezione, premere il tasto  $\leftarrow$ .
- 9. Selezionare lo stato C1 corrispondente alla variazione di orario S1 premendo i tasti  $+ \circ -$ .

Tab.42 Stati da C1 a C6 per i periodi da S1 a S6

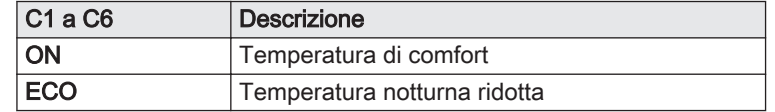

- 10. Per confermare la selezione, premere il tasto  $\leftarrow$ .
- 11. Ripetere gli step per definire le variazioni di orario da (S1 a S6) e gli stati corrispondenti da (C1 a C6).
- 12. Per tornare al display principale, premere più volte il tasto ESC.

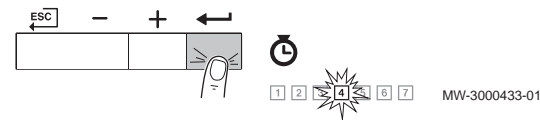

Fig.108 Step 6

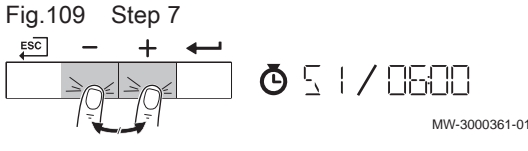

Fig.110 Step 8 MW-3000434-01

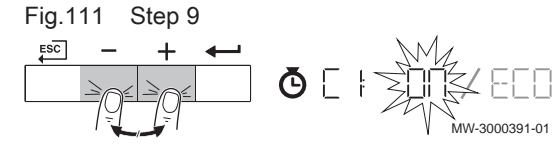

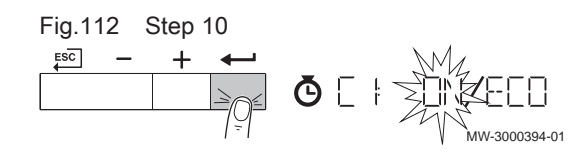

Tab.43 Esempio

| Ore   | 1 Lunedì       | 2 Martedì      | 3 Mercoledì    | 4 Giovedì      | 5 Venerdì      | 6 Sabato                  | 7 Domenica     |
|-------|----------------|----------------|----------------|----------------|----------------|---------------------------|----------------|
| 06:00 | S <sub>1</sub> | S <sub>1</sub> | S <sub>1</sub> | S <sub>1</sub> | S <sub>1</sub> | S <sub>1</sub>            | S <sub>1</sub> |
| 08:00 | $C1 = ON$      | $C1 = ON$      | $C1 = ON$      | $C1 = ON$      | $C1 = ECO$     | $= ECO$<br>C <sub>1</sub> | $C1 = ON$      |
| 10:00 | S <sub>2</sub> | S <sub>2</sub> | S <sub>2</sub> |                |                | S <sub>2</sub>            |                |
| 12:00 | $C2 = ECO$     | $C2 = ECO$     | $C2 = ECO$     |                |                | $C2 = ON$                 | <b>S2</b>      |
| 14:00 |                | S <sub>3</sub> | S <sub>3</sub> | S <sub>2</sub> |                | S <sub>3</sub>            | $C2 = ECO$     |
| 16:00 |                | $C3 = ON$      | $C3 = ON$      | $C2 = ECO$     | S <sub>2</sub> | $C3 = ECO$                |                |
| 18:00 | S <sub>3</sub> |                | S <sub>4</sub> | S3             | $C2 = ON$      | S <sub>4</sub>            |                |
| 20:00 | $C3 = ON$      | S <sub>4</sub> | $C4 = ECO$     | $C3 = ON$      |                | $C4 = ON$                 |                |
| 22:00 | S <sub>4</sub> | $C4 = ECO$     |                | S <sub>4</sub> |                | S <sub>5</sub>            |                |
| 23:50 | $C4 = ECO$     |                |                | $C4 = ECO$     |                | $CS = ECO$                |                |

# 9.6 Spegnimento del riscaldamento

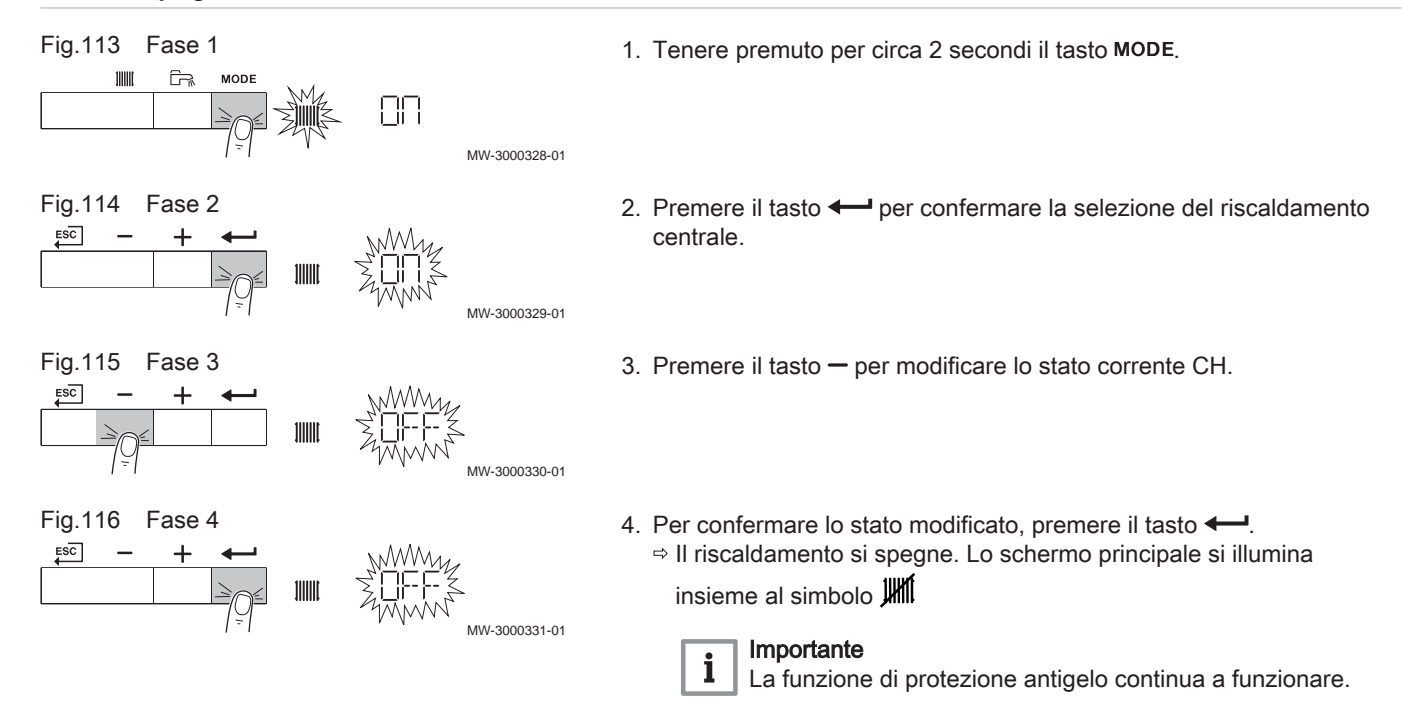

# 9.7 Spegnimento produzione di acqua calda sanitaria

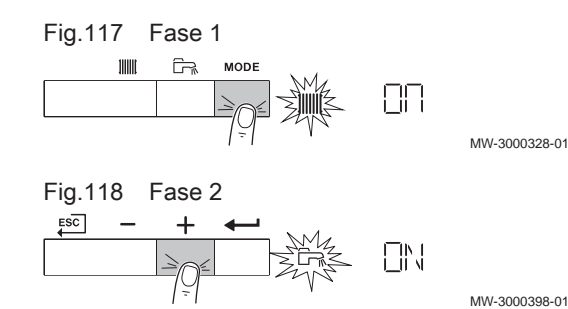

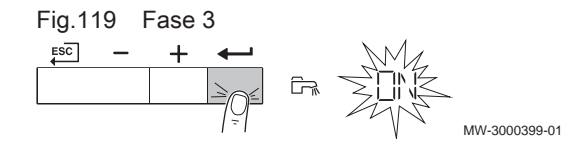

- 1. Tenere premuto per circa 2 secondi il tasto MODE.
- 2. Premere il tasto  $+$  per selezionare la produzione di acqua calda sanitaria.
- 3. Per confermare la produzione di acqua calda sanitaria, premere il tasto  $\leftarrow$ .

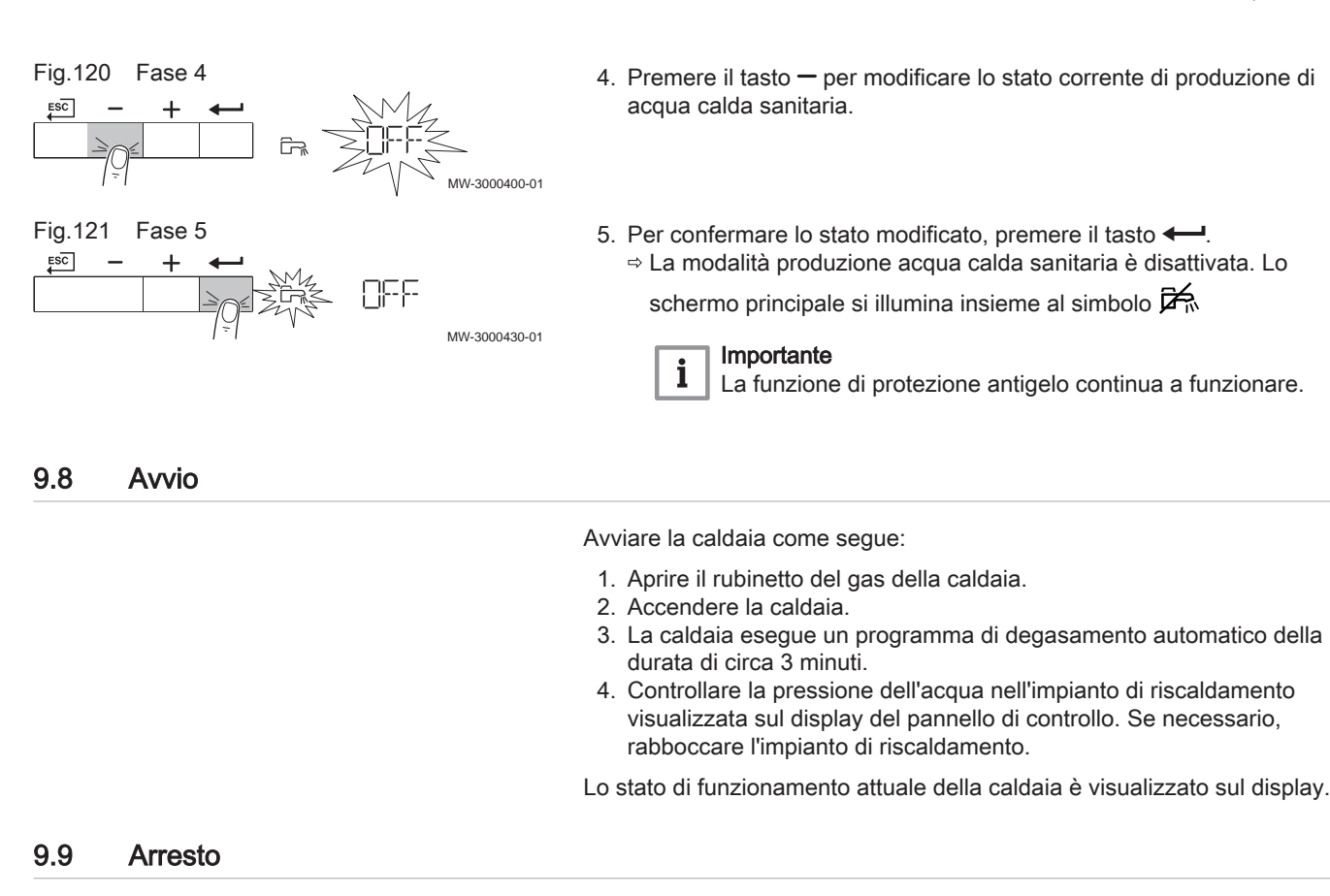

Nel caso in cui il riscaldamento non venga utilizzato per un lungo periodo, si consiglia di scollegare la caldaia dall'alimentazione.

- 1. Interrompere l'alimentazione del gas.
- 2. Mantenere la zona al riparo dal gelo.

# 9.10 Protezione antigelo

# Attenzione

- Svuotare la caldaia e l'impianto di riscaldamento se l'abitazione o l'edificio non sarà utilizzato per un lungo periodo e in caso di rischio di congelamento.
	- La protezione antigelo non funziona quando la caldaia non è in funzione.
	- La protezione integrata viene attivata solo per la caldaia e non per l'impianto e i radiatori.
	- Aprire le valvole di tutti i radiatori collegati all'impianto.

Impostare la temperatura del riscaldamento su un valore basso, ad esempio 10 °C.

Se la temperatura dell'acqua del riscaldamento nella caldaia si abbassa troppo, entra in funzione il sistema di protezione caldaia integrato. Questo sistema funziona come segue:

- In caso di temperatura dell'acqua inferiore a 7 °C, la pompa entra in funzione.
- $\cdot$  In caso di temperatura dell'acqua inferiore a 4 °C, la caldaia entra in funzione.
- Se la temperatura dell'acqua supera i 10 ℃, il bruciatore si arresta e la pompa continua a girare per un breve periodo.

Per prevenire il congelamento dei radiatori e dell'impianto nei luoghi soggetti a gelate (ad esempio un garage), è possibile collegare alla caldaia un termostato antigelo o, se possibile, una sonda esterna.

# 9.11 Pulizia della mantellatura

1. Pulire la parte esterna dell'apparecchio con un panno umido e un detergente delicato.

# 10 Caratteristiche Tecniche

# 10.1 Omologazioni

# 10.1.1 Certificazioni

# Tab.44 Certificazioni

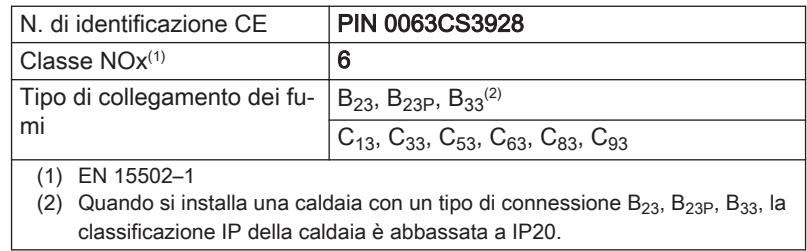

# 10.1.2 Categorie di unità

# Tab.45 Categorie di unità

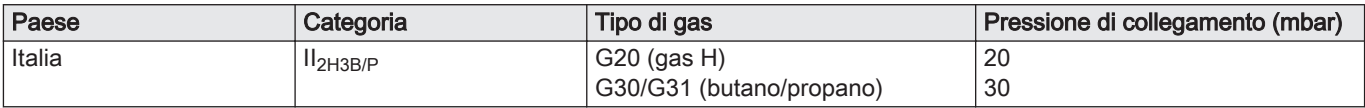

# 10.1.3 Direttive

Oltre alle direttive e ai requisiti di legge, è necessario attenersi anche alle linee guida supplementari presenti nel manuale.

Eventuali supplementi o successive normative e direttive validi al momento dell'installazione sono da intendersi applicabili a tutte le prescrizioni e linee guida definite nel presente manuale.

# 10.1.4 Test di fabbrica

Prima di lasciare l'azienda, ogni caldaia è regolata in modo ottimale e viene sottoposta a test per verificare i seguenti elementi:

- Sicurezza elettrica
- $\bullet$  Regolazione di  $(O_2)$ .
- Tenuta idraulica.
- Tenuta al gas.
- Impostazione dei parametri.

# 10.2 Dati tecnici

### Tab.46 Generalità

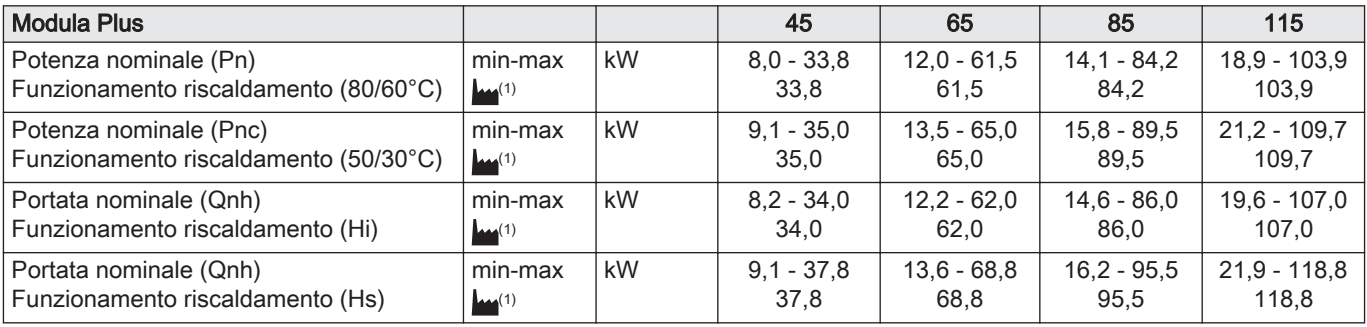

<span id="page-63-0"></span>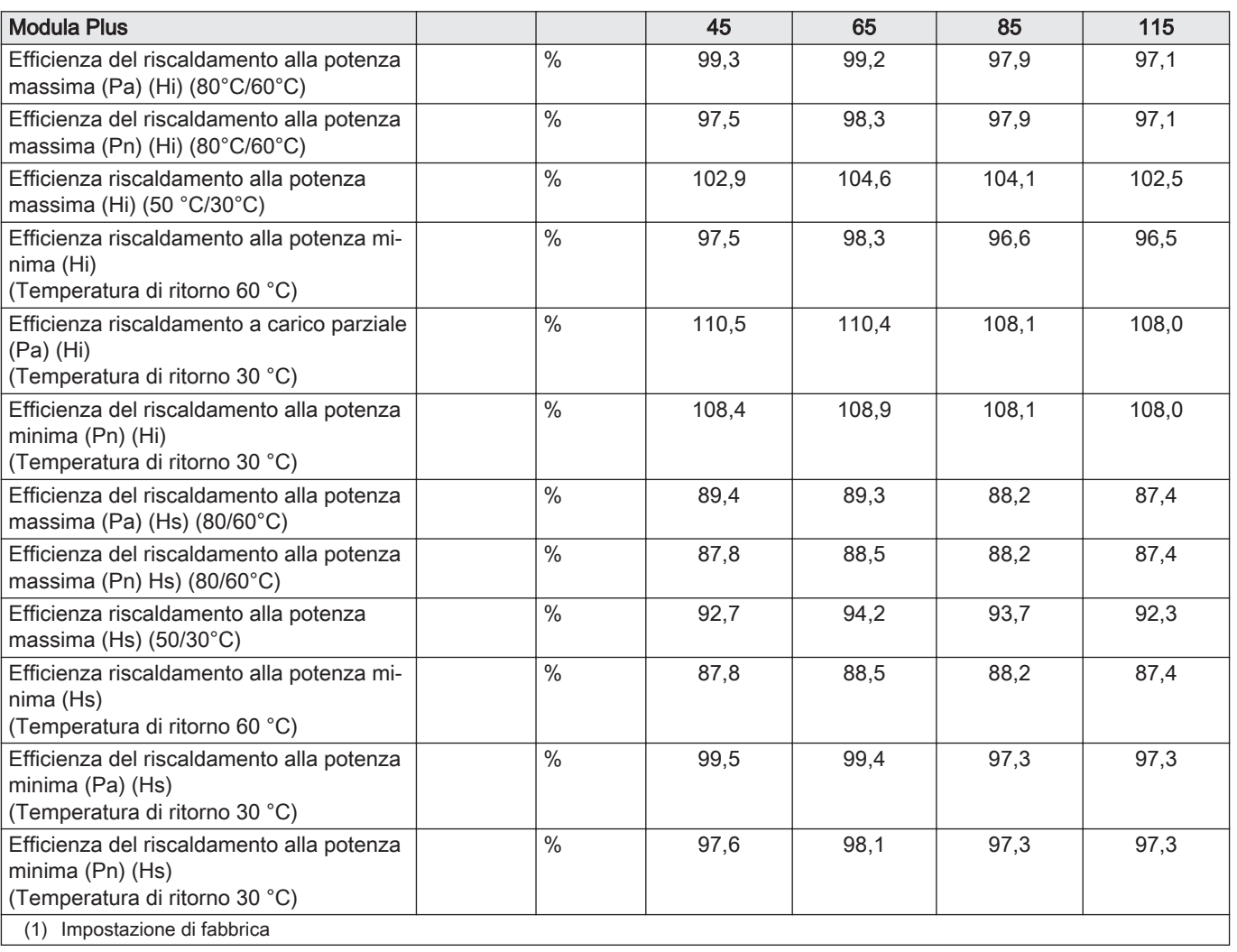

# Tab.47 Dati su gas e fumi

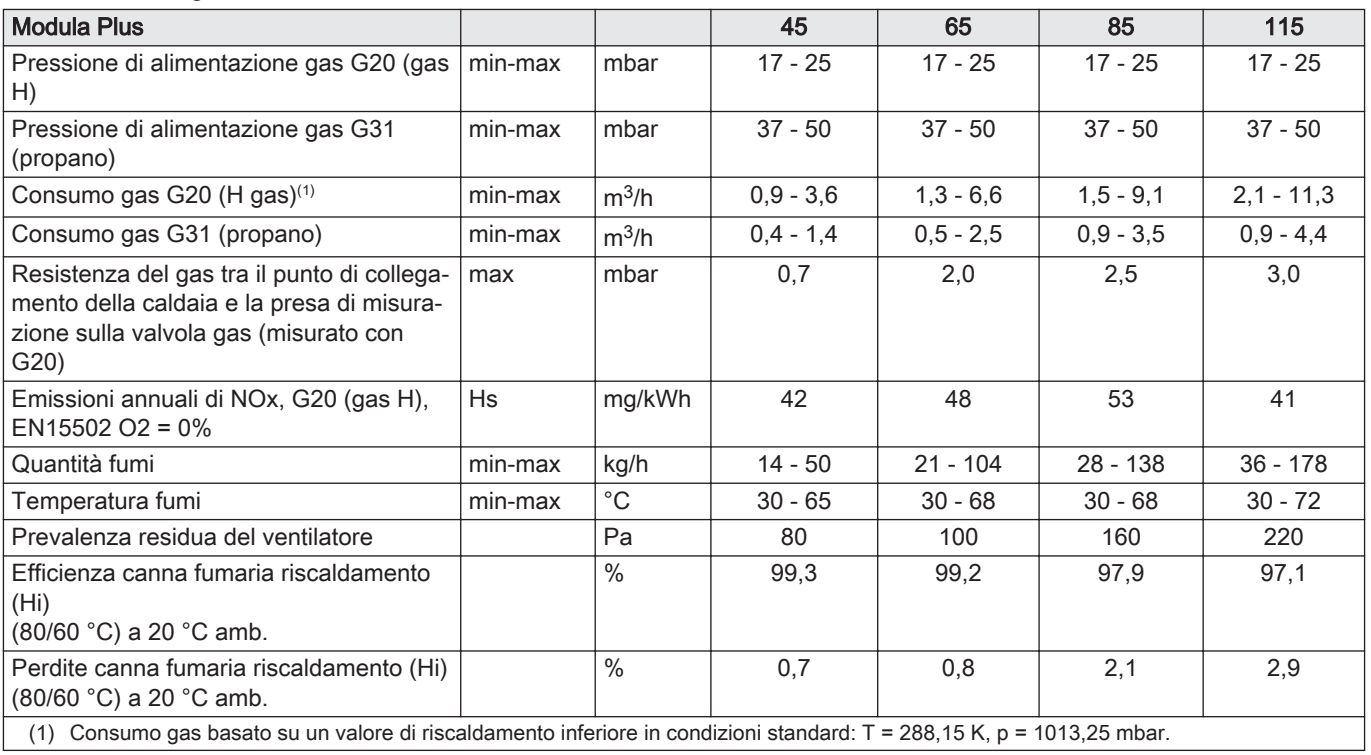

# Tab.48 Dati circuito di riscaldamento

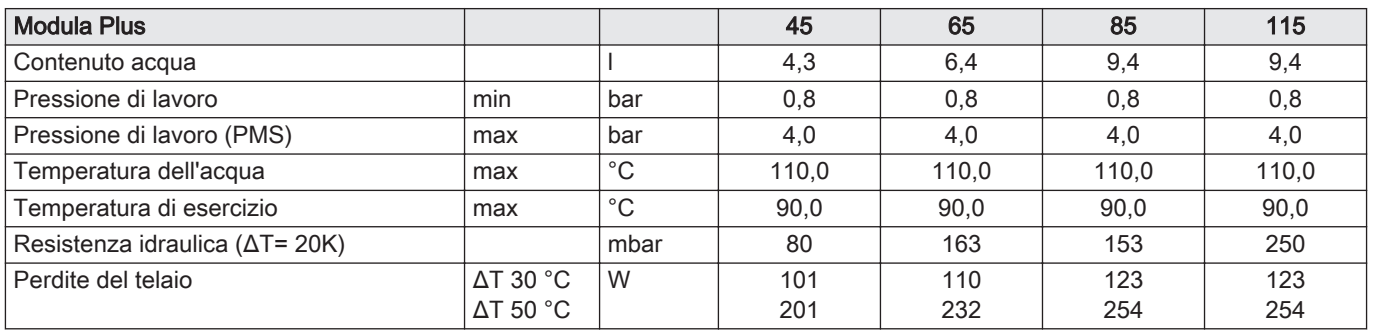

# Tab.49 Dati elettrici

![](_page_64_Picture_533.jpeg)

# Tab.50 Altri dati

![](_page_64_Picture_534.jpeg)

# Tab.51 Parametri tecnici

![](_page_64_Picture_535.jpeg)

<span id="page-65-0"></span>![](_page_65_Picture_256.jpeg)

(1) Per bassa temperatura si intendono 30 °C per le caldaie a condensazione, 37 °C per le caldaie a bassa temperatura e 50 °C (all'ingresso del riscaldatore) per altri apparecchi di riscaldamento.

(2) Per funzionamento ad alta temperatura si intendono una temperatura di ritorno di 60 °C all'ingresso della caldaia e una temperatura di mandata di 80 °C all'uscita della caldaia.

Vedere

# 10.3 Pompa di circolazione

Questa caldaia non è dotata di una pompa di circolazione. Quando si sceglie una pompa, tenere conto della resistenza della caldaia e dell'impianto. Il grafico riporta la resistenza idraulica per varie portate d'acqua. Nella tabella sono riportati alcuni dati di portata nominale significativi, unitamente alla rispettiva resistenza idraulica.

Se possibile, installare la pompa direttamente sotto la caldaia, sul raccordo del ritorno.

Quarta di copertina per i dettagli sui contatti.

![](_page_65_Picture_7.jpeg)

# Importante

Quando la pompa di circolazione è comandata dall'unità di controllo della caldaia, occorre attivare il programma di deareazione mediante il parametro AP101.

![](_page_66_Figure_1.jpeg)

# Fig.122 Resistenza idraulica

![](_page_66_Figure_3.jpeg)

H Resistenza idraulica (mbar)

# Tab.52 Dati di portata nominale

![](_page_66_Picture_233.jpeg)

# 11 Appendice

# 11.1 Informazioni su ErP

# 11.1.1 Scheda prodotto

# Tab.53 Scheda prodotto

![](_page_67_Picture_126.jpeg)

![](_page_67_Picture_6.jpeg)

# Vedere

Per le precauzioni specifiche relative ad assemblaggio, installazione e manutenzione: [Sicurezza, pagina 5](#page-4-0)

# 11.1.2 Scheda d'insieme

Fig.123 Scheda d'insieme per caldaie, con l'indicazione dell'efficienza energetica di riscaldamento d'ambiente dell'insieme

![](_page_68_Figure_3.jpeg)

L'efficienza energetica dell'insieme di prodotti indicati in questa scheda potrebbe non corrispondere all'effettiva efficienza energetica dopo l'installazione in un edificio, in quanto l'efficienza è influenzata da ulteriori fattori quali la dispersione termica nel sistema di distribuzione e il dimensionamento dei prodotti rispetto alla grandezza e alle caratteristiche dell'edificio.

AD-3000743-01

- I Il valore dell'efficienza energetica stagionale del riscaldamento d'ambiente dell'apparecchio preferenziale per il riscaldamento d'ambiente, espresso in %.
- II Il fattore di ponderazione della potenza termica degli apparecchi di riscaldamento preferenziali o supplementari di un insieme quale indicato nella seguente tabella.
- III Il valore dell'espressione matematica: 294/(11 · Pnominale), dove "Pnominale" si riferisce all'apparecchio per il riscaldamento d'ambiente preferenziale.
- IV Il valore dell'espressione matematica 115/(11 · Pnominale), dove "Pnominale" si riferisce all'apparecchio per il riscaldamento d'ambiente preferenziale.

# Tab.54 Ponderazione delle caldaie

![](_page_69_Picture_169.jpeg)

(2) Pnominale si riferisce all'apparecchio per il riscaldamento d'ambiente o all'apparecchio di riscaldamento misto preferenziale.

# 11.2 Dichiarazione di conformità CE

L'unità è conforme al tipo standard descritto nella dichiarazione di conformità CE. È stata fabbricata e messa in funzione in accordo con le direttive europee.

La dichiarazione di conformità originale è disponibile presso il produttore.

# © Copyright

Le informazioni tecniche e tecnologiche contenute nelle presenti istruzioni tecniche, nonché descrizioni tecniche e disegni eventualmente forniti, rimangono di nostra proprietà e non possono essere riprodotti senza nostro previo consenso scritto. Soggetto a modifiche.

Paradigma Italia srl Via C. Maffei, 3 38089 Darzo (TN) Tel. +39-0465-684701 info@paradigmaitalia.it www.paradigmaitalia.it

![](_page_71_Picture_1.jpeg)

![](_page_71_Picture_2.jpeg)

![](_page_71_Picture_3.jpeg)

![](_page_71_Picture_4.jpeg)